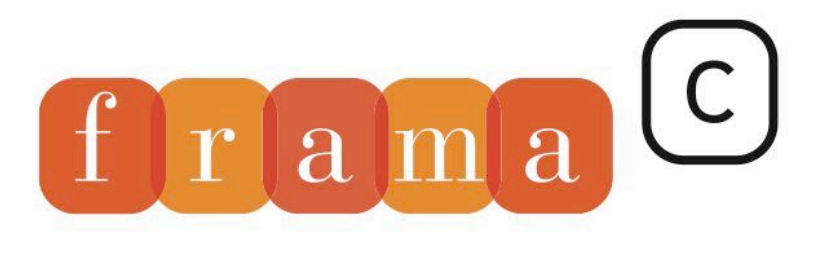

# Software Analyzers

# Developer Manual

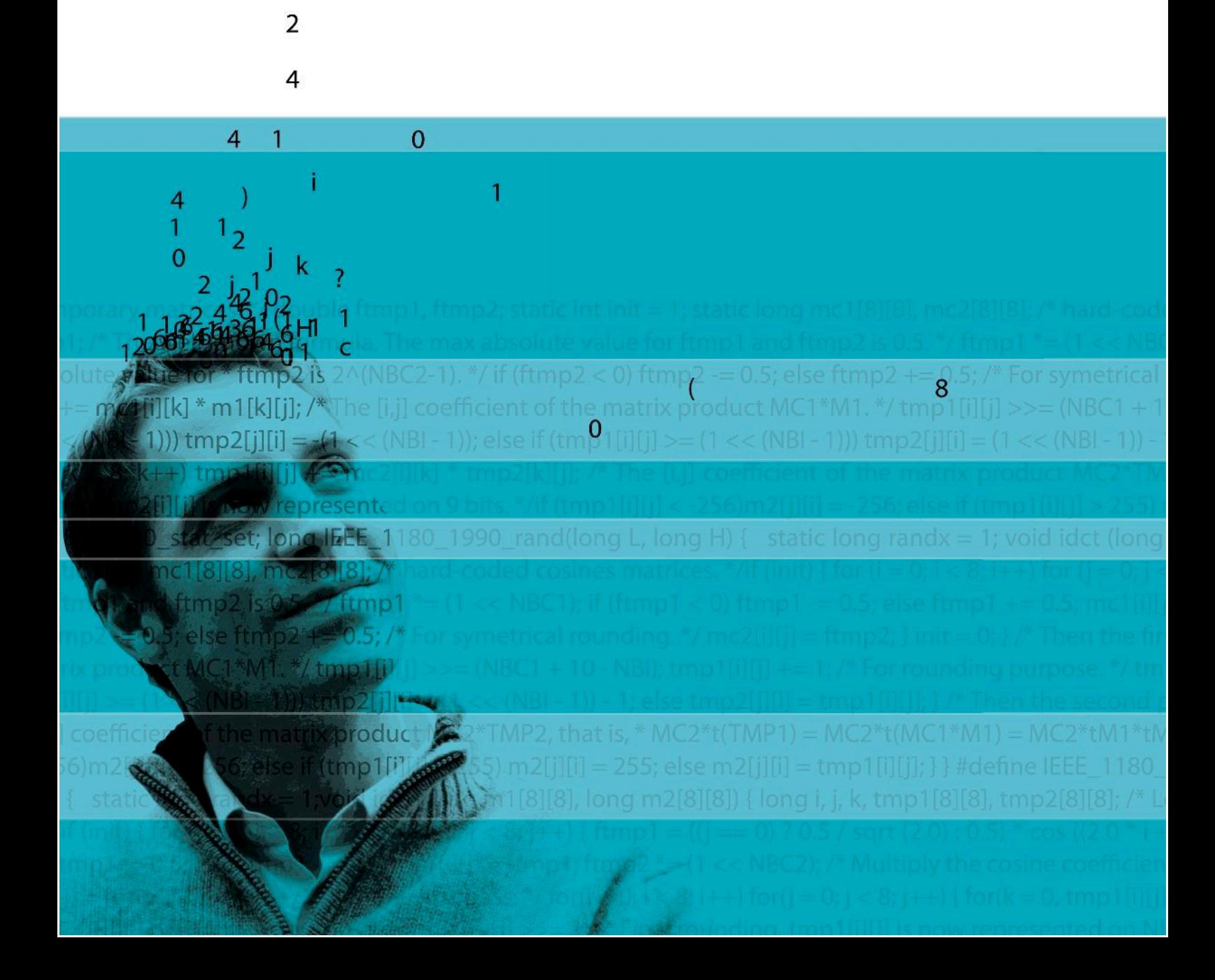

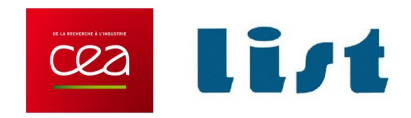

# Plug-in Development Guide

Release Fluorine-20130501

Julien Signoles with Loïc Correnson, Matthieu Lemerre and Virgile Prevosto

CEA LIST, Software Reliability Laboratory, Saclay,F-91191

©2009-2013 CEA LIST

This work has been supported by the ANR project CAT (ANR-05-RNTL-00301) and the ANR project U3CAT (08-SEGI-02101).

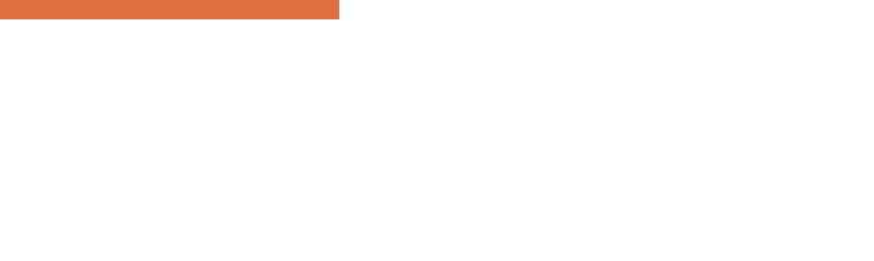

# Contents

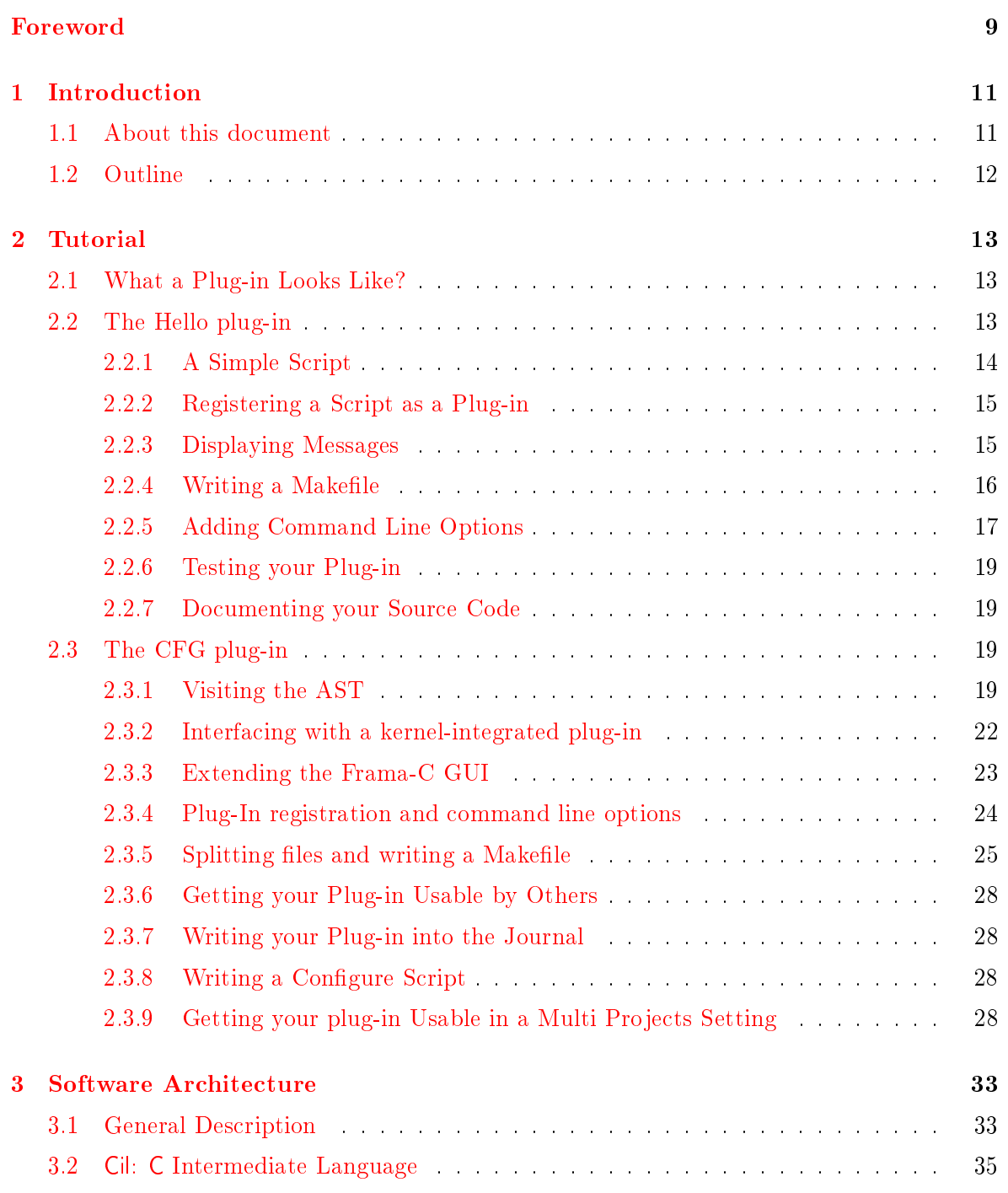

#### CONTENTS

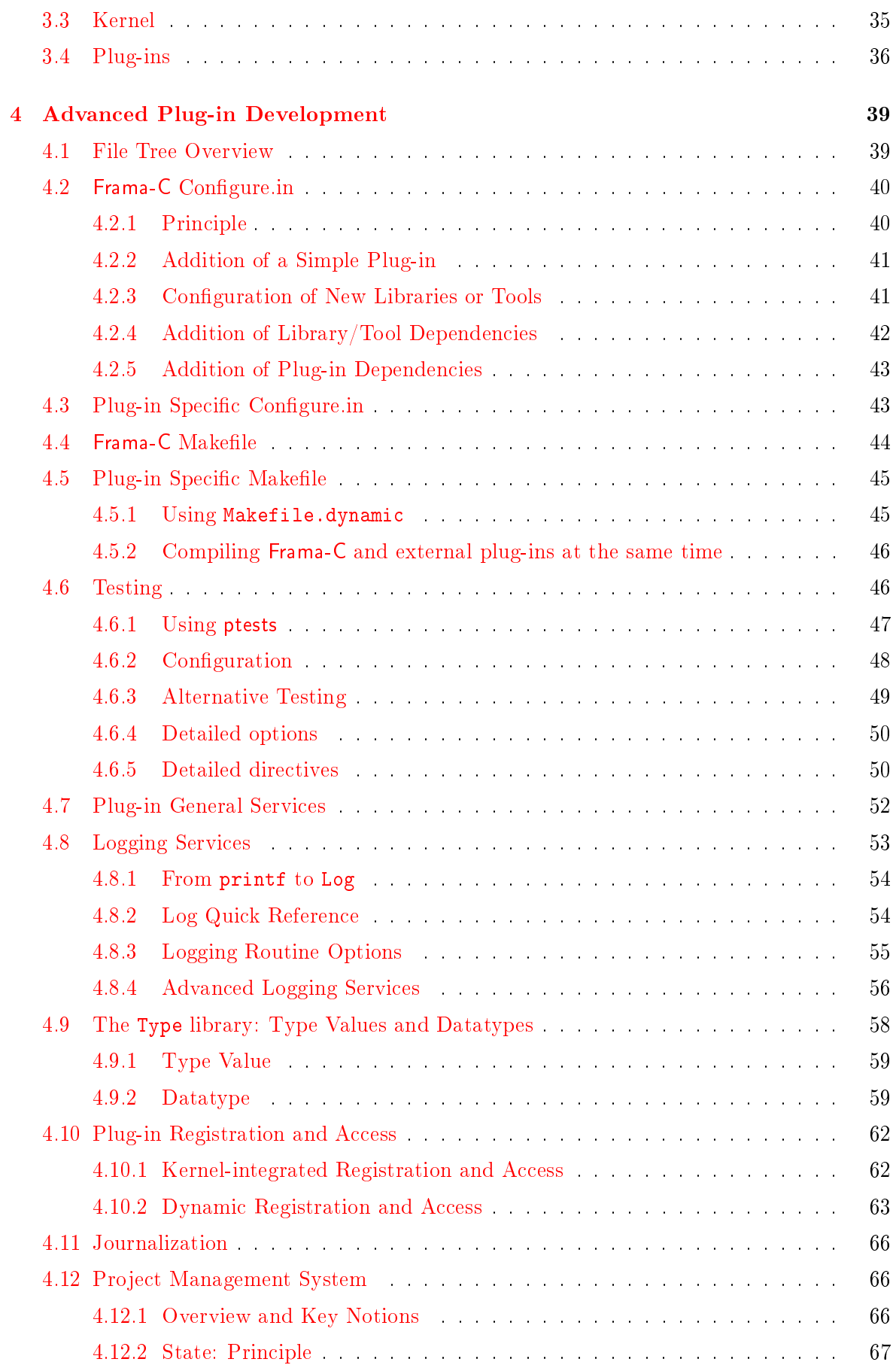

### CONTENTS

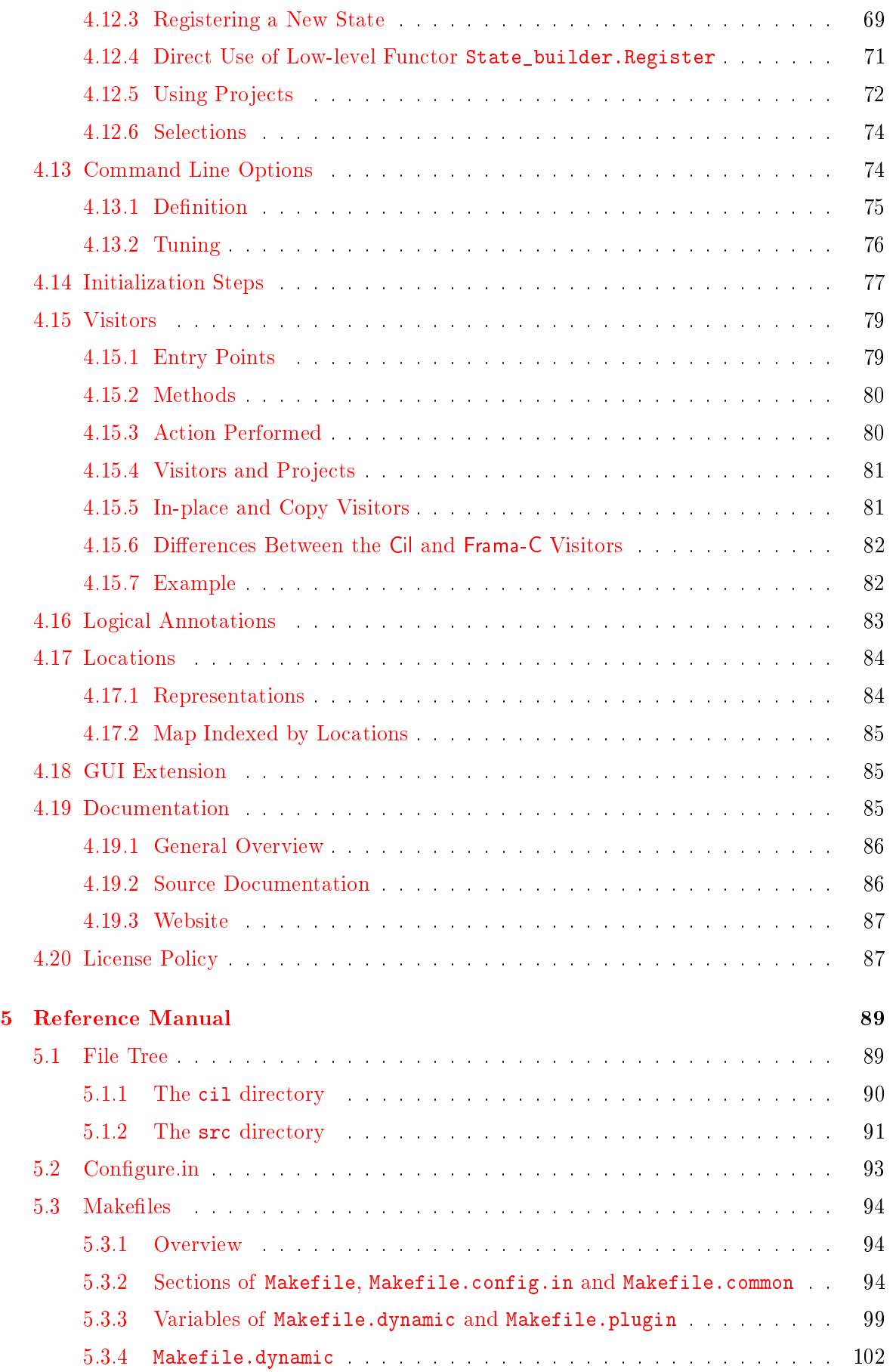

CONTENTS

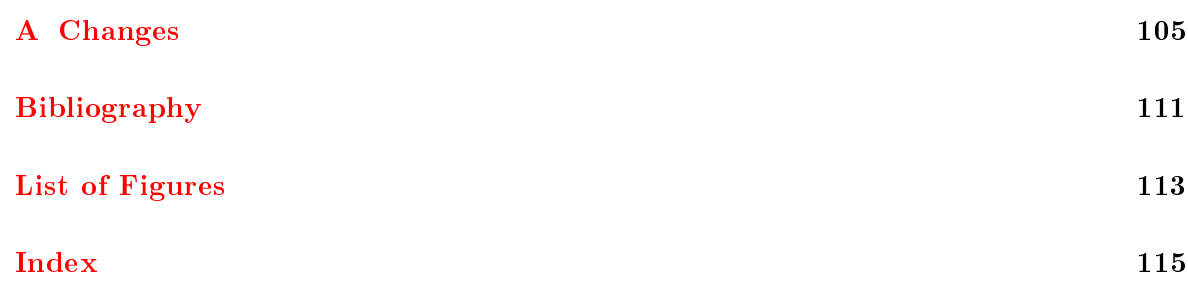

# Foreword

<span id="page-8-0"></span>This is the documentation of the Frama-C implementation<sup>[1](#page-8-1)</sup> which aims to help developers integrate new plug-ins inside this platform. It started as a deliverable of the task 2.3 of the ANR RNTL project CAT<sup>[2](#page-8-2)</sup>.

The content of this document corresponds to the version Fluorine-20130501 (May 23, 2013) of Frama-C. However the development of Frama-C is still ongoing: features described here may still evolve in the future.

## Acknowledgements

We gratefully thank all the people who contributed to this document: Patrick Baudin, Richard Bonichon, Pascal Cuoq, Zaynah Dargaye, Florent Garnier, Pierre-Loïc Garoche, Philippe Herrmann, Boris Hollas, Nikolaï Kosmatov, Benjamin Monate, Yannick Moy, Anne Pacalet, Armand Puccetti, Muriel Roger and Boris Yakobowski. We also thank Johannes Kanig for his Mlpost support<sup>[3](#page-8-3)</sup>, the tool used for making figures of this document.

<span id="page-8-1"></span> $\frac{1}{1}$ <http://frama-c.com>

<span id="page-8-2"></span><sup>2</sup> <http://www.rntl.org/projet/resume2005/cat.htm>

<span id="page-8-3"></span><sup>3</sup> <http://mlpost.lri.fr>

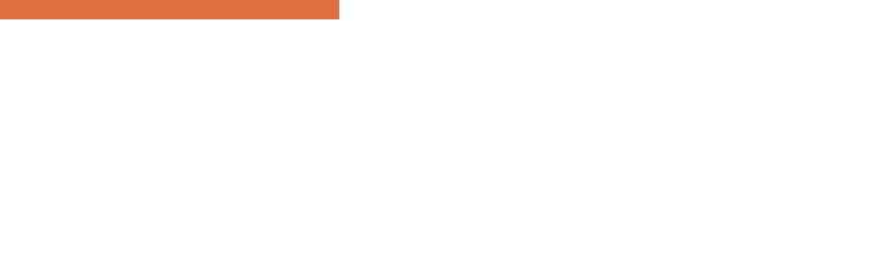

# Chapter 1 Introduction

<span id="page-10-0"></span>Frama-C (Framework for Modular Analyses of C) is a software platform which helps the development of static analysis tools for C programs thanks to a plug-ins mechanism.

This guide aims at helping developers program within the Frama-C platform, in particular for developing a new analysis or a new source-to-source transformation through a new plug-in. For this purpose, it provides a step-by-step tutorial, a general presentation of the Frama-C software architecture, a set of Frama-C-specific programming rules and an overview of the API of the Frama-C kernel. However it does not provide a complete documentation of the Frama-C API and, in particular, it does not describe the API of existing Frama-C plug-ins. This API is documented in the html source code generated by make doc (see Section [4.19.1](#page-84-2)) for additional details about this documentation).

This guide introduces neither the use of Frama-C which is the purpose of the user manual  $[4]$ and of the reference article  $[8]$ , nor the use of plug-ins which are documented in separated and dedicated manuals  $[2, 5, 10, 13, 20]$  $[2, 5, 10, 13, 20]$  $[2, 5, 10, 13, 20]$  $[2, 5, 10, 13, 20]$  $[2, 5, 10, 13, 20]$  $[2, 5, 10, 13, 20]$  $[2, 5, 10, 13, 20]$  $[2, 5, 10, 13, 20]$  $[2, 5, 10, 13, 20]$ . We assume that the reader of this guide already read the Frama-C user manual and knows the main Frama-C concepts.

The reader of this guide may be either a Frama-C beginner who just finished reading the user manual and wishes to develop his/her own analysis with the help of Frama-C, an intermediatelevel plug-in developer who would like to have a better understanding of one particular aspect of the framework, or a Frama-C expert who wants to remember details about one specific point of the Frama-C development.

Frama-C is fully developed within the OCaml programming language [\[14\]](#page-111-1). Motivations for this choice are given in a Frama-C experience report  $[9]$ . However this guide *does not* provide any introduction to this programming language: the World Wide Web already contains plenty resources for OCaml developers (see for instance [http://caml.inria.fr/resources/doc/](http://caml.inria.fr/resources/doc/index.en.html) [index.en.html\)](http://caml.inria.fr/resources/doc/index.en.html).

### <span id="page-10-1"></span>1.1 About this document

To ease reading, section heads may state the category of readers they are intended for and a set of prerequisites.

Appendix [A](#page-104-0) references all the changes made to this document between successive Frama-C releases.

In the index, page numbers written in bold italics (e.g.  $1$ ) reference the defining sections for the corresponding entries while other numbers  $(e.g. 1)$  are less important references.

#### CHAPTER 1. INTRODUCTION

Furthermore, the name of each OCaml value in the index corresponds to an actual Frama-C value. In the Frama-C source code, the ocamldoc documentation of such a value contains the special tag @plugin development guide while, in the html documentation of the Frama-C API, the note "Consult the Plugin Development Guide for additional details" is attached the value name.

The most important paragraphs are displayed inside gray boxes like this one. A plug-in developer must follow them very carefully.

There are numerous code snippets in this document. Beware that copy/pasting them from the PDF to your favorite text editor may prevent your code from compiling, because the PDF text can contain non-ASCII characters.

## <span id="page-11-0"></span>1.2 Outline

This guide is organised in four parts.

- Chapter [2](#page-12-0) is a step-by-step tutorial for developing a new plug-in within the Frama-C platform. At the end of this tutorial, a developer should be able to extend Frama-C with a simple analysis available as a Frama-C plug-in.
- Chapter [3](#page-32-0) presents the Frama-C software architecture.
- Chapter [4](#page-38-0) details how to use all the services provided by Frama-C in order to develop a fully integrated plug-in.
- Chapter [5](#page-88-0) is a reference manual with complete documentation for some particular points of the Frama-C platform.

# Chapter 2 Tutorial

<span id="page-12-0"></span>Target readers: beginners.

This chapter aims at helping a developer to write his first Frama-C plug-in. At the end of the tutorial, any developer should be able to extend Frama-C with a simple analysis available as a Frama-C plug-in. This chapter was written as a step-by-step explanation on how to proceed towards this goal. It will get you started but does not tell the whole story. You will get it with your own experiment, and by reading the other chapters of this guide on need.

First Section [2.1](#page-12-1) shows what a plug-in looks like. Then Section [2.2](#page-12-2) explains the basis for writing a standard Frama-C plug-in, while Section [2.3](#page-18-1) details how to interact with Frama-C and others plug-ins to implement analyzers of C programs.

## <span id="page-12-1"></span>2.1 What a Plug-in Looks Like?

Figure [2.1](#page-13-1) shows how a plug-in can integrate with the Frama-C platform. This tutorial focuses on specific parts of this figure.

The implementation of the plug-in is provided inside a specific directory. The plug-in registers with the Frama-C platform through kernel-provided registration points. These registrations are performed through hooks (by applying a function or a functor). For instance, the next section shows how to:

- extend the Frama-C entry point thanks to the function Db.Main.extend if you want to run plug-in specific code whenever Frama-C is executed;
- use specific plug-in services provided by the module Plugin, such as adding a new Frama-C option.

# <span id="page-12-2"></span>2.2 The Hello plug-in

<span id="page-12-3"></span>This simple plug-in explain how to make your plug-in interact basically with several aspects of the Frama-C framework: registration, getting command-line options, compilation and installation, console output, testing, and interaction between APIs.

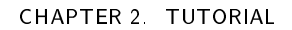

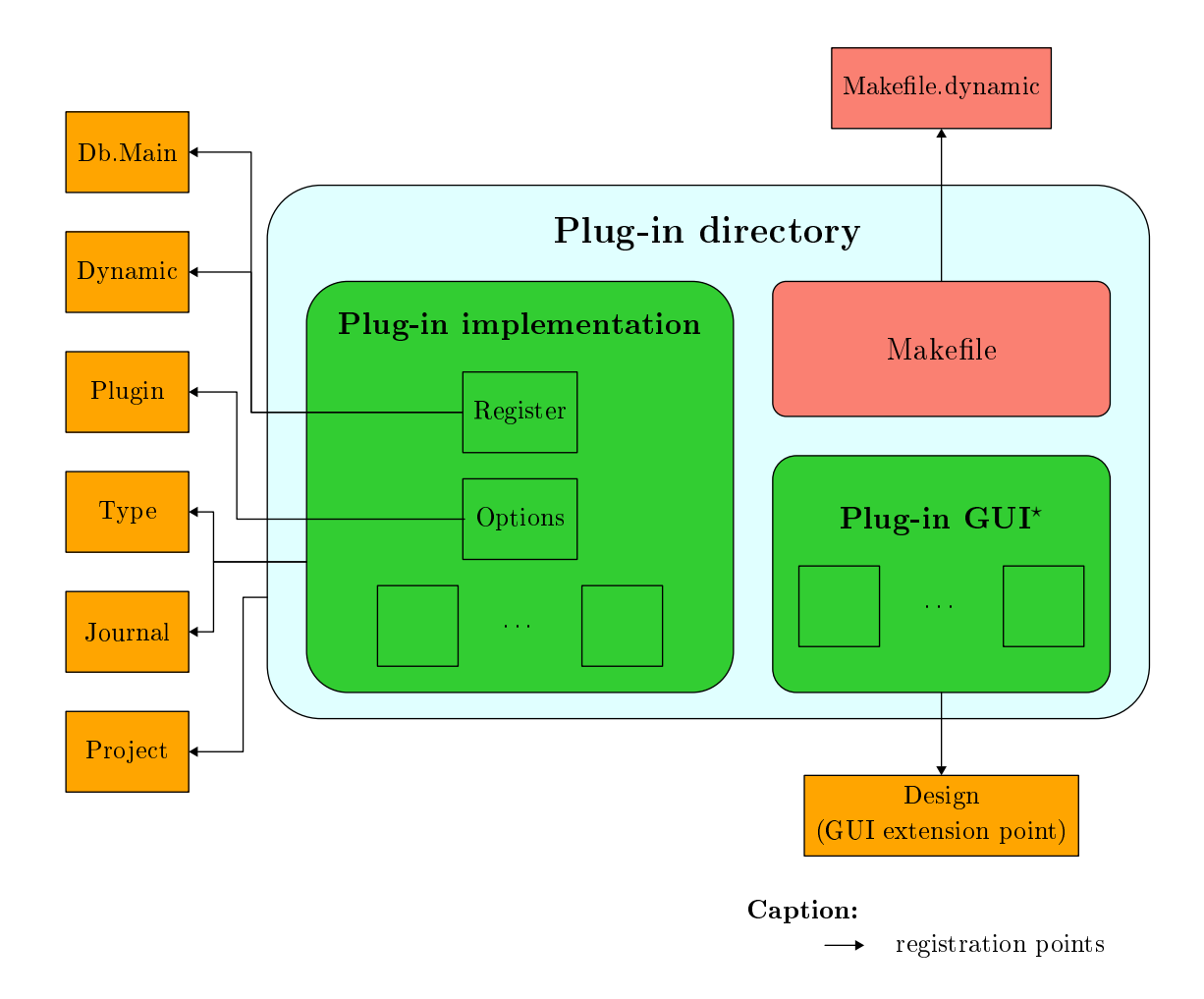

<span id="page-13-1"></span>Figure 2.1: Plug-in Integration Overview.

#### 2.2.1 A Simple Script

The easiest way to extend Frama-C is to write a simple script. A simple 'Hello World' script consists of a single  $OCam$  file:

File hello world.ml

```
let run () =let \ chan = open\_out \ "hello.out" inPrintf. fprintf \overline{chan} "Hello, world!\n";
  close out chan
let () = Db. Main. extend run
```
This script defines a simple function that writes a message to an output file, then registers the function run as an entry point for the script. Frama-C will call it among the other plug-in entry points if the script is loaded.

The script is compiled, loaded and run with the command frama-c -load-script hello\_world.ml. Executing this command creates a hello.out file in the current directory.

<span id="page-13-2"></span><span id="page-13-0"></span><sup>&</sup>lt;sup>1</sup>To be complete, this code (and some others in this tutorial) should handle exceptions potentially raised by file operations (opening, writing and closing). We omit them for the sake of clarity.

#### 2.2.2 Registering a Script as a Plug-in

To make this script better integrated into Frama-C, its code must register itself as a plug-in. Such a registration provides general services, such as outputing on the Frama-C console, or extending Frama-C with new command-line options.

Registering a plug-in is achieved through the use of the Plugin.Register functor:

```
File hello_world.ml
  let help msg = " output a warm welcome message to the user"
  module Self = Plugin. Register
     (struct)
       let name = "hello world"
      let shortname = "hello"
      let help = help msg
      end)
  let run () =let chan = open_out "hello.out" in
     Printf fprintf \overline{c}han "Hello, world!\n";
    close_out chan
  let () = Db. Main. extend run
```
The argument for this functor is a module with three values:

- name is an arbitrary, non-empty string containing the full name of the module.
- shortname is a small string containing the short name of the module, usually used as a prefix for plug-in options. No space is allowed in that string.
- help is a string containing free-form text, containing a description of the module.

Visible results of the registration include:

- "hello world" appears in the list of available plug-ins (consultable with frama-c -load-script hello\_world.ml -help);
- default options for the plug-in work, including the inline help (available with frama-c -load-script hello\_world.ml -hello-help).

#### <span id="page-14-0"></span>2.2.3 Displaying Messages

The signature of the module Self obtained by applying Plugin.Register is General\_services. One of these general services is logging, i.e. message display. In Frama-C, one should never attempt to write messages directly to stderr or stdout: use the general services instead<sup>[2](#page-14-1)</sup>.

```
File hello_world.ml
```

```
let help msg = " output a warm welcome message to the user"
module Self = Plugin. Register
  (struct
    let name = "hello world"
    let shortname = "hello"
```
<span id="page-14-1"></span><sup>2</sup>However writing to a new file using standard  $OCam$  primitives is OK.

```
let help = help msg
   end)
let run () =Self.result "Hello, world!";
  let product =
    Self feedback ~level:2 "Computing the product of 11 and 5...";
    11 * 5
  i n
  Self. result "11 * 5 = %d" product
let () = Db. Main. extend run
```
Running this script yields the following output:

```
$ f rama -c - load - script hello_world . ml
[hello] Hello, world!
[hello] 11 * 5 = 55
```
The result routine is the function to use to output results of your plug-in. The Frama-C output routines takes the same arguments than the OCaml function Format.printf.

The function feedback outputs messages that show progress to the user. In this example, we gave to feedback a log level of 2, because we estimated that in most case the user is not interested in seeing the progress of a fast operation (simple multiplication). The default log level is 1, so by default this message is not displayed. To see it, the verbosity of the hello plug-in must be increased:

```
$ frama-c -load-script hello.ml -hello-verbose 2
[hello] Hello, world!
[hello] Computing the product of 11 and 5...
[hello] 11 * 5 = 55
```
<span id="page-15-0"></span>For a comprehensive list of the logging routines and options, see Section [4.8.](#page-52-0)

#### 2.2.4 Writing a Makefile

The use of load-script is ideal for small experimentations, or when writing very specific extensions. When a plug-in becomes larger and must be split into several files, or more general-purpose, it is a good idea to build and install it properly. Frama-C provides means to simplify this through the use of Makefiles.

#### A simple Makefile

We first write a simple Makefile for our hello\_world.ml plug-in:

```
File Makefile
```

```
FRAMAC_SHARE := $(shell frama-c.byte -print-path)<br>FRAMAC_LIBDIR := $(shell frama-c.byte -print-libpa
                    := s (shell frama -c. byte - print - libpath) = Hello
PLUGIN_NAME
PLUGIN_CMO = hello_world
include $(FRAMAC_SHARE)/Makefile.dynamic
```
This Makefile set some variables before including the generic Makefile.dynamic which is installed within Frama-C. It may be customized in several ways to help building a plug-in (see Section [4.5](#page-44-0) for details).

The name of each compilation unit (here hello\_world) must be different of the plug-in name set by the Makefile (here Hello), of any other plug-in names (e.g. value) and of any other Frama-C kernel OCaml files  $(e.g.$  plugin).

Run make to compile it. You can then load and execute the module using frama-c -load-module ./Hello.

Then run make install to install the plug-in (you need to have write access to the \$(FRAMAC\_LIBDIR)/plugins directory).

Just launch frama-c (without any option): the Hello plug-in is now always loaded, without the need to pass other options to the command line.

#### Splitting your source files

Here is a slightly more complex example where the plug-in has been splitten into several files. Usually plug-in registration through Plugin.Register should be done at the bottom of the module hierarchy, while registration of the run function through Db.Main.extend should at the top, as in the following example. The PLUGIN\_CMO variable must contain the list of file names, in the correct OCaml build order.

File Makefile

```
FRAMAC_SHARE := $ ( shell frama -c - print - path )
FRAMAC_LIBDIR := $(shell frame-c -print - libpath)PLUGIN_NAME = Hello
PLUGIN_CMO = hello_options hello_print hello_run
include $(FRAMAC_SHARE)/Makefile . dynamic
```
#### File hello\_options.ml

```
let help msg = " output a warm welcome message to the user"
module Self = Plugin . Register
  (struct
    let name = "hello world"
    let shortname = "hello"
    let help = help msg
   end)
```
#### File hello\_print.ml

| let print hello () = Hello register. Self. result "Hello, World"

File hello\_run.ml

```
let run () = Hello print . print hello ()
let () = Db. Main. extend run
```
#### <span id="page-16-0"></span>2.2.5 Adding Command Line Options

We now extend the hello world plug-in with new options.

If the plug-in is installed (with make install), it will be loaded and executed on every invocation of frama-c, which is surely not what you want. To avoid this behavior, we add a boolean option, set by default to false, that conditionally enables the execution of the main function of the plug-in (the usual convention for the name of the option is to take the short name of the module with no suffix, *i.e.* -hello in our case).

We also add another option, -hello-output, that takes a string argument. When set, the hello message is displayed in the file given as argument.

```
File hello_world.ml
```

```
let help msg = " output a warm welcome message to the user"
 module Self = Plugin. Register
   ( st r u ct
     let name = "hello world"
     let shortname = "hello"
     let help = help msg
    end)
 module Enabled = Self. False
   (struct
     let option name = "-hello"
     let help = "when on (off by default), " \hat{ } help msg
    end)
 module Output file = Self. String
   (struct
     let option_name = "-hello-output"
     let de f a u \overline{1}t = " -"let arg_name = "output-file"let help =
       " file where the message is output (default: output to the console)"
    end)
 let run () =if Enabled.get () then
     let filename = Output file . get () in
     let output fun =
       if Output file is default () then
         Self, result "e l s e
          let chan = open out filename in
          Printf fprintf \overline{c}han "%s\n" ;
          close out chan
     i n
     output fun "Hello, world!"
\vert let () = Db. Main. extend run
```
Registering these new options is done by calling the Self.False and Self.String functors, which respectively creates a new boolean option whose default value is false and a new string option with a user-defined default value (here "-"). The values of these options are obtained via Enabled.get () and Output\_file.get ().

With this change, the hello message is displayed only if Frama-C is executed with the -hello option.

```
$ frama-c
$ frama-c - hello
[hello] Hello, world!
$ f rama -c - hello - hello - output hello . out
$ |s hello.out
hello . out
```
These new options also appear in the inline help for the hello plug-in:

```
$ f rama -c - hello - help
...
***** LIST OF AVAILABLE OPTIONS :
-hello when on (off by default), output a warm welcome message
                   to the user ( opposite option is -no - hello )
-hello-output <output-file> file where the message is output (default:
                    output to the console )
...
```
#### 2.2.6 Testing your Plug-in

<span id="page-18-0"></span>Not written yet: please report as "feature request" on  $http://bts.frama-c.com if you$ really need this section.

#### 2.2.7 Documenting your Source Code

<span id="page-18-1"></span>Not written yet: please report as "feature request" on  $http://bits. frama-c. com if you$ really need this section.

### 2.3 The CFG plug-in

In this section, we create a new CFG plug-in that computes the control flow graph of a function and outputs it in the dot format. Through its implementation, we explain some of the APIs of Frama-C.

#### <span id="page-18-2"></span>2.3.1 Visiting the AST

Writing an analysis for C programs is the primary purpose of a Frama-C plug-in. That usually requires to visit the AST to compute information for some C constructs. There are two different ways of doing that in Frama-C:

- through a direct recursive descent; or
- by using the Frama-C visitor.

The first case is usually best if you have to compute information for most  $C$  constructs, while the latter is best if only few C constructs are interesting or if you have to write a program transformation. Of course, it is also possible to combine both ways.

#### Pretty-printing with direct recursive descent

Frama-C already has a function to pretty-print statements (namely Printer.pp\_stmt), but it is not suitable for us, as it will recursively print substatements of compound statements (blocks, if, while, ...), while we only want to label the node representing the current statement: substatements will be represented by other nodes. Thus we will use the following small function:

```
open Cil types
let print _stmt out = function
    Instr^-i \rightarrow Printer.pp\_instr \; out \; i| Return → Format. pp_print_string_out "<return>"
   | Goto _ → Format. pp_p rin t_ s t rin g out "<goto>"
   | Break _ → Format. pp_p rin t_ s t rin g out "<break>"
   \vert Continue \rightarrow Format. pp print string out "<continue>"
   | If (e, , , ) \rightarrow Format. f p rint f out "if %a" P rinter .pp exp e
   | Switch \overline{(e, \_,\_) \rightarrow Format. f p rint f out " switch %a" Printer. pp_exp e
   \blacksquare Loop \blacksquare \rightarrow Format. fprintf out "<loop>"
   | Block \rightarrow Format. fprintf out "<br/>block>"
    \overline{U} n specified \text{Sequence} \_ \rightarrow \text{Format}. f p r in t f out "\lt un specified sequence>"
   | TryFinally \Box | TryExcept \Box \rightarrow Format. fprintf out "<try>"
```
The Cil\_types module contains the definition of the AST of a C program, like constructors Cil\_types.Instr, Cil\_types.Return and so on of type Cil\_types.stmt. The Printer module contains functions that prints the different Cil types. The documentation of these module is available on the Frama-C website $^3,$  $^3,$  $^3,$  or by typing  $\tt{make}$  doc in the Frama-C source distribution.

#### Creating the graphs with a visitor

In order to create our output, we must make a pass through the whole AST. An easy way to do that is to use Frama-C visitor mechanism. A visitor is a class with one method per type of the AST, whose default behavior is to just call the method corresponding to each of its children. By inheriting from the visitor, and redening some of the methods, one can perform actions on selected parts of the AST, without the need to traverse the AST explicitly.

```
class print cfg out = object
  \overline{\text{in} \text{herit}} Visitor frama c inplace
```
Here we used the so-called "in place" visitor, which should be used for read-only access to the AST. When performing code transformations, a "copy" visitor should be used, that creates a new project (see section [4.15.4\)](#page-80-0).

There are three kinds of nodes where we have something to do. First, at the file level, we create the whole graph structure.

```
method v file
  Format. fprintf out "@[<hov 2>digraph cfg {@";
  Cil. DoChildrenPost (fun f \rightarrow Format. fprintf out "}@]@."; f)
```
Cil.DoChildrenPost is one of the possible visitAction, that tells the visitor what to do after the function is executed. With DoChildrenPost func, the func argument is called once the children have been executed: here we close the parenthesis once that all functions have been printed in the file.

Then, for each function, we encapsulate the CFG in a subgraph, and do nothing for the other globals.

```
method vglob_aux g =
  match g with
  |\quad GFun(f, ) \rightarrowFormat. fprintf out "@[<hov 2>subgraph cluster_%a {@ \
                             @[<]hv 2>graph@ [label =\"%a\"]; @]@ "
         Printer .pp_varinfo f .svar
         Printer pp varinfo f svar;
       Cil. DoChildrenPost (fun g \rightarrow Format. fprintf out "}0]0"; g)
  |\rightarrow Cil. SkipChildren
```
Cil.SkipChildren tells the visitor not to visit the children nodes, which makes it more  $\mathrm{efficient}^4$  $\mathrm{efficient}^4$ .

Last, for each statement, we create a node in the graph, and create the edges toward its successors:

```
method vstmt aux s =Format. fprintf out "@[<hov 2>s%d@ [[label =\"%a\"]@];@ "
    s sid print stmt s skind:
  List . it er
    ( fun succ \rightarrow Format. f p r in t f out " C[s\d \rightarrow s d; C] " s. sid succ. sid)
    s. succs:
  Format. fprintf out "0]";
  Cil . DoChildren
```
<span id="page-19-0"></span><sup>3</sup>From [http://frama-c.com/download.html.](http://frama-c.com/download.html)

<span id="page-19-1"></span><sup>&</sup>lt;sup>4</sup>In a copying visitor, Cil. JustCopy should have been used instead.

#### 2.3. THE CFG PLUG-IN

This code could be optimized, for instance by replacing the final DoChildren by SkipChildren for statements that cannot contain other statements, like Instr, and avoid visiting the expressions.

Finally we close the object definition:

| end

#### Hooking into Frama-C

It just remains to hook this script into Frama-C.

```
let run() =let chan = open out " cfg .out" in
  let fmt = Froma\overline{t}. formatter of out channel chan in
  Visitor. visitFramacFileSameGlobals (new print_cfg fmt) (Ast. get ());
  close out chan
let () = Db. Main. extend run
```
Assuming the script is called cfg\_print.ml, it can then be run with:

frama -c -load - script cfg\_print . ml [ other\_options ] file .c [ file2 .c]

And the graph can be visualized with

dotty cfg . out -1

This produces a graph like in Figure [2.2](#page-20-0)

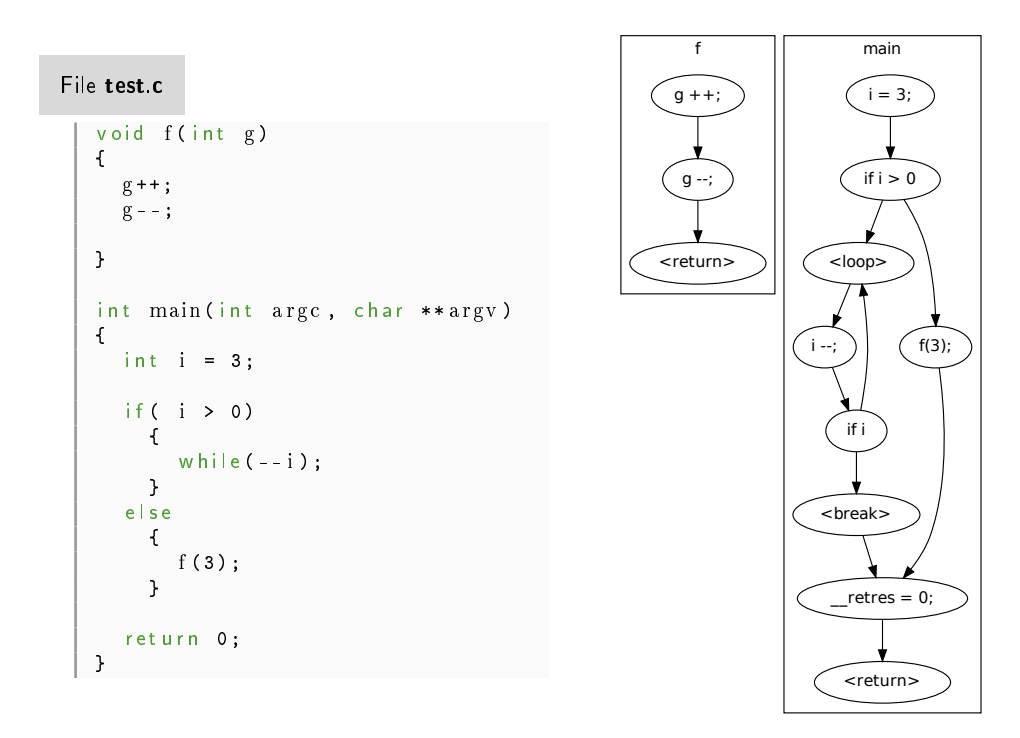

<span id="page-20-0"></span>Figure 2.2: Control flow graph for file test.c.

#### Further improvements

There are many possible enhancements to this code:

- There is a bug when trying to print statements that contain strings (such as printf ("Hello $\langle n''\rangle$  such statements must be protected using the "%S" Format directive;
- The script could be transformed into a regular plug-in, by registering into Frama-C, and taking options from the command line; for instance to compute the control flow graph of a single function given as an argument;
- The graphs could be fancier, in particular by distinguishing between branching nodes and plain ones, or showing exit of blocks as well as their beginning; or linking a call with the called function.

<span id="page-21-0"></span>We will concentrate on another extension, which is to reuse the analysis of the value Frama-C plug-in to color unreachable nodes.

#### 2.3.2 Interfacing with a kernel-integrated plug-in

We will first integrate with the value plug-in. There are two ways to integrate a plug-in with Frama-C: standard plug-ins, like the cfg plug-in, are loaded dynamically. The value plug-in is kernel-integrated, which means that it is registered statically through the Db module of the Frama-C kernel which is the entry point for all kernel-integrated plug-ins. The value plug-in is accessible through the Db.Value module.

The code modification we propose is to color in pink the nodes guaranteed to be unreachable by the value analysis. For this purpose, we change the vstmt\_aux method in the visitor:

```
method vstmt_aux s =
  let color =if Db. Value . is computed () then
       let state = \overline{D}b. Value .get stmt state s in
       let reachable = Db. Value. is reachable state in
       if reachable then "@[fillcolor=\"#ccffcc\" style=filled@]"
       else "@[fillcolor=pink style=filled@]"
    e l s e = " "
  i n
  Format. fprintf out "@[s%d@[[label=\"%a\" %s]@];@ "
    s . sid print stmt s . skind color;
  List . it er
    ( fun succ \rightarrow Format. f p r in t f out "@[s]\nd \rightarrow s\,\{d}; @]@ " s. sid succ. sid)
    s . succs ;
  Cil . DoChildren
```
This code fills the nodes with green if the node may be reachable, and in pink if the node is guaranteed not to be reachable; but only if the value analysis was previously computed.

To test this code, frama-c should be launched with:

frama -c test.c -val - then -load-script cfg\_print.ml && dotty cfg.out

The use of -then ensures that value analysis is performed before the CFG script is loaded (see Frama-C User Manual [\[4\]](#page-110-1)).

<span id="page-21-1"></span>The resulting graph is shown on Figure [2.3.](#page-22-0)

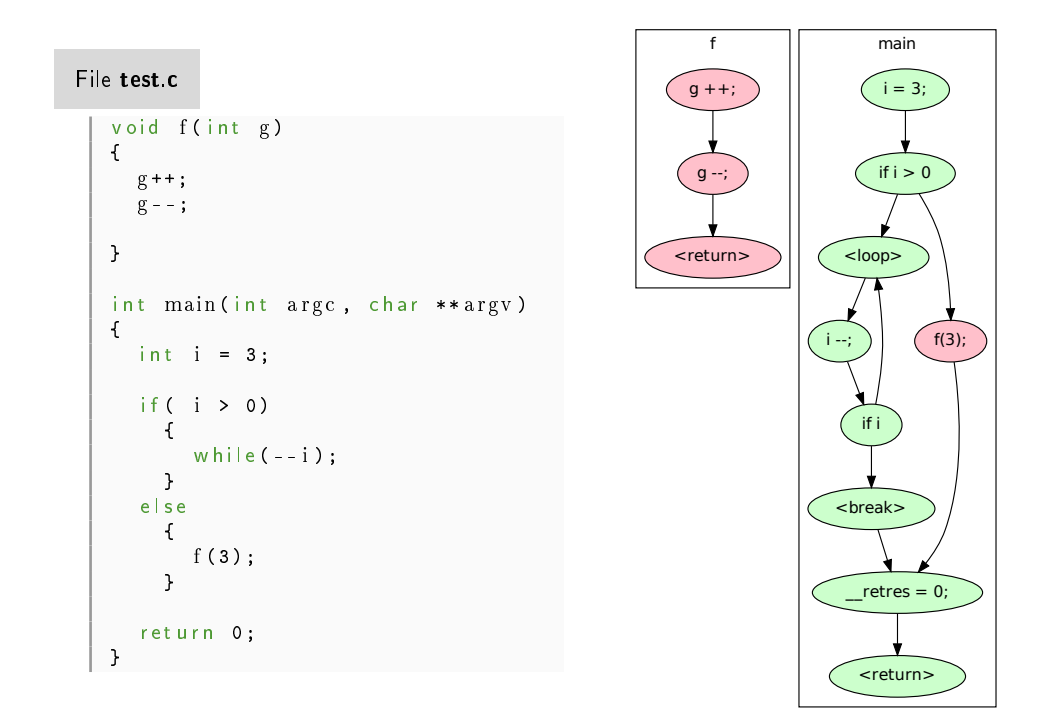

<span id="page-22-0"></span>Figure 2.3: Control flow graph colored with reachability information.

### 2.3.3 Extending the Frama-C GUI

In this section, we will extend the script so that the control flow graph can be displayed interactively. For that, we will extend the Frama-C GUI so that when you right-click on a function in the code, a new "Show CFG" item appears, that displays the control flow graph of the function in a dialog box. This is achieved just by appending the following pieces of code at the end of the cfg\_print.ml file.

Currently, we used a visitor that outputs a dot file with the CFG of all functions of all files. We use dump\_function to outputs the CFG of a single function instead.

```
let dump_function fundec fmt =
 Format. fprintf fmt "Q(\lambda) format. format.
  ignore (Visitor. visitFramacFunction (new print cfg fmt) fundec);
 Format. fprintf fmt "}Q]Q \n\cdotn"
```
We reused the **print\_cfg** visitor, but we selected a different starting point. The argument fundec gets type Cil\_types.fundec, which is the CIL type representing a function definition.

Now we write the GUI extension code:

```
let cfg _selector
    ( popup_factory : GMenu. menu GMenu. factory ) main_ui ∼button : localizable =
  match localizable with
  (* Matchs global declarations that are functions. *)
  \Box Pretty_source.PVDecl(_, ({vtype = TFun(_,_,_,_)} as vi)) \rightarrowlet calll lab ck () =
      let kf = Globals. Functions . get vi in
      let fundec = Kernel_function.get_definition kf in
      let window: GWindow.window = main_ui#main_window in
      Gtk_helper .graph_window_through_dot
        ∼p a ren t :window ∼ t i t l e :" Control flow graph "
        (dump_function fundec )
```

```
ignore (popup factory #add item " Show _CFG" ∼ call back)
  | \_ \rightarrow ()
let main gui main ui = main ui# register source selector cfg selector
let () = Design.register extension main gui
```
i n

Let us explain this code from the end. Design.register\_extension is the entry point for extending the GUI. Its argument is a function which takes as argument an object corresponding to the main window of the Frama-C GUI. This object provides accesses to the main widgets of the window, and several extension points.

Here we have implemented a single extension, the "source selector", that allows to add entries to menu obtained when right-clicking on the source. This is implemented by the cfg\_selector function.

This function takes a localizable argument, which gives information on where the user clicks on the source. Here we do something only if the user clicks on the declaration of a variable whose type is a function  $(i.e.$  when the user clicked on a function declaration or definition). In that case, we add an item to the popup menu, that calls the callback function if clicked. The callback function calls a Frama-C GUI function that displays a graph from dot printing functions. It uses several important Frama-C APIs: Globals and Kernel\_function which contains several functions for manipulating globals and functions.

A script is not an ideal environment for extending the GUI. In particular, the GUI OCaml modules are available only when the script is loaded with frama-c-gui, and not when loaded with frama-c. When the user wants to view CFG from the GUI, then outputing the CFG of all functions in cfg.out is useless. We will now see how to cope with these problems, by promoting the script into a true plug-in.

#### <span id="page-23-0"></span>2.3.4 Plug-In registration and command line options

We already saw how to register functions in the previous "Hello" tutorial. We now apply these principles to the CFG plug-in.

```
module Self = Plugin Register(struct
  let name = " control flow graph"
  let shortname = "cfg"
  |et help = "control flow graph computation and display"
end)
module Enabled = Self. False (struct
  let option _name = "-cfg"
  let help = "when on (off by default), computes the CFG graph of all functions."
end)
module OutputFile = Self. String (struct
  let option name = "-cfg-output"
  let default = "cfg.dot"
  let arg name = "output-file"
  let help = "file where the graph is output, in dot format."
end)
let run() =if Enabled.get () then
    let filename = OutputFile.get () in
    let chan = open_out filename in
    let fmt = Format. formatter_of_out_channel chan in
    Visitor. visitFramacFileSameGlobals (new print cfg fmt) (Ast. get ());
    close_out chan
```
 $\vert$  let () = Db. Main. extend run

We have added two options, -cfg to compute the CFG conditionnaly, and -cfg-output to choose the output file.

An interesting addition would be to add a -cfg-target option, which would take a set of files or functions whose CFG would be computed, using the Self.StringSet functor. Depending on the targets, visiting the AST would have different starting points. This is left as an exercise for the reader.

Another interesting exercise is to solve the following problem. Currently, the complete CFG for the whole application is computed for each Frama-C step, *i.e.* executing frama-c test.c -cfg -then -report would compute the CFG twice. Indeed, the -cfg option sets Enabled to true, and the run function is executed once per task. To solve this problem, one has to create a boolean state to remember that the plug-in has been already executed. The apply\_once function in the State\_builder module helps dealing with this issue (reading the section [2.3.9](#page-27-3) of this tutorial and section [4.12](#page-65-1) of this manual should help you understand the underlying notion of states).

#### <span id="page-24-0"></span>2.3.5 Splitting files and writing a Makefile

The Frama-C plug-in development environment allows to split GUI-related and non-GUI related modules, so that GUI-related modules are loaded and run only if Frama-C is executed with  $frame-c-gui$ . This requires splitting the module into several files. We choose the following architecture:

- cfg\_options.ml implements plug-in registration and configuration options;
- $cfg\_core.m1$  implements the main functions for computating the CFG;
- cfg\_register.ml implements "global" computation of the CFG using the -cfg option, and hooking into the Frama-C main loop;
- cfg\_gui.ml implements GUI registration.

Dependencies between the modules<sup>[5](#page-24-1)</sup> is presented on Figure [2.4.](#page-25-0)

To break recursive dependencies between OCaml modules, it is typical that plug-in registration is done at the bottom of the module hierarchy, while definition of the run function is at the top. The GUI is also at the top of the hierarchy: the Frama-C Makefile requires that normal plug-in modules do not depend on GUI modules. Note that currently, the dependency from Cfg\_core and Cfg\_gui to Cfg\_register is artificial, but in future evolutions the GUI could depend on configuration options.

File Makefile

```
FRAMAC_SHARE := $ ( shell frama -c - print - path )
FRAMAC_LIBDIR := $(shell frama-c -print-libpath)
PLUGIN_NAME = Cfg
PLUGIN_CMO = cfg_options cfg_core cfg_register
PLUGIN_GUI_CMO = cfg_gui
include $(FRAMAC_SHARE)/Makefile.dynamic
```
<span id="page-24-1"></span> $^5\mathrm{T}$ his graphic is generated in file doc/code/modules.dot after running make doc.

<span id="page-25-0"></span>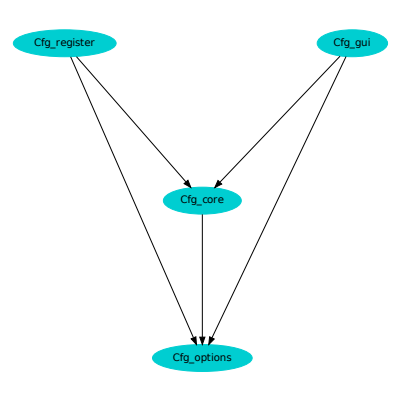

Figure 2.4: CFG plug-in architecture

In the Makefile, the PLUGIN CMO variable must contain the list of file names of the ml files. in the correct OCaml build order. Modules in PLUGIN\_CMO must not depend on modules in PLUGIN\_GUI\_CMO.

Here is the listing for the different modules:

#### File cfg\_options.ml

```
module Self = Plugin. Register (struct
  let name = "control flow graph"
   let shortname = "cfg"
  | let help = " control flow graph computation and display"
end)
module Enabled = Self. False (struct
   let option_name = "-cfg"
   \left\vert \text{ et } \right. help = "when on (off by default), computes the CFG graph of all functions."
end)
module OutputFile = Self.String(struct
   let option_name = "-cfg-output"
   let default = "cfg.dot"
   let arg name = "output-file"
  \overline{\text{let help}} = "file where the graph is output, in dot format."
end)
```

```
File cfg_core.ml
```

```
module Options = Cfg options
open Cil_ type s
let print stmt out = function
   | Instr i \rightarrow Printer pp instr out i
  | Return \rightarrow Format.pp print string out "<return>"
  \overline{\phantom{x}} Goto \overline{\phantom{x}} \rightarrow Format. pp_print_string out "<goto>"
  |\text{Break}^- \rightarrow \text{Format} \cdot \text{pp\_print\_string} out "<br/>break>"
   \vert Continue \rightarrow Format. pp print string out "<continue>"
   | If (e, _{}, _{}) \rightarrow Format. fprintf out "if "," Printer. pp_exp e
   | Switch (e,_,_,_) \rightarrow Format. fprintf out "switch %a" Printer.pp_exp e
   | Loop \rightarrow Format. fprintf out "<loop>"
   | Block \rightarrow Format. fprintf out "<br/>block>"
  | Unspecified Sequence \rightarrow Format. f print f out "<unspecified sequence>"
  | TryFinally \Box | TryExcept \Box \rightarrow Format. fprintf out "<try>"
class print cfg out = object
in herit \bar{V}isitor frama c inplace
```

```
method v file
    Format. fprintf out "@[<hov 2>digraph cfg {@";
    Cil. DoChildrenPost (fun f \rightarrow Format. fprintf out "}@]@."; f)
  method vglob_aux g =
    match g with
    |\quad GFun(f, ) \rightarrowFormat. fprintf out "@[<hov 2>subgraph cluster_%a {@ \
                              @[<]>hv 2>graph@ [label =\"%a\"]; @]@ "
           Printer . pp_varinfo f . svar
           Printer pp_varinfo f svar;
         Cil. DoChildrenPost (fun g \rightarrow Format. fprintf out "}0]0"; g)
    |\rightarrow Cil. SkipChildren
  method vstmt_aux s =
    let color
      if Db. Value . is computed () then
         let state = Db.Value.get_stmt_state s in
         let reachable = Db.Value.is_reachable state in
         if reachable then "@[fillcolor=\"#ccffcc\" style=filled@]"
         e lse "@[fillcolor=pink style=filled@]"
      e l s e u ui n
    Format. fprintf out "@[s%d@[[label=\"%a\" %s]@];@ "
      s . sid print stmt s . skind color;
    List . it er
      ( fun succ \rightarrow Format. f p r in t f out "@ [s%d \rightarrow s%d; @]@ " s. sid succ. sid)
      s . succs ;
    Cil . DoChildren
end
let dump_function fundec fmt =
  Format.fprintf fmt "@[<hov 2>digraph cfg {@ ";
  ignore (Visitor. visitFramacFunction (new print cfg fmt) fundec);
 Format. fprintf fmt "}@] @\n\pi"
```

```
File cfg_register.ml
```

```
open Cfg options
open Cfg core
let run() =if Enabled.get () then
    let filename = OutputFile .get () in
    let chan = open out filename in
    let fmt = Format. formatter of out channel chan in
    Visitor . visit FramacFileSameGlobals (new print cfg fmt) (Ast. get ());
    close_out chan
```

```
let () = Db. Main. extend run
```

```
File cfg_gui.ml
```

```
open Cil types
open Cfg_core
module \overline{Op}tions = Cfg options
l et cfg _ s e l e c t o r
     ( popup factory :GMenu.menu GMenu. factory ) main ui ∼button : localizable =
   match localizable with
   (* Matchs global declarations that are functions. *)
   \left[ Pretty _source PVDecl(_, ({vtype = TFun(_,_,_,_)} as vi)) \rightarrowlet ca
lab
ack () =
        let kf = Globals Functions .get vi in
        let fundec = Kernel_function.get_definition kf in
        \begin{bmatrix} \mathsf{let} \quad \mathsf{window} \quad \mathsf{GWindow} \quad \mathsf{window} \quad = \quad \mathsf{main} \quad \mathsf{uniform} \end{bmatrix} window in
```

```
Gtk helper .graph window through dot
        ∼p a ren t :window ∼ t i t l e :" Control flow graph "
         (dump_function fundec )
    i n
    ignore (popup factory#add item " Show _CFG" ~ callback)
  | \_ \rightarrow ()
let main_gui main_ui = main_ui# register_source_selector cfg_selector
let () = Design register extension main gui
```
#### <span id="page-27-0"></span>2.3.6 Getting your Plug-in Usable by Others

<span id="page-27-1"></span>Not written yet: please report as "feature request" on  $http://bits. frama-c. com if you$ really need this section.

#### 2.3.7 Writing your Plug-in into the Journal

Not written yet: please report as "feature request" on  $http://bts.frama-c.com if you$ really need this section.

#### <span id="page-27-2"></span>2.3.8 Writing a Configure Script

Not written yet: please report as "feature request" on  $http://bits. frama-c.com$  if you really need this section.

#### <span id="page-27-3"></span>2.3.9 Getting your plug-in Usable in a Multi Projects Setting

#### Registering and using state

In this section, we will learn how to register state into Frama-C. A state is a piece of information kept by a plug-in. For instance, the value plug-in computes, for each statement, a table associating to each AST's variable a set of values the program may have at runtime: this association table is a state.

State registration provides several features:

- It allows the state to be saved and reloaded with the rest of the session, for instance when using frama-c -save/frama-c -load;
- It helps maintaining consistency between the AST and the results and parameters of the analysis of the different plug-ins.

In this tutorial, we will store the file representing the dot output of the control flow graph of a function (as needed by dump\_function) as a string, by using a hashtable from fundec to string. Storing this string will allow us to memoize  $[16]$  our computation: the string is computed the first time the CFG of a function is displayed, while the following requests will reuse the result of the computation. Registering the hashtable as a Frama-C state is mandatory to ensure Frama-C consistency: for instance, by using a standard OCaml hashtable, a user that would have loaded several session through the GUI could observe the CFG of function of a previous session instead of the one he wants to observe.

Registering a state is done by a functor application:

```
module Cfg graph state = State builder. Hashtbl
  ( Cil datatype .Fundec. Hashtbl)
  (Datatype. String)
  (struct
    let name = "Data\_for\_cfg. Cfg\_graph\_state"
    let dependencies = [ Ast. self; Db. Value self ]
    let size = 17
   end)::
```
self

The State\_builder module provides several functors that help registering states. State\_builder.Hashtbl allows the developer to create a hashtable. It is parameterized by a module describing the hashtable and its key, a module describing the data associated to keys, and other informations.

The Datatype and Cil\_datatype modules describe the hashtable and its associated data, and explain for instance how the datatype should be copied, printed, or marshalled to the disk. They are part of the Type library  $[19]$ , described in Section [4.9.](#page-57-0) Datatype provides descriptions for standard OCaml types, and Cil\_datatype for the CIL types (in the Cil\_types module).

The last module argument describes the initial size of the hashtable, a name (mainly used for internal debugging), and a list of *dependencies*. Here we expressed that our hashtable depends on the Ast and the results of the Value plug-in. For instance, whenever the Frama-C kernel updates one of these states, it will automatically reset our hashtable. This ensures consistency of the analysis: if the Ast of a function changes, or the value analysis is executed with a different entry point, this potentially affects the display of the control flow graph, that we must recompute.

Once the function has been declared, it is fairly easy to use it.

```
let dump to string fundec =
  Self. feedback "Computing CFG for function %s" (fundec. svar. vorig_name);
  i g n o r e
    (Visit or . visit Framac Function (new print cfg Format. str formatter) fundec);
  Format. flush str formatter ()
let dump_to_string_memoized = Cfg_graph_state.memo dump_to_string
let dump_function fundec fmt =
  Format. fprintf fmt "@[digraph cfg {%s}@]@\n"
    (dump_to_string_memoized fundec )
```
dump\_function now takes two steps: first the CFG is printed to a string, then the string is printed to the finit argument. This allows the dump\_to\_string part to be *memoized*, *i.e.* the results of dump\_to\_string are saved so that later calls to dump\_function with the same fundec argument reuse that result.

If you launch frama-c-gui with the above code, click on functions to view their CFG, and inspect the console, you will observe that the string "Computing CFG for function  $\ldots$ " is displayed only once per function.

One can see the effects of the dependency on the Value plug-in by first launching the value analysis, inspecting the CFG for the f function, then chaning the entry point to f in the CFG and re-running the value analysis. The console indicates that the CFG have been recomputed. Indeed the state of the Value plug-in, and of its dependencies, was resetted when the entry point was changed.

Another way to observe how Frama-C automatically handles states is to display a CFG, save the session, close and restart Frama-C, and then reload the session: the control flow graph is not recomputed, which means that Frama-C has automatically saved the Cfg\_graph\_state with the rest of the session. Everything should also work properly when loading several sessions.

#### Clearing states, selection and projects

There is one caveat though: if the user computes the CFG before running the Value analysis, and then runs Value, he will not see a colored graph (unless he re-launch the Value analysis with different parameters). This is because the state of the CFG is reset when the state of Value is reset, not when it is first computed.

To solve this problem, we will manually reset the Cfg\_graph\_state if we detect that the Value analysis has been run since the last time we computed the CFG. For that, we have to remember the previous value of  $Db.Value.is_{complete}$  (), *i.e.* to register another state:

```
module Value is computed = State builder. Ref
  (Datatype Bool)
  (struct
    let name = "Data_for_cfg.Value_computed"
    let dependencies = []let de fault () = false
   end);;
```
This new state only consists of a reference to a boolean value.

Then we just replace dump\_function in the code above by the following.

```
let dump function fundec fmt =
  if not \overline{\text{Value}} is computed. get ()) && Db. Value is computed () then begin
    Value is computed set true;
    let selection = State_selection with_dependencies Cfg_{graph\_state}. self in
    Project clear ~selection ();
  end;
 Format. fprintf fmt "@[digraph cfg {%s}@]@." (dump_to_string_memoized fundec)
```
The only part that need to be explained is the notion of *selection* and *project*. A selection is just a set of states; here we selected the state Cfg\_graph\_state with all its dependencies, as resetting this state would also impact states that would depend on it (even if there is none for now). We use Project.clear to reset the selection.

#### Project explanation

A project [\[18\]](#page-111-4) is a consistent version of all the states of Frama-C. Frama-C is multi-AST, i.e.Frama-C plug-ins can change the AST of the program, or perform incompatible analysis (e.g. with different entry points). Projects consistently groups a version of the AST of the program, with the states related to this AST.

The Project.clear function has type :

```
| val clear : ? selection : State selection t \rightarrow ? project :t \rightarrow unit \rightarrow unit
```
The arguments selection and project can be seen as a coordinate system, and the function allows to clear specific versions of specific states. By default, Frama-C functions act on the current project. The developer has to use Project.on or optional arguments to act on different projects. Frama-C automatically handles duplication and switch of states when duplicating or changing of projects. This is the last benefit of state registration.

To summarize:

 $\bullet$  To store results, plug-ins should register states;

- A project is a consistent version of all the states in Frama-C, together with a version of the AST;
- A session is a set of projects;
- Frama-C transparently handles the versionning of states when changing or duplicating projects, saving and reloading sessions from disk, etc.
- The version of the state in a project can change; by default Frama-C functions operate on the current project.
- A selection is a set of states. Dependencies allow to create selections.
- As a plug-in developer, you have to remember that is up to you to preserve consistency between your states and their dependencies by clearing the latter when the former is modified in an incompatible way. For instance, it would have been incorrect to not call State\_selection.with\_dependencies in the last code snippset of this tutorial.

Projects are generally created using copy visitors. We encourage the reader to experiment with multiple projects development by using them. An interesting exercise would be to change the AST so that execution of each instruction is logged to a file, and then re-read that file to print in the CFG how much time each instruction has been executed. Another interesting exercise would be to use the apply\_once function so that the CFG plug-in is executed only once, as explained in section [2.3.4](#page-23-0) of this tutorial.

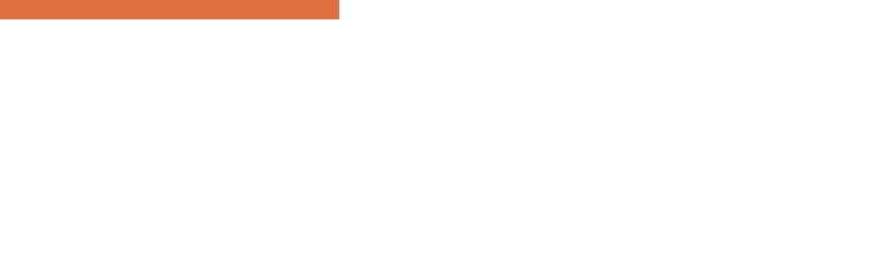

# Chapter 3

# Software Architecture

#### <span id="page-32-0"></span>Target readers: beginners.

In this chapter, we present the software architecture of Frama-C. First, Section [3.1](#page-32-1) presents its general overview. Then, we focus on three different parts:

- Section [3.2](#page-32-2) introduces the API of Cil [\[17\]](#page-111-5) seen by Frama-C;
- Section [3.3](#page-34-0) shows the organisation of the Frama-C kernel; and
- Section [3.4](#page-35-0) explains the plug-in integration.

### <span id="page-32-1"></span>3.1 General Description

The Frama-C platform provides services to ease:

- analysis and source-to-source transformation of big-size C programs;
- addition of new plug-ins; and
- plug-ins collaboration.

In order to reach these goals,  $Frama-C$  is based on a software architecture with a specific design which is presented in this document, and summarized in Figure [3.1.](#page-33-0) Mainly this architecture is separated in three different parts:

- Cil (C Intermediate Language)  $[17]$  extended with an implementation of the specification language ACSL (ANSI/ISO C Specification Language)  $[1]$ . This is the intermediate language upon which Frama-C is based. See Section [3.2](#page-32-2) for details.
- The Frama-C kernel. It is a toolbox on top of Cil dedicated to static analyses. It provides data structures and operations which help the developer to deal with the Cil AST (Abstract Syntax Tree), as well as general services providing an uniform set of features to Frama-C. See Section [3.3](#page-34-0) for details.
- <span id="page-32-2"></span> The Frama-C plug-ins. These are analyses or source-to-source transformations that use the kernel, and possibly others plug-ins through the APIs they register in the Frama-C kernel. See Section [3.4](#page-35-0) for details.

#### CHAPTER 3. SOFTWARE ARCHITECTURE

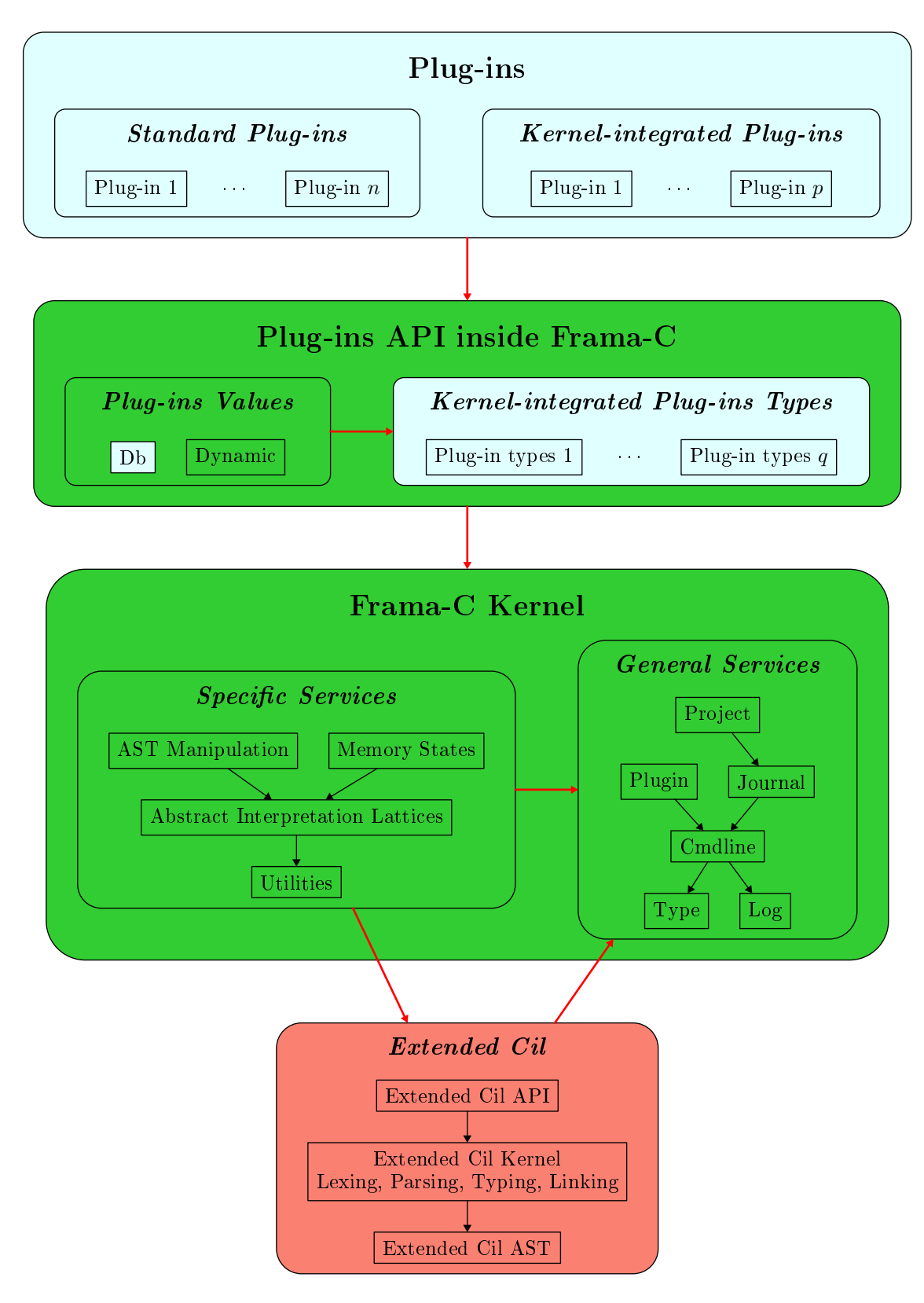

<span id="page-33-0"></span>Figure 3.1: Architecture Design.

# 3.2 Cil: C Intermediate Language

Cil [\[17\]](#page-111-5) is a high-level representation along with a set of tools that permit easy analysis and source-to-source transformation of C programs.

Frama-C uses Cil as a library which performs the main steps of the compilation of C programs (pre-processing, lexing, parsing, typing and linking) and outputs an abstract syntax tree (AST) ready for analysis. From the Frama-C developer's point of view, Cil is a toolbox usable through its API and providing:

- the AST description (module Cil\_types);
- useful AST operations (module Ci1);
- some syntactic analysis like a (syntactic) call graph computation (module Callgraph) or generic forward/backward dataflow analysis (module Dataflow).

Frama-C indeed extends Cil with ACSL (ANSI/ISO C Specification Language) [\[1\]](#page-110-0), its specification language. The extended Cil API consequently provides types and operations in order to properly deal with *annotated* C programs.

<span id="page-34-0"></span>Cil modules belong to directory (and subdirectories of) cil/src.

## 3.3 Kernel

On top of the extended Cil API, the Frama-C kernel groups together specific services providing in different modules which are described below.

- In addition to the Cil utilities, Frama-C provides useful operations (mainly in module Extlib) and datastructures (e.g. specialized version of association tables like Rangemap). These modules belong to directories  $src/lib$  and  $src/misc$  and they are not specific to the analysis or transformation of C programs.
- Frama-C provides generic lattices useful for abstract interpretation (module Abstract interp) and some pre-instantiated arithmetic lattices (module Ival). The abstract interpretation toolbox is available in directory src/ai.
- Frama-C also provides different representations of C memory-states (module Locations) and data structures using them (e.g. association tables indexing by memory-states in modules Lmap and Lmap\_bitwise). The memory-state toolbox is available in directory src/memory\_state.
- Moreover, directory src/kernel provides a bunch of very helpful operations over the extended Cil AST. For example, module Globals provides operations dealing with global variables, functions and annotations while module Visitor provides inheritable classes in order to permit easy visiting, copying or in-place modification of the AST.

Besides, Frama-C also provides some general-purpose services, used by all other modules (even the Frama-C version of Cil), which are shortly described below.

• Module Log provides an uniform way to display user messages in Frama-C.

- Module Cmdline parses the Frama-C command line.
- Module Plugin provides a high-level API on top of the two previous modules for the plug-in developer: a developer usually uses this module and does not directly use modules Log or Cmdline.
- $\bullet$  Directory  $src/t$  vpe contains a library called Type. It provides OCaml types as first-class values, as well as several standard operations over types. Such values and operations are required by several others Frama-C services (journalization, registration of dynamic values, projects,  $etc$ ). See section [4.9](#page-57-0) for details.
- Module Journal handles how Frama-C journalizes its actions. See section [4.11](#page-65-0) for details.
- Directory src/project contains a library, called Project. It provides analysis of several ASTs in the same session. See section [4.12](#page-65-1) for details.

# <span id="page-35-0"></span>3.4 Plug-ins

In Frama-C, plug-ins are analysis or source-to-source transformations. Each of them is an extension point of the Frama-C kernel. Frama-C allows plug-in collaborations: a plug-in  $p$ can use a list of plug-ins  $p_1, \ldots, p_n$  and conversely. Mutual dependences between plug-ins are even possible. If a plug-in is designed to be used by another plug-in, its API has to be registered, either in module Dynamic or in module Db. This last method is only available to kernel-integrated plug-ins and is now deprecated.

More generally, the set of functionalities available for a standard plug-in and for a kernelintegrated plug-in are mostly the same. The differences between a standard plug-in and a kernel-integrated one are listed Figure [3.2.](#page-35-1)

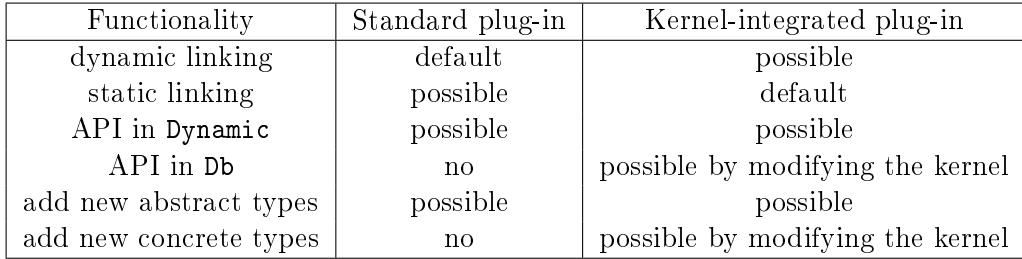

<span id="page-35-1"></span>Figure 3.2: Differences between standard plug-ins and kernel-integrated ones.

Both kinds of plug-ins may be either dynamically linked or statically linked within the Frama-C kernel. dynamic linking is the standard way for standard plug-ins while static linking is the standard way for kernel-integrated plug-ins.

Dynamic linking is only available in native mode if you have both OCaml 3.11 or higher and a supported architecture for this feature. See the OCaml manual [\[14\]](#page-111-1) for additional details.

Both kinds of plug-ins may register their API through module Dynamic, but the standard way for kernel-integrated plug-ins is the use of module Db. Kernel-integrated plug-ins may also declare any types inside the Frama-C kernel thanks to the so-called 'Kernel-integrated Plug-ins
Types'. Such types are usable by any plug-in, and even by some parts of the Frama-C kernel. However any plug-in may still register a new abstract type and use it through the function provided by the plug-in API. See Section [4.10](#page-61-0) for details.

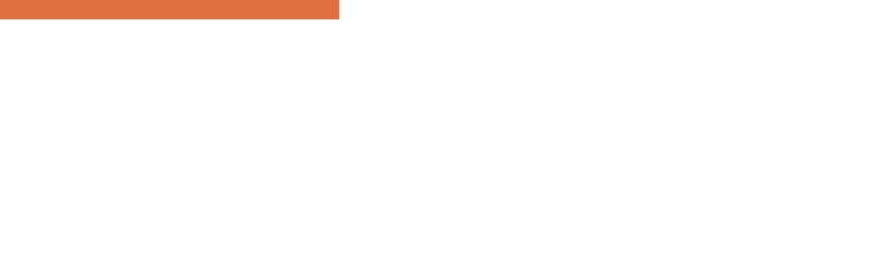

# Chapter 4

# Advanced Plug-in Development

This chapter details how to use services provided by Frama-C in order to be fully operational with the development of plug-ins. Each section describes technical points a developer should be aware of. Otherwise, one could find oneself in one or more of the following situations  $<sup>1</sup>$  $<sup>1</sup>$  $<sup>1</sup>$ </sup> (from bad to worse):

- 1. reinventing the (Frama-C) wheel;
- 2. being unable to do some specific things  $(e,q)$  saving results of your analysis on disk, see Section [4.12.2\)](#page-66-0);
- 3. introducing bugs in your code;
- 4. introducing bugs in other plug-ins using your code;
- 5. breaking the kernel consistency and so potentially breaking all the Frama-C plug-ins (e.g. if you modify the AST without changing project, see Section [4.12.5\)](#page-71-0).

In this chapter, we suppose that the reader is able to write a minimal plug-in like hello described in chapter [2](#page-12-0) and knows about the software architecture of Frama-C (chapter [3\)](#page-32-0). Moreover plug-in development requires the use of advanced features of OCaml (module system, classes and objects, etc). Static plug-in development requires some knowledge of autoconf and make. Each section summarizes its own prerequisites at its beginning (if any).

Note that the following subsections can be read in no particular order: their contents are indeed quite independent from one another even if there are references from one chapter to another one. Pointers to reference manuals (Chapter [5\)](#page-88-0) are also provided for readers who want full details about specific parts.

# 4.1 File Tree Overview

Target readers: beginners.

The Frama-C main directory is split in several sub-directories. The Frama-C source code is mostly provided in directories cil and  $src$ . The first one contains the source code of Cil [\[17\]](#page-111-0)

<span id="page-38-0"></span> $1$ It is fortunately quite difficult (but not impossible) to fall into the worst situation by mistake if you are not a kernel developer.

extended with an ACSL [\[1\]](#page-110-0) implementation. The second one is the core implementation of Frama-C. This last directory contains directories of the Frama-C kernel and directories of the provided Frama-C plug-in.

A pretty complete description of the Frama-C file tree is provided in Section  $5.1$ .

# 4.2 Frama-C Configure.in

Target readers: not for standard plug-ins developers.

Prerequisite: knowledge of autoconf and shell programming.

In this Section, we detail how to modify the file configure. in in order to configure plug-ins (Frama-C configuration has been introduced in Section  $2.3.8$  and  $2.3.5$ ).

First Section [4.2.1](#page-39-0) introduces the general principle and organisation of configure.in. Then Section  $4.2.2$  explains how to configure a new simple plug-in without any dependency. Next we show how to exhibit dependencies with external libraries and tools (Section [4.2.4\)](#page-41-0) and with other plug-ins (Section [4.2.5\)](#page-41-1). Finally Section [4.2.3](#page-40-0) presents the configuration of external libraries and tools needed by a new plug-in but not used anywhere else in Frama-C.

## <span id="page-39-0"></span>4.2.1 Principle

When you execute autoconf, file configure.in is used to generate the configure script. Each Frama-C user executes this script to check his system and determine the most appropriate configuration: at the end of this configuration (if successful), the script summarizes the status of each plug-in, which can be:

- *available* (everything is fine with this plug-in);
- *partially available*: either an optional dependency of the plug-in is not fully available. or a mandatory dependency of the plug-in is only partially available; or
- not available: either the plug-in itself is not provided by default, or a mandatory dependency of the plug-in is not available.

The important notion in the above definitions is *dependency*. A dependency of a plug-in p is either an external library/tool or another Frama-C plug-in. It is either mandatory or *optional.* A mandatory dependency must be present in order to build  $p$ , whereas an optional dependency provides features to  $p$  that are additional but not highly required (especially  $p$ must be compilable without any optional dependency).

Hence, for the plug-in developer, the main role of configure. in is to define the optional and mandatory dependencies of each plug-in. Another standard job of configure.in is the addition of options  $-\text{enable}-p$  and  $-\text{distance}-p$  to configure for a plug-in p. These options respectively forces p to be available and disables p (its status is automatically "not available").

<span id="page-39-1"></span>Indeed configure. in is organised in different sections specialized in different configuration checks. Each of them begins with a title delimited by comments and it is highlighted when configure is executed. These sections are described in Section [5.2.](#page-92-0) Now we focus on the modifications to perform in order to integrate a new plug-in in Frama-C.

# 4.2.2 Addition of a Simple Plug-in

In order to add a new plug-in, you have to add a new subsection for the new plug-in to Section Plug-in wished. This action is usually very easy to perform by copying/pasting from another existing plug-in (e.g. occurrence) and by replacing the plug-in name (here occurrence) by the new plug-in name in the pasted part. In these sections, plug-ins are sorted according to a lexicographic ordering.

For instance, Section Wished Plug-in introduces a new sub-section for the plug-in occurrence in the following way.

```
# occurrence
############
check_plugin ( occurrence , src / occurrence ,
              [support for occurrence analysis], yes, no)
```
The first argument is the plug-in name, the second one is the name of directory containing the source files of the plug-in, the third one is a help message for the -enable-occurrence option of configure, the fourth one indicates if the plug-in is enabled by default and the last one indicates if the plug-in will be dynamically linked within the Frama-C kernel.

The plug-in name must contain only alphanumeric characters and underscores. It must be the same as the name value given as argument to the functor Plugin.Register of section [4.7](#page-51-0) (with spaces replaced by underscore).

The macro check\_plugin sets the following variables: FORCE\_OCCURRENCE, REQUIRE\_OCCURRENCE, USE\_OCCURRENCE, ENABLE\_OCCURRENCE, and DYNAMIC\_OCCURRENCE.

The first variable indicates if the user explicitly requires the availability of occurrence  $via$ setting the option --enable-occurrence. The second and third variables are used by others plug-ins in order to handle their dependencies (see Section [4.2.5\)](#page-41-1). The fourth variable ENABLE\_OCCURRENCE indicates the plug-in status (available, partially available or not available). If -enable-occurrence is set, then ENABLE\_OCCURRENCE is yes (plug-in available); if -disable-occurrence is set, then its value is no (plug-in not available). If no option is specified on the command line of configure, its value is set to the default one (according to the value of the fourth argument of check\_plugin). Finally, DYNAMIC\_OCCURRENCE indicates whether the plug-in will be dynamically linked within the Frama-C kernel.

# <span id="page-40-0"></span>4.2.3 Configuration of New Libraries or Tools

Some plug-ins needs additional tools or libraries to be fully functional. The configure script takes care of these in two steps. First, it checks that an appropriate version of the external dependency exists on the system. Second, it verifies for each plug-in that its dependencies are met. Section [4.2.4](#page-41-0) explains how to make a plug-in depend on a given library (or tool). The present section deals with the first part, that is how to check for a given library or tool on a system. Configuration of new libraries and configuration of new tools are similar. In this section, we therefore choose to focus on the configuration of new libraries. This is done by calling a predefined macro called configure\_library<sup>[2](#page-40-1)</sup>. The configure\_library macro takes three arguments. The first one is the (uppercase) name of the library, the second one is a filename which is used by the script to check the availability of the library. In case there are multiple locations possible for the library, this argument can be a list of filenames. In

<span id="page-40-1"></span> ${}^{2}$  For tools, there is a macro configure\_tool which works in the same way as configure\_library.

#### CHAPTER 4. ADVANCED PLUG-IN DEVELOPMENT

this case, the argument must be properly quoted (*i.e.* enclosed in a  $\lbrack$ ,  $\rbrack$  pair). Each name is checked in turn. The first one which corresponds to an existing file is selected. If no name in the list corresponds to an existing file, the library is considered to be unavailable. The last argument is a warning message to display if a configuration problem appears (usually because the library does not exist). Using these arguments, the script checks the availability of the library.

Results of this macro are available through two variables which are substituted in the files generated by configure.

- $\bullet$  HAS *library* is set to yes or no depending on the availability of the library
- $\bullet$  SELECTED\_*library* contains the name of the version selected as described above.

When checking for OCaml libraries and object files, remember that they come in two flavors: bytecode and native code, which have distinct suffixes. Therefore, you should use the variables LIB\_SUFFIX (for libraries) and OBJ\_SUFFIX (for object files) to check the presence of a given file. These variables are initialized at the beginning of the configure script depending on the availability of a native-code compiler on the current installation.

Example 4.1 The library Lablgtksourceview2 (used to have a better rendering of C sources in the  $GUI$ ) is part of Lablgtk2. This is checked through the following command:

```
configure_library (
  [GTKSOURCEVIEW],
  [$OCAMLLIB/ lablgtk2 / lablgtksourceview2 .$LIB_SUFFIX],
  [lablgtksourceview not found])
```
## <span id="page-41-0"></span>4.2.4 Addition of Library/Tool Dependencies

Dependencies upon external tools and libraries are governed by two macros:

- plugin\_require\_external(plugin, library) indicates that plugin requires library in order to be compiled.
- plugin\_use\_external(plugin, library) indicates that plugin uses library, but can nevertheless be compiled if *library* is not installed (potentially offering reduced functionality).

Recommendation 4.1 The best place to perform such extensions is just after the addition of p which sets the value of  $\texttt{EMABLE\_p}$ .

**Example 4.2** Plug-in qui requires Lablgtk2  $[12]$  and GnomeCanvas . It also optionally uses Dot for displaying graphs (graph cannot be displayed withoud this tool). So, just after its declaration, there are the following lines in configure. in.

```
plugin_require_external ( gui , lablgtk )
plugin_require_external ( gui , gnomecanvas )
plugin_use_external ( gui , dot )
```
<span id="page-41-1"></span>This line specify that Lablgtk2 must be available on the system if the user wants to compile gui.

## 4.2.5 Addition of Plug-in Dependencies

Adding a dependency with another plug-in is quite the same as adding a dependency with an external library or tool (see Section [4.2.4\)](#page-41-0). For this purpose, configure.in uses two macros

- plugin\_require( $plugin1$ ,  $plugin2$ ) states that  $plugin1$  needs  $plugin2$ .
- plugin\_use(plugin1,plugin2) states that plugin1 can be used in absence of plugin2, but requires *plugin2* for full functionality.

There can be mutual dependencies between plug-ins. This is for instance the case for plug-ins value and from.

# 4.3 Plug-in Specific Configure.in

Target readers: standard plug-ins developers.

Prerequisite: knowledge of autoconf and shell programming.

External plug-ins can have their own configuration file, and can rely on the macros defined for Frama-C. In addition, as mentioned in section [4.5.2,](#page-45-0) those plug-ins can be compiled directly from Frama-C's own Makefile. In order for them to integrate well in this setting, they should follow a particular layout, described below. First, they need to be able to refer to the auxiliary configure.ac file defining Frama-C-specific macros when they are used as stand-alone plugins. This can be done by the following code

```
m4_define ([ plugin_file ], Makefile )
m4_define ([ FRAMAC_SHARE_ENV ] ,
            [ m4_normalize ( m4_esyscmd ([ echo $FRAMAC_SHARE ]))])
m4_define ([ FRAMAC_SHARE ],
            [ m4_ifval ( FRAMAC_SHARE_ENV ,[ FRAMAC_SHARE_ENV ],
                                              \lceil m4 \text{ e systemd} ( \text{frame-c - print - path}) \rceil )m4_ifndef ([ FRAMAC_M4_MACROS ] ,
           [m4_include (FRAMAC_SHARE/configure .ac)]
          )
```
plugin\_file is the le which must be present to ensure that autoconf is called in the appropriate directory (see documentation for the AC\_INIT macro of autoconf). configure.ac can be found in two ways: either by relying on the FRAMAC\_SHARE shell variable (when Frama-C is not installed, *i.e.* when configuring the plug-in together with the main Frama-C), or by calling an installed Frama-C (when installing the plug-in separately). The inclusion of configure.ac needs to be guarded to prevent multiple inclusions, as the configuration file of the plug-in might itself be included by configure.in (see section [4.5.2](#page-45-0) for more details).

The configuration of the plug-in itself or related libraries and tools can then proceed as described in Sections  $4.2.2$  and  $4.2.3$ . References to specific files in the plug-in source directory should be guarded with the following macro:

PLUGIN\_RELATIVE\_PATH ( file )

If the external plug-in has some dependencies as described in sections [4.2.4](#page-41-0) and [4.2.5,](#page-41-1) the configure script configure must check that all dependencies are met. This is done with the following macro:

```
check_plugin_dependencies
```
An external plug-in can have dependencies upon previously installed plug-ins. However two separately installed plug-ins can not be mutually dependent on each other. Nevertheless, they can be compiled together with the main Frama-C sources using the --enable-external option of configure (see section [4.5.2](#page-45-0) for more details).

Finally, the configuration must end with the following command:

```
| write_plugin_config (files)
```
where files are the files that must be processed by configure (as in AC\_CONFIG\_FILES macro). PLUGIN\_RELATIVE\_PATH is unneeded here.

# 4.4 Frama-C Makefile

Target readers: not for standard plug-in developers.

#### Prerequisite: knowledge of make.

In this section, we detail the use of Makefile dedicated to Frama-C compilation. This file is split in several sections which are described in Section [5.3.2.](#page-93-0) By default, executing make only displays an overview of commands. For example, here is the output of the compilation of source file src/kernel/db.cmo.

\$ make src/kernel/db.cmo<br>Ocamlc src/kernel/d src/kernel/db.cmo

If you wish the exact command line, you have to set variable VERBOSEMAKE to yes like below.

```
$ make VERBOSEMAKE=yes src/kernel/db.cmo
ocamlc.opt -c -w +a-4-6-7-9 -annot -warn- error +a-32-33-34-35-36-37-38 -g
-I src/misc -I src/ai -I src/memory state -I src/toplevel -I src/slicing types
-I src/pdg types -I src/kernel -I src/logic -I src/lib -I src/type
-I src/project -I src/buckx -I src/gui -I external -I cil/src -I cil/src/ext
-I cil/src/frontc -I cil/src/logic -I cil/ocamlutil -I lib/plugins -I lib
s r c / k e r n el /db.ml
```
By default, warnings are considered as errors, but some of the new warnings of OCaml 4.00 are not. If you wish to make them errors as well, set variable WARN\_ERROR\_ALL to yes<sup>[3](#page-43-0)</sup>

In order to integrate a new plug-in, you have to extend section "Plug-ins". For this purpose, you have to include share/Makefile.plugin for each new plug-in (hence there are as many lines include share/Makefile.plugin as plug-ins). Makefile.plugin is a generic makefile dedicated to plug-in compilation. Before its inclusion, a plug-in developer can set some variables in order to customize its behavior. These variables are fully described in Section [5.3.3.](#page-97-0)

These variables must not be used anywhere else in Makefile. Moreover, for setting them, you must use  $:=$  and not  $=$ <sup>[4](#page-43-1)</sup>.

In addition, the results of the configure script must be exported in share/Makefile.config.in (see section [5.3.2\)](#page-93-0). You must in particular add a line of the form

<span id="page-43-1"></span><span id="page-43-0"></span> $^3$ this has no effect if you use OCaml < 4.00

 $4$ Using := only sets the variable value from the affectation point (as usual in most programming languages) whereas using  $=$  would redefine the variable value for each of its occurrences in the makefile (see Section 6.2) "The Two Flavors of Variables" of the GNU Make Manual  $[11]$ ).

#### 4.5. PLUG-IN SPECIFIC MAKEFILE

## ENABLE\_plugin=@ENABLE\_plugin@

so that make will know whether the plug-in is supposed to compiled or not. Other variables may be exported there as well (DYNAMIC\_plugin,  $HAS\_library$ ) if the corresponding information is needed during compilation.

Example 4.3 For compiling the plug-in Rte, the following lines are added into Makefile.

```
################
# RTE analysis #################
PLUGIN_ENABLE := $ (ENABLE_RTE_ANNOTATION)
PLUGIN_NAME := RteGen
PLUGIN_DIR := src / rte
PLUGIN_CMO := rte_parameters rte register
PLUGIN_HAS_MLI := yes
PLUGIN_DISTRIBUTED := yes
PLUGIN_INTERNAL_TEST := yes
in clude share/Makefile.plugin
```
As said above, you cannot use the parameters of Makefile.plugin anywhere in Makefile. You can yet use some plugin-in specific variables once Makefile.plugin has been included. These variables are detailed in Section [5.3.3.](#page-97-0)

One other variable has to be modified by a plug-in developer if he uses files which do not belong to the plug-in directory (that is if variable PLUGIN\_TYPES\_CMO is set). This variable is UNPACKED\_DIRS and corresponds to the list of non plug-in directories containing source files.

<span id="page-44-0"></span>A plug-in developer should not have to modify any other part of any Frama-C Makele.

# 4.5 Plug-in Specific Makefile

Prerequisite: knowledge of make.

In this section, we detail how to add a Makefile to a plug-in.

## 4.5.1 Using Makefile.dynamic

In this section, we detail how to write a Makefile for a given plug-in. Even if it is still possible to write such a Makefile from scratch, Frama-C provides a generic Makefile, called Makefile.dynamic, which helps the plug-in developer in this task. This file is installed in the Frama-C share directory. So for writting your plug-in specific Makefile, you have to:

- 1. set some variables for customizing your plug-in;
- 2. include Makefile.dynamic.

**Example 4.4** A minimal Makefile is shown below. That is the Makefile of the plug-in Hello World presented in the tutorial (see Section [2.2\)](#page-12-1). Each variable set in this example has to be set by any plug-in.

```
# Example of Makefile for dynamic plugins
#########################################
# Frama-c should be properly installed with "make install"
# before any use of this makefile
FRAMAC_SHARE := $(shell frama-c.byte -print-path)<br>FRAMAC_LIBDIR := $(shell frama-c.byte -print-libpa
                  := $ ( shell frama -c. byte - print - libpath )
PLUGIN_NAME = Hello
PLUGIN_CMO = hello_world
include $(FRAMAC_SHARE)/Makefile.dynamic
```
FRAMAC\_SHARE must be set to the Frama-C share directory while FRAMAC\_LIBDIR must be set to the Frama-C lib directory. PLUGIN\_NAME is the capitalized name of your plug-in while PLUGIN\_CMO is the list of the files .cmo generated from your OCaml sources.

To run your specific Makefile, you must have properly installed Frama-C before.

You may possibly need to do make depend before running make.

Which variable can be set and how they are useful is explained Section [5.3.3.](#page-97-0) Furthermore, Section [5.3.4](#page-101-0) explains the specific features of Makefile.dynamic.

## <span id="page-45-0"></span>4.5.2 Compiling Frama-C and external plug-ins at the same time

Target readers: plug-in developers using the SVN repository of Frama-C.

It is also possible to have a completely independent plug-in recompile and test together with Frama-C's kernel. For that, Frama-C must be aware of the existence of the plug-in. This can be done in two ways:

- All sub-directories of src/ directory in Frama-C sources which are not known to Frama-C's kernel are assumed to be external plug-ins.
- One can use the --enable-external option of configure which takes as argument the path to the plug-in

In the first case, the plug-in behaves as any other built-ins plug-ins: autoconf run in Frama-C's main directory will take care of it and it can be enabled or disabled in the same way as the others. If the plug-in has its own configure.in or configure.ac file, the configuration instructions contained in it (in particular additional dependencies) will be read as well.

In the second case, the plug-in is added to the list of external plug-ins at configure time. If the plug-in has its own configure, it is run as well.

# 4.6 Testing

In this section, we present prests, a tool provided by Frama-C in order to perform nonregression and unit tests.

ptests runs the Frama-C toplevel on each specified test (which are usually C files). Specific directives can be used for each test. Each result of the execution is compared from the previously saved result (called the oracle). A test is successful if and only if there is no difference. Actually the number of results is twice that the number of tests because standard and error outputs are compared separately.

First Section [4.6.1](#page-46-0) shows how to use ptests. Next Section [4.6.2](#page-47-0) introduces how to use prede fined directives to configure tests, while Section  $4.6.3$  explains how to set up various testing goals for the same test base. Last Section [4.6.4](#page-48-1) details ptests' options, while Section [4.6.5](#page-49-0) describes ptests' directive.

#### <span id="page-46-0"></span>4.6.1 Using ptests

If you're using a Makefile written following the principles given in section [4.5,](#page-44-0) the simplest way of using ptests is through make tests which is roughly equivalent to

```
| $ time / bin/ptests.byte
```
or

T. \$ time ptests byte

depending on whether you're inside Frama-C's sources or compiling a plug-in against an already installed Frama-C distribution.

In addition, make tests ensures that the ptests options specific to the plug-in under test are correctly set. This can be done manually by issuing the following command:

| \$ make ptests local config.cmo

File ptests\_local\_config.cmo is then loaded by ptests and contains all the necessary information for handling the test suite of the current plug-in.

ptests.byte runs tests belonging to a sub-directory of directory tests that is mentioned in ptests\_local\_config. ptests also accepts specific test suites in arguments. A test suite is either the name of a sub-directory in directory tests or a filename (with its path relative to the current directory).

Example 4.5 If you want to test plug-in sparecode and specific test tests/pdg/variadic.c, just run

| \$ ./bin/ptests.byte sparecode tests/pdg/variadic.c

which should display (if there are 7 tests in directory tests/sparecode)

```
% Dispatch finished, waiting for workers to complete
% Comparisons finished, waiting for diffs to complete
% Diffs finished. Summary:
Run = 8Ok = 16 of 16
```
ptests accepts different options which are used to customize test sequences. These options are detailed in Section [4.6.4.](#page-48-1)

Example 4.6 If the code of plug-in plug-in has changed, a typical sequence of tests is the following one.

```
$ ./bin/ptests byte plug-in
$ /bin/ptests.byte -update plug-in
$ make tests
```
So we first run the tests suite corresponding to  $p \log{-i}n$  in order to display what tests have been modified by the changes. After checking the displayed differences, we validate the changes by updating the oracles. Finally we run all the test suites in order to ensure that the changes do not break anything else in Frama-C.

Example 4.7 For adding a new test, the typical sequence of command is the following.

```
$ ./bin/ptests.byte -show tests/plug-in/new test . c
$ ./bin/ptests.byte -update tests/plug-in/new_test.c
$ make tests
```
We first ask prests to print the output of the test on the command line, check that it corresponds to what we expect, and then take it as the initial oracle. If some changes have been made to the code in order to let new\_test.c pass, we must of course launch the whole test suite and check that all existing tests are alright.

If you're creating a whole new test suite suite, don't forget to create the sub-directories suite/result and suite/oracle where ptests will store the current results and the oracles for all the tests in suite

### <span id="page-47-0"></span>4.6.2 Configuration

In order to exactly perform the test that you wish, some directives can be set in three different places. We indicate first these places and next the possible directives.

The places are:

- $\bullet$  inside file tests/test\_config;
- inside file tests/subdir/test\_config (for each sub-directory subdir of tests); or
- $\bullet$  inside each test file, in a special comment of the form

```
/* run . config
   ... directives ...
*/
```
In each of the above case, the configuration is done by a list of directives. Each directive has to be on one line and to have the form

CONFIG\_OPTION : value

There is exactly one directive by line. The different directives  $(i.e.$  possibilities for CONFIG\_OPTION) are detailed in Section [4.6.5.](#page-49-0)

Note that some specific configurations require dynamic linking, which is not available on all platforms for native code. ptests takes care of reverting to bytecode when it detects that the OPT or EXECNOW options of a test require dynamic linking. This occurs currently in the following cases:

- OPT contains the option -load-script
- OPT contains the option -load-module
- EXECNOW use make to create a .cmxs

Example 4.8 Test tests/sparecode/calls.c declares the following directives.

```
/* run . config
   OPT : - sparecode - analysis
   OPT: - slicing - level 2 - slice - return main - slice - print
*/
```
These directives state that we want to test sparecode and slicing analyses on this file. Thus running the following instruction executes two test cases.

```
$ ./bin/ptests.byte tests/sparecode/calls.c
% Dispatch finished, waiting for workers to complete
% Comparisons finished, waiting for diffs to complete
% Diffs finished. Summary:
Run = 2Ok = 4 of 4
```
## <span id="page-48-0"></span>4.6.3 Alternative Testing

You may want to set up different testing goals for the same test base. Common cases include:

- checking the result of an analysis with or without an option;
- $\bullet$  checking a preliminary result of an analysis, in particular if the complete analysis is costly;
- checking separately different results of an analysis.

This is possible with option -config of ptests, which takes as argument the name of a special test configuration, as in

| \$ ./bin/ptests.byte - config <special\_name> plug-in

Then, the directives for this test can be found:

- inside file tests/test\_config\_<special\_name>;
- inside file tests/subdir/test\_config\_<special\_name> (for each sub-directory subdir of tests); or
- $\bullet$  inside each test file, in a special comment of the form

```
{\tt /*} run . config_<special_name>... directives ...
*/
```
All operations for this test configuration should take option -config in argument, as in

| \$ ./bin/ptests.byte -update -config <special\_name> plug-in

<span id="page-48-1"></span>In addition, option -config <special\_name> requires subdirectories result\_<special\_name> and oracle\_<special\_name> to store results and oracle of the specific configuration.

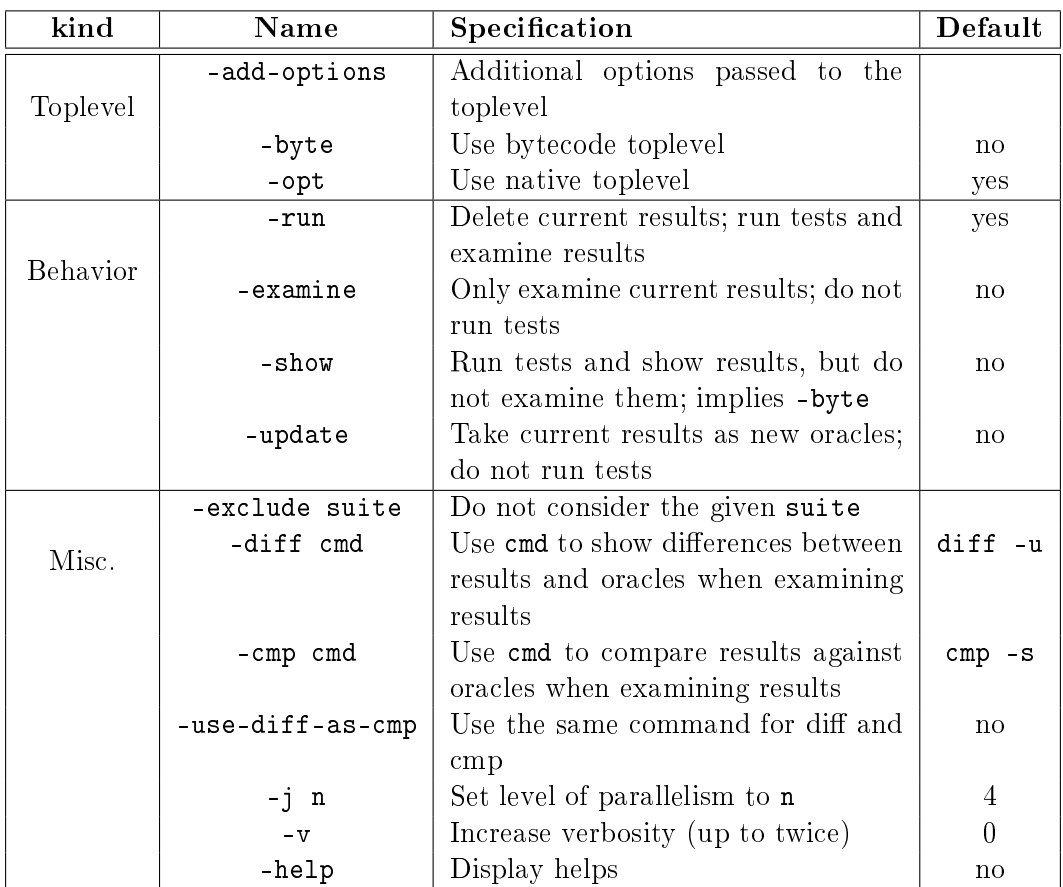

#### CHAPTER 4. ADVANCED PLUG-IN DEVELOPMENT

<span id="page-49-1"></span>Figure 4.1: ptests options.

## 4.6.4 Detailed options

Figure [4.1](#page-49-1) details the options of ptests.

The commands provided through the -diff and -cmp options play two related but distinct roles. cmp is always used for each test (in fact it is used twice: one for the standard output and one for the error output). Only its exit code is taken into account by ptests and the output of cmp is discarded. An exit code of 1 means that the two files have differences. The two files will then be analyzed by diff, whose role is to show the differences between the files. An exit code of 0 means that the two files are identical. Thus, they won't be processed by diff. An exit code of 2 indicates an error during the comparison (for instance because the corresponding oracle does not exist). Any other exit code results in a fatal error. It is possible to use the same command for both cmp and diff with the -use-diff-as-cmp option, which will take as cmp command the command used for diff.

The -exclude option can take as argument a whole suite or an individual test. It can be used with any behavior.

## <span id="page-49-0"></span>4.6.5 Detailed directives

Figure [4.2](#page-50-0) shows all the directives that can be used in the configuration header of a test (or a test suite). Any directive can identify a file using a relative path. The default directory considered for . is always the parent directory of directory tests. The DONTRUN directive

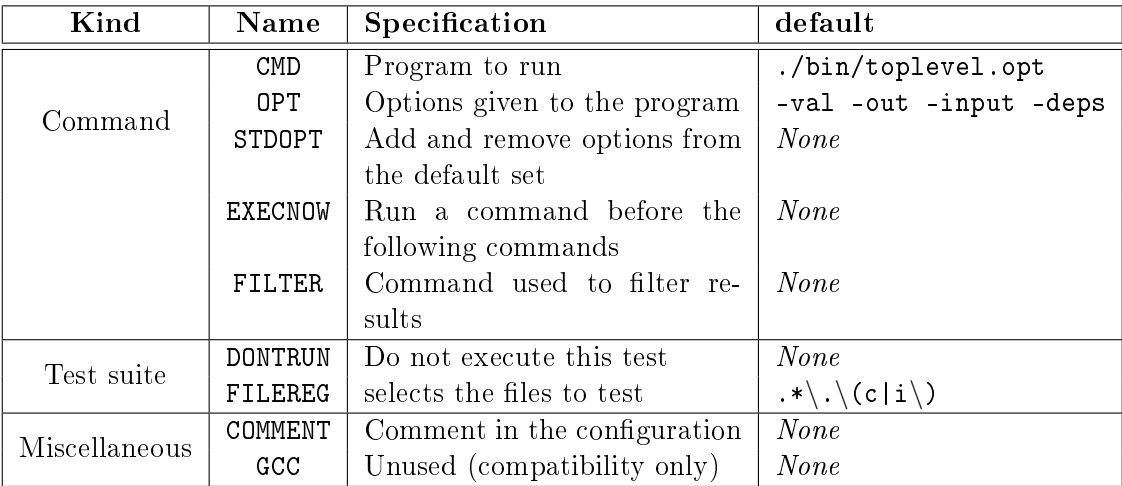

<span id="page-50-0"></span>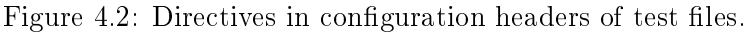

does not need to have any content, but it is useful to provide an explanation of why the test should not be run (e.g test of a feature that is currently developed and not fully operational yet). If a test file is explicitly given on the command line of ptests, it is always executed, regardless of the presence of a DONTRUN directive.

As said in Section  $4.6.2$ , these directives can be found in different places:

- 1. default value of the directive (as specified in Fig.  $4.2$ );
- 2. inside file tests/test\_config;
- 3. inside file tests/subdir/test\_config (for each sub-directory subdir of tests); or
- 4. inside each test file

As presented in Section [4.6.3,](#page-48-0) alternative directives for test configuration  $\le$ special name> can be found in slightly different places:

- default value of the directive (as specified in Fig.  $4.2$ );
- inside file tests/test\_config\_<special\_name>;
- inside file tests/subdir/test\_config\_<special\_name> (for each sub-directory subdir of tests); or
- $\bullet$  inside each test file.

For a given test tests/suite/test.c, each existing file in the sequence above is read in order and defines a configuration level (the default configuration level always exists).

 CMD allows to change the command that is used for the following OPT directives (until a new CMD directive is found). No new test case is generated if there is no further OPT directive. At a given configuration level, the default value for directive CMD is the last CMD directive of the preceding configuration level.

#### CHAPTER 4. ADVANCED PLUG-IN DEVELOPMENT

- If there are several directives OPT in the same conguration level, they correspond to different test cases. The OPT directive(s) of a given configuration level replace(s) the ones of the preceding level.
- The STDOPT directive takes as default set of options the last OPT directive(s) of the preceding configuration level. If the preceding configuration level contains several OPT directives, hence several test cases, STDOPT is applied to each of them, leading to the same number of test cases. The syntax for this directive is the following.

STDOPT: [[+#-]"opt" ...]

options are always given between quotes. An option following a + (resp. # is added to the end (resp. start) of current set of options while an option following a - is removed from it. The directive can be empty (meaning that the corresponding test will use the standard set of options). As with OPT, each STDOPT corresponds to a different (set of) test case(s).

• The syntax for directive **EXECNOW** is the following.

EXECNOW: [ [ LOG file | BIN file ] ... ] cmd

Files after LOG are log files generated by command cmd and compared from oracles, whereas files after BIN are binary files also generated by cmd but not compared from oracles. Full access path to these files have to be specified only in cmd. All the commands described by directives EXECNOW are executed in order and before running any of the other directives. If the execution of one EXECNOW directive fails  $(i.e.$  has a non-zero return code), the remaining actions are not executed. EXECNOW directives from a given level are added to the directives of the following levels.

• The FILEREG directive contains a regular expression indicating which files in the directory containing the current test suite are actually part of the suite. This directive is only usable in a test\_config configuration file.

# <span id="page-51-0"></span>4.7 Plug-in General Services

Module Plugin provides an access to some general services available for all plug-ins. The goal of this module is twofold. First, it helps developpers to use general Frama-C services. Second, it provides to the end-user a set of features common to all plug-ins. To access to these services, you have to apply the functor Plugin.Register.

Each plug-in must apply this functor exactly once.

Example 4.9 Here is how the plug-in From applies the functor Plugin. Register for its own use.

```
in clude Plugin. Register
  (struct
     let name = "from analysis"
     let shortname = "from"
     let help = "functional dependencies"
   end)
```
Applying this functor mainly provides two different services. First it gives access to functions for printing messages in a Frama-C-compliant way (see Section  $4.8$ ). Second it allows to define plug-in specific parameters available as options on the Frama-C command line to the end-user (see Section [4.13\)](#page-73-0).

# <span id="page-52-0"></span>4.8 Logging Services

Displaying results of plug-in computations to users, warning them of the hypothesis taken by the static analyzers, reporting incorrect inputs, all these tasks are easy to think about, but turn to be difficult to handle in a readable way. As soon as your plug-in is registered (see Section [4.7](#page-51-0) above), though, you automatically benefit from many logging facilities provided by the kernel. What is more, when logging through these services, messages from your plug-in combine with other messages from other plug-ins, in a consistent and user-friendly way.

As a general rule, you should never write to standard output and error channels through OCaml standard libraries. For instance, you should never use Pervasives.stdout and Pervasives.stderr channels, nor Format.printf-like routines.

Instead, you should use Format.fprintf to implement pretty-printers for your own complex data, and only the printf-like routines of Log. Messages to display messages to the user. All these routines are immediately available from your plug-in general services.

Example 4.10 A minimal example of a plug-in using the logging services:

```
module Self = Plugin. Register
  ( struct
     let name = "foo plugin"
     let shortname = t^2 foo"
     let help = "illustration of logging services"
   end)
let pp dg out n =
  Format. fprintf out
    " you have at least debug %d" n
let run () =Self. result "Hello, this is Foo Logs !";
  Self.debug ∼level:0 "Try higher debug levels (%a)" pp_dg 0;
  Self.debug ∼level:1 "If you read this, %a." pp_dg 1;
  Self.debug ∼level:3 "If you read this, %a." pp_dg 3;
let () = Db. Main. extend run ()
```
Running this example, you should see:

```
$ frama-c -foo-debug 2
[foo] Hello, this is Foo Logs !
[foo] Try high debug levels (you have at least debug 0).
[foo] If you read this, you have at least debug 1.
```
Notice that your plug-in automatically benefits from its own debug command line parameter. and that messages are automatically prefixed with the name of the plug-in. We now get into more details for an advanced usage of logging services.

## 4.8.1 From printf to Log

Below is a simple example of how to make a printf-based code towards being Log-compliant. The original code, extracted from the Occurrence plug-in in Frama-C-Lithium version is as follows:

```
let print one v l =Format. printf "variable %s (\% d) : \mathbb{Q} \setminus \mathbb{n}" v. vname v. vid;
  List . it er
     (fun (ki, lv) \rightarrowFormat. printf " sid %a: %a@\n" d ki ki d lval lv)
     l
let print all() =compute ();
  Occurrences iter print one
```
The transformation is straightforward. First you add to all your pretty-printing functions an additional Format.formatter parameter, and you call fprintf instead of printf:

```
let print one fmt v l =Format. fprintf fmt "variable %s (\%d): \alpha \n \times v. vname v. vid;
  List . it er
    (fun (ki, lv) \rightarrowFormat. fprintf fmt " sid %a: %a@\n" d_ki ki d_lval lv)
    l
```
Then, you delegate toplevel calls to printf towards an appropriate logging routine, with a formatting string containing the necessary "%t" and "%a" formatters:

```
let print _all () =
  commute ();
  result "%t" (fun fmt \rightarrow Occurrences . iter (print one fmt))
```
## 4.8.2 Log Quick Reference

The logging routines for your plug-ins consist in an implementation of the Log.Messages interface, which is included in the Plugin.S interface returned by the registration of your plug-in. The main routines of interest are:

```
result < options>"..."
```
Outputs most of your messages with this routine. You may specify <sup>∼</sup> level :n option to discard too detailed messages in conjunction with the verbose command line option. The default level is 1.

```
feedback < options > "..."
```
Reserved for short messages that gives feedback about the progression of long computations. Typically, entering a function body or iterating during fixpoint computation. The level option can be used as for result.

```
debug < options > "..."
```
To be used for plug-in development messages and internal error diagnosis. You may specify ∼ level :n option to discard too detailed messages in conjunction with the *debug* command line option. The default message level is 1, and the default debugging level is 0. Hence, without any option, debug discards all its messages.

```
warning < options > "..."
```
For reporting to the user an important information about the validity of the analysis

performed by your plug-in. For instance, if you locally assume non arithmetic overflow on a given statement, etc. Typical options include <sup>∼</sup>current:true to localize the message on the current source location.

```
error <\!options</math> <math>\cdot</math> <math>\cdot</math> <math>\cdot</math> <math>\cdot</math>
```
abort  $<$ options> "..."

Use these routines for reporting to the user an error in its inputs. It can be used for non valid parameters, for instance. It should not be used for some not-yet implemented feature, however.

The abort routine is a variant that raises an exception and thus aborts the computation.

```
failure <\!ontions</math> <math>\cdot</math> <math>\cdot</math> . . .
```

```
fatal <\!options</math> <math>\cdot</math> <math>\cdot</math> <math>\cdot</math> <math>\cdot</math> <math>\cdot</math>
```
Use these routines for reporting to the user that your plug-in is now in inconsistent state or can not continue its computation. Typically, you have just discovered a bug in your plug-in!

The fatal routine is a variant that raises an exception.

```
verify (condition) <options> "..."
```
First the routine evaluates the condition and the formatting arguments, then, discards the message if the condition holds and displays a message otherwise. Finally, it returns the condition value.

A typical usage is for example:

| assert (verify  $(x>0)$  "Expected a positive value  $(\%d)$ " x)

# 4.8.3 Logging Routine Options

Logging routines have optional parameters to modify their general behavior. Hence their involved type in Log.mli.

**Level Option.** A minimal level of verbosity or debugging can be specified for the message to be emitted. For the result and feedback channels, the verbosity level is used ; for the debug channel, the debugging level is used.

 $\sim$  level :n minimal level required is n.

Category Option Debug output can be associated to a debugging key with the optional argument <sup>∼</sup>dkey which takes a string as argument. This can be used in addition to the level of debugging. User can then choose to output debugging messages belonging to a given category with the -plugin-debug-category  $\langle \text{category} \rangle$  option. A message will be output if either the appropriate level is set or its category is selected. Note that this part of the API is still quite experimental and may evolve at some point.

Source Options. By default, a message is not localized. You may specify a source location, either specifically or by using the current location of an AST visitor.

<sup>∼</sup>source:s use the source location s (see Log.mli)

<sup>∼</sup>current:true use the current source location managed by Cil.CurrentLoc.

Emission Options. By default, a message is echoed to the user after its construction, and it is sent to registered callbacks when emitted. See Section [4.8.4](#page-55-0) below for more details on how to globally modify such a behavior. During the message construction, you can locally modify the emission process with the following options:

<sup>∼</sup>emitwith:f suppresses the echo and sends the emitted event only to the callback function  $f$ . Listeners are not fired at all.

∼once:true finally discards the message if the same one was already emitted before with the <sup>∼</sup>once option.

Append Option. All logging routines have the ∼append: f optional parameter, where f is function taking a Format.formatter as parameter and returning unit. This function f is invoked to append some text to the logging routine. Such continuation-passing style is sometime necessary for defining new polymorphic formatting functions. It has been introduced for the same purpose than standard Format.kfprintf-like functions.

## <span id="page-55-0"></span>4.8.4 Advanced Logging Services

#### Message Emission

During message construction, the message content is echoed in the terminal. This echo may be delayed until message completion when <sup>∼</sup>once has been used. Upon message completion, the message is emitted and sent to all globally registered hook functions, unless the <sup>∼</sup>emitwith option has been used.

To interact with this general procedure, the plug-in developer can use the following functions defined in module Log:

```
val set_echo: ? plugin:string \rightarrow ?kinds:kind list \rightarrow bool \rightarrow unit
val add listener: ? plugin: string \rightarrow ? kinds: kind list \rightarrow (event \rightarrow unit ) \rightarrow unit
```
## Continuations

The logging routines take as argument a (polymorphic) formatting string, followed by the formatting parameters, and finally return unit. It is also possible to catch the generated message, and to pass it to a continuation that finally returns a value different than unit.

For this purpose, you must use the with\_<log> routines variants. These routines take a continuation f for additional parameter. After emitting the corresponding message in the normal way, the message is passed to the continuation f. Hence, f has type event  $\rightarrow \alpha$ , and the log routine returns  $\alpha$ .

For instance, you typically use the following code fragment to return a degenerated value while emitting a warning:

```
let rec fact n =
  if (n>12) then
    with warning (fun \rightarrow 0) "Overflow for %d, return 0 instead" x
  else if n \leq 1 then 1 else n * fact (n-1)
```
## Generic Routines

The Log.Messages interface provides two generic routines that can be used instead of the basic ones:

```
\log ?kind ?verbose ?debug <options> "..."
```
Emits a message with the given kind, when the verbosity and/or debugging level are sufficient.

with  $\log$  f ?kind  $<$  options> "..."

Emits a message like  $log$ , and finally pass the generated message to the continuation  $f$ , and returns its result.

The default kind is Result, but all the other kind of message can be specified. For verbosity and debugging levels, the message is emitted when:

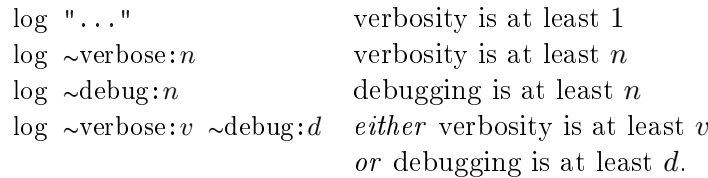

## Channel Management

The logging services are build upon *channels*, which are basically buffered formatters to standard output extended with locking, delayed echo, and notification services.

The very safe feature of logging services is that recursive calls are protected. A message is only echoed upon termination, and a channel buffer is stacked only if necessary to preserve memory.

Services provided at plug-in registration are convenient shortcuts to low-level logging service onto channels. The Log interface allows you to create such channels for your own purposes.

Basically, channels ensure that no message emission interfere with each others during echo on standard output. Hence the forbidden direct access to Pervasives.stdout. However, Log interface allows you to create such channels on your own, in addition to the one automatically created for your plug-in.

```
new_channel name
```
This creates a new channel. There is only one channel per name, and the function returns the existing one if any. Plug-in channels are registered under their short-name, and the kernel channel is registered under Log.kernel\_channel\_name.

```
log_channel channel ?kind ?prefix
     This routine is similar to the log one.
```

```
with log channel channel f ?kind ?prefix
     This routine is similar to the with log one.
```
With both logging routines, you may specify a prefix to be used during echo. The available switches are:

Label t: use the string t as a prefix for the first echoed line of text, then use an indentation of same length for the next lines.

#### CHAPTER 4. ADVANCED PLUG-IN DEVELOPMENT

Prefix t: use the string t as a prefix for all lines of text.

Indent  $n:$  use an indentation of  $n$  spaces for all lines of text.

When left unspecified, the prefix is computed from the message kind and the channel name, like for plug-ins.

#### Output Management

It is possible to ask Log to redirect its output to another channel:

#### set output out flush

The parameters are the same than those of Format.make\_formatter: out outputs a (sub) string and flush actually writes the buffered text to the underlying device.

It is also possible to have a momentary direct access to Pervasives.stdout, or whatever its redirection is:

## print\_on\_output "..."

The routine immediately locks the output of Log and prints the provided message. All message echoes are delayed until the routine actually returns. Notification to listeners is not delayed, however.

#### print delayed "..."

This variant locks the output *only* when the first character would be written to output. This gives a chance to a message to be echoed before your text is actually written.

Remark that these two routines can not be recursively invoked, since they have a lock to a nondelayed output channel. This constraint is verified at runtime to avoid incorrect interleaving, and you would get a fatal error if the situation occurs.

Warning: these routine are dedicated to *expensive* output only. You get the advantage of not buffering your text before printing. But on the other hand, if you have messages to be echoed during printing, they must be stacked until the end of your printing.

You get a similar functionality with Kernel\\_function.CodeOutput.output. This routine prints your text by calling Log.print delayed, unless the command line option -ocode has been set. It this case, your text is written to the specified file.

# 4.9 The Type library: Type Values and Datatypes

<span id="page-57-0"></span>Type values and datatypes are key notions of Frama-C. They are both provided by the Type library. An overview as well as technical details may also be found in a related article in French [\[19\]](#page-111-1). A short summary focusing on (un)marshaling is described in another article [\[7\]](#page-110-3). First, Section [4.9.1](#page-57-0) introduces type values. Then Section [4.9.2](#page-58-0) introduces datatypes built on top of type values.

## 4.9.1 Type Value

A type value is an OCaml value which dynamically represents a static monomorphic OCaml type  $\tau$ . It gets the type  $\tau$  Type.t. There is at most one type value which represents the type  $\tau$ . Type values are used by Frama-C to ensure safety when dynamic typing is required (for instance to access to a dynamic plug-in API, see Section [4.10.2\)](#page-62-0).

Type values for standard OCaml monomorphic types are provided in module Datatype.

Example 4.11 The type value for type int is Datatype. int while the one for type string is Datatype.string. The former has type int Type.t while the latter has type string Type.t.

Type values are created when building datatypes (see Section [4.9.2\)](#page-58-0). There is no type value for polymorphic types. Instead, they have to be created for each instance of a polymorphic type. Functions for accessing such type values for standard OCaml polymorphic types are provided in moduleDatatype.

Example 4.12 The type value for type int list is Datatype.list Datatype.int while the one for type string  $\rightarrow$ char  $\rightarrow$ bool is Datatype.func2 Datatype.stringring Datatype.char Datatype.bool. The former has type int list Type.t while the latter has type (string  $\rightarrow$ char  $\rightarrow$ bool) Type.t.

## <span id="page-58-0"></span>4.9.2 Datatype

A datatype provides in a single module a monomorphic type and usual values over it. Its signature is Datatype.S. It contains the type itself, the type value corresponding to this type, its name, functions equal, compare, hash and pretty which may respectively be used to check equality, to compare, to hash and to pretty print values of this type. It also contains some other values (for instance required when marshaling or journalizing). Whenever possible, a datatype implements an extensible version of Datatype.S, namely Datatype.S\_with\_collections. For a type  $\tau$ , this extended signature additionally provides modules Set, Map and Hashtbl respectively implementing sets over  $\tau$ , maps and hashtables indexed by elements of  $\tau$ .

Datatypes for OCaml types from the standard library are provided in module Datatype, while those for AST's types are provided in module Cil\_datatype. Furthermore, when a kernel module implements a datastructure, it usually implements Datatype.S.

```
Example 4.13 The following line of code pretty prints whether two statements are equal.
```

```
(* assumed the type of [stmt1] and [stmt2] is Cil types . stmt *)Format. f p r i n t f
 fmt (* a formatter previously defined somewhere *)
  " statements %a and %a are % sequal "
  Cil data type . Stmt. pretty stmt1
  Cil_da ta type .Stmt. p r e t t y stmt2
  ( if Cil_datatype. Stmt. equal stmt1 stmt2 then "" else "not ")
```
Example 4.14 Module Datatype.String implements Datatype.S\_with\_collections. Thus you can initialize a set of strings in the following way.

```
let string set =
  List.fo1\overline{d} left
     ( fun ac\bar{c} s \rightarrow Datatype. String. Set. add s acc)
     Datatype. String . Set . empty
     [ "foo"; "bar"; "baz" ]
```
## Building Datatypes

For each monomorphic type, the corresponding datatype may be created by applying the functor Datatype.Make. In addition to the type t corresponding to the datatype, several values must be provided in the argument of the functor. These values are properly documented in the Frama-C API. The following example introduces them in a practical way.

**Example 4.15** Here is how to define in the more precise way the datatype corresponding to a simple sum type.

```
tvpe ab = A | B of int
module AB =
 Datatype .Make
    (struct
       (* the type corresponding to the datatype *)ty pe t = ab(* the unique name of the built datatype; usually the name of the
          type *)
       let name = "ab"
       (* representents of the type: a non-empty list of values of this type. It
          is only used for safety check: the best the list represents the
          different possible physical representation of the type, the best the
          check is , *)
       let reprs = [A; B 0](* structural descriptor describing the physical representation of the
          type. It is used when marshaling. *)let structural descr =
         Structural descr. Structure
           ( Structural_desr .Sum [| [| Structural_descr . p_int |] |])
       (* equality , compare and hash are the standard OCaml ones *)
       let equal (x:t) y = x = ylet compare (x:t) y = Pervasives.compare x y
       let hash (x:t) = Hashtbl.hash x(* the type ab is a standard functional type, thus copying and rehashing
          are simply identity. Rehashing is used when marshaling. *)l et copy = Datatype. identity
       l et rehash = Datatype. identity
       (* the type ab does never contain any value of type Project.t *)
       let mem_project = Datatype.never_any_project
       (* pretty printer *)let pretty fmt x
         Format. pp\_print\_string\_fmt(match x with \overline{A} \rightarrow "a" | B n \rightarrow "b" ^ string of int n)
       (* printer which must produce a valid OCaml value in a given
          context. It is used when journalising. *)let internal pretty code prec caller fmt = function
         \mid A \rightarrowType.par
             prec caller
             Type. B a si c
             fmt
             (fun fmt \rightarrow Format. pp_print_string fmt "A")
         \mathsf{B} n \rightarrowType.par
             prec caller
             Type. C all
              fmt
             (fun fmt \rightarrow Format.fprint fmt "B %d" n)(* A good prefix name to use for an OCam l variable of this type. *)let varname v = "ab" \hat{ } (match v with A \rightarrow "a" | B \rightarrow "b")
     end)
```
Only providing an effective implementation for the values name and reprs is mandatory. For instance, if you know that you never journalize a value of a type  $t$ , you can define the function internal\_pretty\_code equal to the predefined function Datatype.pp\_fail. Similarly, if you never use values of type t as keys of hashtable, you can define the function hash equal to

the function Datatype.undefined , and so on. To ease this process, you can also use the predefined structure Datatype. Undefined.

Example 4.16 Here is a datatype where only the function equal is provided.

```
(* the same type than the one of the previous example *)
type ab = A | B of int
module AB =
  Datatype .Make
    (struct
       type t = ablet name = "ab"
       let reprs = [A; B 0]include Datatype. Undefined
       let equal (x:t) y = x = yend)
```
## Datatypes of Polymorphic Types

As for type values, it is not possible to create a datatype correspondign to polymorphic types, but it is possible to create them for each of their monomorphic instances.

For building such instances, you *must* not apply the functor Datatype.Make since it will create two type values for the same type (and with the same name): that is forbidden.

Instead, you must use the functor Datatype.Polymorphic for types with one type variable and the functor Datatype.Polymorphic2 for types with two type variables. These functors takes as argument how to build the datatype corresponding each monomorphic instance.

**Example 4.17** Here is how to apply Datatype. Polymorphic corresponding to the type 'a t below.

```
type \alpha ab = A of \alpha | B of int
module Poly ab =
   Datatype . Polymorphic
       (struct)
            type \alpha t = \alpha ab
            let name ty = Type.name ty \hat{ } " ab"
            l et module_name = "Ab"
            let reprs ty = [A ty ]let structural descr d =
               Structural_descr.Structure
                 (Structural descr.Sum
                    [| [| Structural descr.pack d |]; [| Structural descr.p int |] |]
            let mk_equal f x y = match x, y with
                | A x, A y \rightarrow f x y
                | B x, B y \rightarrow x = y
                \left.\begin{array}{l} \mid {\rm A} \end{array} \right\rfloor, {\rm B} \end{array} \left.\begin{array}{l} \mid {\rm B} \end{array} \right\rfloor, {\rm A} \end{array} \rightarrow false
             let mk_compare f x y = match x, y with
               \label{eq:12} \begin{array}{cccc} & \overline{\text{A} \ \text{x}, \ \text{A} \ \text{y} \rightarrow \text{f} \ \text{x} \ \text{y} \end{array}| B x, B y \rightarrow P ervasives . compare x y
               \left|\begin{array}{cc} \mathbf{A} & \mathbf{B} \end{array}\right| \rightarrow 1|\quad B \quad , \quad A \quad \rightarrow -1let mk hash \overline{f} = function A x \rightarrow f x | B x \rightarrow 257 * x
          let map f = function A x \rightarrow A (f x) | B x \rightarrow B xlet mk internal pretty code f prec caller fmt = function
             | A \overline{x} \rightarrowType.par
                    prec caller
                    Type. B a si c
                    fmt
                    ( fun fmt \rightarrow Format. f p r in t f fmt "A %a" ( f Type. Call ) x)
             | B n \rightarrowType.par
                    p r e c _ c all e r
```
#### CHAPTER 4. ADVANCED PLUG-IN DEVELOPMENT

```
Type. C all
             fmt
              (fun fmt \rightarrow Format.fprint f fmt "B %d" n)let mk pretty f fmt x =mk internal pretty code ( fun \rightarrow f ) Type. B a sic fmt x
       |\text{et } m\text{k} varname = \frac{1}{n} \text{ab } nlet mk mem project mem f = function| A x \rightarrow mem f x| B \rightarrow false
     end)
module Ab = Poly_AB. Make
(* datatype corresponding to the type [ int ab] *)
module Ab int = Ab(Datatype. Int)(* datatype corresponding to the type [int list ab] *)
module Ab Ab string = Ab( Datatype. List ( Datatype. Int ))
(* datatype corresponding to the type [(string, int) Hashtbl.t ab] *)
module HAb = Ab(Datatype. String. Hashtbl. Make(Datatype. Int))
```
Clearly it is a bit painful. However you probably will never apply this functor yourself. It is already applied for the standard OCaml polymorphic types like list and function (respectively Datatype.List and Datatype.Function).

# <span id="page-61-0"></span>4.10 Plug-in Registration and Access

In this section, we present how to register plug-ins and how to access them. Actually there are two different ways to register plug-ins depending on whether they are kernel-integrated or not (cf Section [3.4\)](#page-35-0).

Section [4.10.1](#page-61-1) indicates how to register and access a kernel-integrated plug-in while Section [4.10.2](#page-62-0) details how to register and access a standard plug-in.

#### <span id="page-61-1"></span>4.10.1 Kernel-integrated Registration and Access

Target readers: kernel-integrated plug-in developers.

Prerequisite: Accepting to modify the Frama-C kernel. Otherwise, you can still register your plug-in as any standard plug-in (see Section [4.10.2](#page-62-0) for details).

A database, called Db (in directory src/kernel), groups together the API of all kernelintegrated plug-ins. So it permits easy plug-in collaborations. Each kernel-integrated plug-in is only visible through Db. For example, if a plug-in A wants to know the results of another plug-in B, it uses the part of Db corresponding to B. A consequence of this design is that each plug-in has to register in Db by setting a function pointer to the right value in order to be usable from others plug-ins.

Example 4.18 Plug-in Impact registers function compute\_pragmas in the following way.

File src/impact/register.ml

 $let$  compute pragmas () = ...

let () = Db. Impact.compute pragmas  $\leftarrow$  compute pragmas

So each developer who wants to use this function calls it by pointer dereferencing like this.

```
\vert \vert et () = !Db. Impact. compute pragmas ()
```
If a kernel-integrated plug-in has to export some datatypes usable by other plug-ins, such datatypes have to be visible from module Db. Thus they cannot be declared in the plug-in implementation itself like any other plug-in declaration because postponed type declarations are not possible in OCaml.

Such datatypes are called plug-in types. The solution is to put these plug-ins types in some files linked before Db; hence you have to put them in another directory than the plug-in directory. The best way is to create a directory dedicated to types.

**Recommendation 4.2** The suggested name for this directory is  $p$  types for a plug-in p.

If you add such a directory, you also have to modify Makefile by extending variable UNPACKED\_DIRS (see Section [5.3.3\)](#page-97-0).

**Example 4.19** Suppose you are writing a plug-in plug-in which exports a specific type  $t$ corresponding to the result of the plug-in analysis. The standard way to proceed is the following.

File src/plugin\_types/plugin\_types.mli

type  $t =$ .

File src/kernel/db.mli

```
module Plugin : sig
  val run_and_get: (u \text{nit} \rightarrow Plugin_types .t) ref
      (** \overline{R}un plugin analysis (if it was never launched before).
          Qreturn result of the analysis. *)end
```
File Makefile

UNPACKED\_DIRS = ... plugin\_types  $#$  Extend this variable with the new directory

This design choice has a side effect : it reveals exported types. You can always hide them using a module to encapsulate the types (and provide corresponding getters and setters to access them).

At this point, part of the plug-in code is outside the plug-in implementation. This code should be linked before Db<sup>[5](#page-62-1)</sup>.

<span id="page-62-0"></span>To this effect, the files containing the exterior plug-in code must be added to the Makefile variable PLUGIN\_TYPES\_CMO (see Section [5.3.3\)](#page-97-0).

## 4.10.2 Dynamic Registration and Access

Target readers: standard plug-ins developers.

<span id="page-62-1"></span> $5A$  direct consequence is that you cannot use the whole Frama-C functionalities, such as module Db, inside this code.

Registration of kernel-integrated plug-ins requires to modify module Db which belongs to the Frama-C kernel. Such a modification is not possible for standard plug-ins which are fully independent of Frama-C. Consequently, the Frama-C kernel provides another way for registering a plug-in through the module Dynamic.

In short, you have to use the function Dynamic.register in order to register a value from a dynamic plug-in and you have to use function Dynamic.get in order to apply a function previously registered with Dynamic.register.

#### Registering a value

The signature of Dynamic.register is as follows.

```
val register: plugin: string \rightarrow string \rightarrow \alpha Type. t \rightarrow journalize: bool \rightarrow \alpha \rightarrowl unit.
```
The first argument is the name of the plug-in registering the value and the second one is a binding name of the registered OCaml value. The pair (plug-in name, binding name) must not be used for value registration anywhere else in Frama-C. It is required for another plug-in in order to access to this value (see next paragraph). The third argument is the type value of the registered value (see Section [4.9.1\)](#page-57-0). It is required for safety reasons when accessing to the registered value (see the next paragraph). The labeled fourth argument journalize indicates whether a total call to this function must be written in the journal (see also Section [4.11\)](#page-65-0). The usual value for this argument is true. The fifth argument is the value to register.

Example 4.20 Here is how the function run of the plug-in hello of the tutorial is registered. The type of this function is unit  $\rightarrow$  unit.

```
let run () : unit = ...
let ( ) =Dynamic. r e g i s t e r
    ∼ pl u gi n :" Hello "
     " run "
    (Datatype func Datatype unit Datatype unit)
    ∼ j o u r n a l i z e : t r u e
    run
```
If the string "Hello.run" is already used to register a dynamic value, then the exception **Type.**AlreadyExists is raised during plug-in initialization (see Section  $\{1, 1, 4\}$ ).

The function call  $\texttt{Datatype}.$  func  $\texttt{Datatype}.$  unit  $\texttt{Datatype}.$  unit returns the type value representing unit  $\rightarrow$  unit. Note that, because of the type of Dynamic.reqister and the types of its arguments, the OCaml type checker complains if the third argument (here the value run) has not the type unit  $\rightarrow$  unit.

#### Accessing to a registered value

The signature of function Dynamic.get is as follows.

| val get : plugin : string  $\rightarrow$  string  $\rightarrow \alpha$  Type. t  $\rightarrow \alpha$ 

The arguments must be the same than the ones used at value registration time (with Dynamic.register). Otherwise, depending on the case, you will get a compile-time or a runtime error.

Example 4.21 Here is how the previously registered function run of Hello may be applied.

```
\vert et () =
  Dynamic.get
     ∼ pl u gi n :" Hello "
     " run "
     (Datatype func Datatype unit Datatype unit)
     ()
```
The given strings and the given type value must be the same than the ones used when registering the function. Otherwise, an error occurs at runtime. Furthermore, the OCaml type checker will complain either if the third argument (here  $()$ ) is not of type unit or if the returned value (here () also) is not of type  $unit$ .

The above-mentionned mechanism requires to access to the type value corresponding to the type of the registered value. Thus it is not possible to access to a value of a plug-in-defined type. For solving this issue, Frama-C provides a way to access to type values of plug-in-defined types in an abstract way through the functor Type.Abstract.

Example 4.22 There is no current example in the Frama-C open-source part, but consider a plug-in which provides a dynamic API for callstacks as follows.

```
module P =Plugin . Register
    (struct
      let name = "Callstack"
      let shortname = "Callstack"
      let help = " callstack library"
     end)
(* A callstack is a list of a pair (kf * stmt) where [kf] is the kernel
   function called at statement [stmt]. Building the datatype also creates the
   corresponding type value [ty]. *)
type callstack = (Kernel_function. t * Cil datatype. Stmt. t) list
(* Implementation *)
let empty = []let push kf stmt stack = (kf, stmt) :: stack
let pop = function \begin{bmatrix} 1 \end{bmatrix} \rightarrow \begin{bmatrix} 1 \end{bmatrix} | _ :: stack \rightarrow stack
let rec print = function| [] \rightarrow P. feedback ""
  | (kf, stmt) :: stack \rightarrowP. feedback "function %a called at stmt %a"
      Kernel function. pretty kf
      Cil_datatype.Stmt.pretty stmt;
    print stack
(* Type values *)
let kf ty = Kernel function. ty
l e t stmt_ty = Cil_da ta type .Stmt. ty
module D =
  Datatype .Make
    (struct)
      type t = c allstack
      let name = "Callstack.t"
      let reprs = [ empty; [ Kernel function .dummy (), Cil .dummyStmt ] ]
      include Datatype. Serializable undefined
     end)
(* Dynamic API registration *)let register name ty =
  Dynamic. register ~ plugin : "Callstack" ~ journalize: false name ty
let empty = register "empty" D. ty empty
let push = register "push" (Datatype func3 kf ty stmt ty D. ty D. ty) push
let pop = register "pop" (Datatype func D. ty \overline{D}. ty) pop
let print = register "print" (Datatype.func D.ty Datatype.unit) print
```
You have to use the functor Type.Abstract to access to the type value corresponding to the type of callstacks (and thus to access to the above dynamically registered functions).

```
(* Type values *)let kf_t y = Kernel function . ty
let stmt ty = Cil \overline{d}atatype Stmt. ty
(* Access to the type value for abstract callstacks *)
module C = Type. Abstract (struct let name = "Callstack.t" end)
let get name ty = Dynamic. get ~plugin: "Callstack" name ty
(* mutable callstack *)let callstack ref = ref (get "empty" C. ty)
(* operations over this mutable callstack *)
let push callstack =
   * getting the function outside the closure is more efficient *)
  let push = get "push" (Datatype func3 kf ty stmt ty C. ty C. ty) in
  fun kf stmt \rightarrow callstack ref \leftarrow push kf stmt ! callstack ref
let pop calls <math>ack =</math>(* getting the function outside the closure is more efficient *)
  let pop = get "pop" (Datatype func C ty C ty) in
  fun () \rightarrow callstack ref \leftarrow pop ! callstack ref
let print callstack =
  (* getting the function outside the closure is more efficient *)
  let print = get "print" (Datatype.func C.ty Datatype.unit) in
  fun () \rightarrow print ! callstack ref
(* \dots algorithm using the callstack \dots (*)
```
# <span id="page-65-0"></span>4.11 Journalization

Not written yet: please report as "feature request" on  $http://bits. frama-c.com$  if you really need this section.

# 4.12 Project Management System

Prerequisite: knowledge of OCaml module system and labels.

In Frama-C, a key notion detailed in this section is the one of *project*. An overview as well as technical details may also be found in a related article in French  $[18]$ . Section [4.12.1](#page-65-1) first introduces the general principle of project. Section [4.12.2](#page-66-0) introduces the notion of states. State registration is detailed in Sections [4.12.3](#page-68-0) and [4.12.4.](#page-70-0) The former is dedicated to standard (high-level) registration, while the latter is dedicated to low-level registration. Then Section [4.12.5](#page-71-0) explains how to use project. Finally Section [4.12.6](#page-73-1) details state selections.

## <span id="page-65-1"></span>4.12.1 Overview and Key Notions

A project group together an AST with the set of global values attached to it. Such values are called states. Examples of states are parameters (see Section [4.13\)](#page-73-0), results of analyses (Frama-C extensively uses memoization  $[15, 16]$  $[15, 16]$  $[15, 16]$  in order to prevent running analysis twice).

#### 4.12. PROJECT MANAGEMENT SYSTEM

In a Frama-C session, several project (and thus several ASTs) can exist at the same time. The project library ensures project non-interference: modifying the value of a state in a project does not impact any value of any project in any other project. For ensuring this property, each state must be registered in the project library as explained in Sections [4.12.3](#page-68-0) and [4.12.4.](#page-70-0) Such relation between states and projects are summarized in Figure [4.3.](#page-66-1)

| Projects<br><b>States</b> | Project $p_1$           | $\mathbf{r}=\mathbf{r}+\mathbf{r}$ | Project $p_n$           |
|---------------------------|-------------------------|------------------------------------|-------------------------|
| AST a                     | value of a in $p_1$     | $\sim 100$ km $^{-1}$              | value of a in $p_n$     |
| data $d_1$                | value of $d_1$ in $p_1$ | $\sim 10^{-1}$                     | value of $d_1$ in $p_n$ |
| $\sim$ $\sim$ $\sim$      | $\cdots$                | $\mathbf{r}=\mathbf{r}+\mathbf{r}$ |                         |
| data $d_m$                | value of $d_m$ in $p_1$ | $\mathbf{r}$                       | value of $d_m$ in $p_n$ |

<span id="page-66-1"></span>Figure 4.3: Representation of the Frama-C State.

To ease development, Frama-C maintains a current project (Project.current ()): all operations are automatically performed on. For instance, calling Ast.get () returns the Frama-C AST of the current project. It is also possible to access to values in others projects as explained in Section [4.12.5.](#page-71-0)

## <span id="page-66-0"></span>4.12.2 State: Principle

If a data should be part of the state of Frama-C, you must register it in the project library (see Sections [4.12.3](#page-68-0) and [4.12.4\)](#page-70-0).

Here we first explain what are the functionalities of each state and then we present the general principle of registration.

## State Functionalities

Whenever you want to attach a data  $(e.g.$  a table containing results of an analysis) to an AST, you have to register it as an internal state. The main functionalities provide to each internal state are the following.

- It is automatically updated whenever the current project changes: so your data is always consistent with the current project. More precisely, you still work with your global data (for instance, a hashtable or a reference) as usual in OCaml. The project library silently changes this data when required (usually when the current project is changing). The extra cost due to the project system is usually an extra indirection. Figure [4.4](#page-67-0) summarizes these interactions between the project library and your state.
- It is part of the information saved on disk for restoration in a later session.
- It may be part of a selection which is consistent set of states. Which such a selection, you can control on which states project operations are consistently applied (see Section [4.12.6\)](#page-73-1). For example, it is possible to clear all the states which depend on the value analysis' results.
- It is possible to ensure inter-analysis consistency by setting state dependencies. For example, if the entry point of the analysed program is changed (using

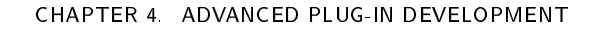

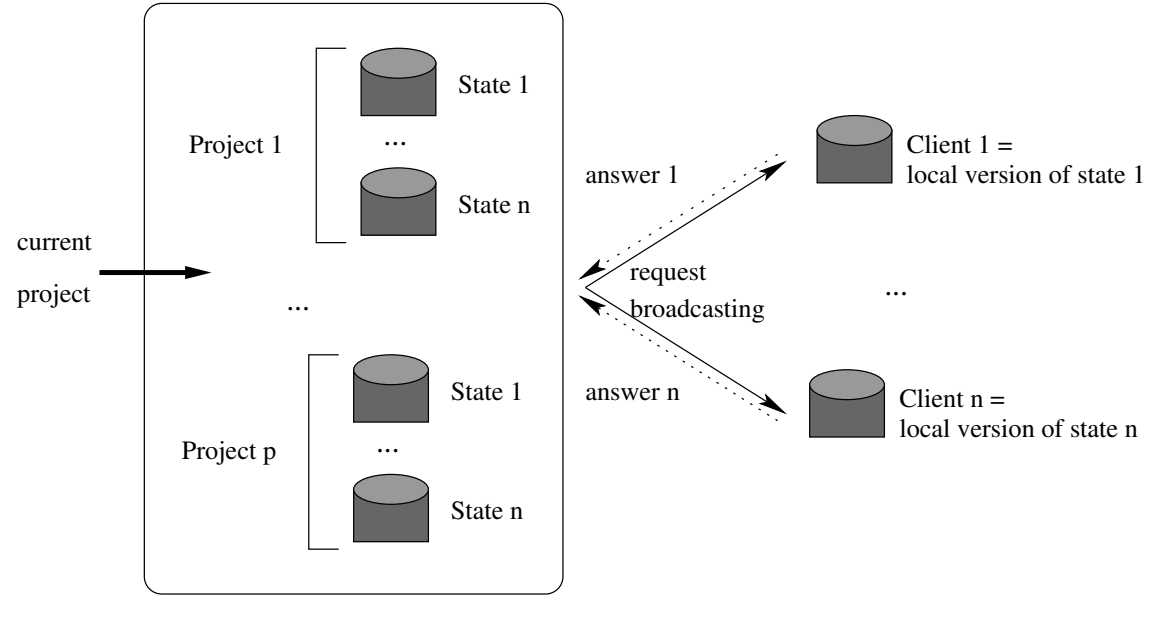

<span id="page-67-0"></span>Server = Project Library

Figure 4.4: Interaction between the project library and your registered global data.

Globals.set entry point), all the results of analyses depending on it (like value analysis' results) are automatically reset. If such a reset was not performed, the results of the value analysis would not be consistent anymore with the current entry point, leading to incorrect results.

Example 4.23 Suppose that the value analysis has previously been computed.

```
Format. printf "%B@." (Db. Value. is_computed ()); (* true *)
Globals.set_entry_points "f" true;
Format. printf "%B@." (Db. Value is computed ()); (* false *)
```
As the value analysis has been automatically reset when setting the entry point, the above code outputs

t r u e f a l s e

#### State Registration: Overview

For registering a new state, functor State\_builder.Register is provided. Its use is described in Section  $4.12.4$  but it is a low-level functor which is usually difficult to apply in a correct way. Higher-level functors are provided to the developer in modules State\_builder and Cil\_state\_builder that allow the developer to register states in a simpler way. They internally apply the low-level functor in the proper way. Module State\_builder provides state builders for standard OCaml datastructures like hashtables whereas Cil\_state\_builder does the same for standard Cil datastructures (like hashtables indexed by AST statements) $^6$  $^6$ . They are described in Section [4.12.3.](#page-68-0)

<span id="page-67-1"></span><sup>6</sup>These datastructures are only mutable datastructures (like hashtables, arrays and references) because global states are always mutable.

Registering a new state must be performed when the plugin is initialized. Thus, using OCaml let module construct to register the new state is forbidden (except if you really know what you are doing).

### <span id="page-68-0"></span>4.12.3 Registering a New State

Here we explain how to register and use a state. Registration through the use of the low-level functor State\_builder. Register is postponed in Section  $4.12.4$  because it is more tricky and rarely useful.

In most non-Frama-C applications, a state is a global mutable value. One can use it in to store results of analyses. For example, using this mecanism inside Frama-C to create a state which would memoize some information attached to statements would result in the following piece of codew.

```
open Cil_da ta type
type info = Kernel function t * Cil types varinfo
let state : info S\overline{\text{t}}mt. Hashtbl. t = S\overline{\text{t}}mt. Hashtbl. create 97
let compute_info (kf, vi) = ...l et memoize s =
  try Stmt. Hashtbl. find state s
  with Not found \rightarrow Stmt. Hash tbl. add state s ( compute info s )
let run () = ... !Db. Value compute (); ... memoize some stmt
```
However, if one puts this code inside Frama-C, it does not work because this state is not registered as a Frama-C state. For instance, it is never saved on the disk and its value is never changed when setting the current project to a new one. For this purpose, one has to transform the above code into the following one.

```
module State =
  Cil_state_builder.Stmt_hashtbl
    (\overline{\text{D}}atatype. Pair (Kernel function)( Cil datatype . V a rin fo))
    (struct
       let size = 97
       let name = "state"
      let dependencies = [ Db. Value. self ]
     end)
let compute info (kf, vi) = ...let memoize = State.memo compute info
let run () = \dots !Db. Value compute (); \dots memoize some_stmt .
```
A quick look on this code shows that the declaration of the state itself is more complicated (it uses a functor application) but its use is simpler. Actually what has changed?

1. To declare a new internal state, apply one of the predened functors in modules State\_builder or Cil\_state\_builder (see interfaces of these modules for the list of available modules). Here we use Cil state builder.Stmt hashtbl which provides an hashtable indexed by statements. The type of values associated to statements is a pair of Kernel\_function.t and Cil\_types.varinfo. The first argument of the functor is then the datatype corresponding to this type (see Section [4.9.2\)](#page-58-0). The second argument provides some additional information: the initial size of the hashtable (an integer similar to the argument of Hashtbl.create), an unique name for the resulting state and its dependencies. This list of dependencies is built upon values self which are called *state* kind (or simply kind) and are part of any state's module (part of the signature of the low-level functor State\_builder.Register). This value represents the state itself as first-class value (like type values for  $OCam$  types, see Section [4.9.1\)](#page-57-0).

#### CHAPTER 4. ADVANCED PLUG-IN DEVELOPMENT

2. From outside, a state actually hides its internal representation in order to ensure some invariants: operations on states implementing hashtable does not take an hashtable in argument because they implicitly use the hidden hashtable. In our example, a prede fined memo function is used in order to memoize the computation of compute\_info. This memoization function implicitly operates on the hashtable hidden in the internal representation of State.

**Postponed dependencies** Sometimes, you want to access to a state kind before defining it. That is usually the case when you have two mutually-dependent states: the dependencies of the first one providing when registering it must contain the state kind of the second one which is created by registering it. But this second registration also requires a list of dependencies containing the first state kind.

For solving this issue, it is possible to postpone the addition of a state kind to dependencies until all modules have been initialized. However, dependencies must be correct before anything serious is computed by Frama-C. So the right way to do this is the use of the function Cmdline.run\_after\_extended\_stage (see Section  $4.14$  for advanced explanation about the way Frama-C is initialized).

Example 4.24 Plug-in from puts a reference to its state kind in the following way. This reference is initialized at module initialization time.

File src/kernel/db.mli

```
module From = struct...
  val self: State.t ref
end
```
File src/kernel/db.ml

 $module$   $From$  =  $struct$ ... val self = ref State.dummy  $(*$  postponed  $*)$ end

File src/from/functionwise.ml

```
module Tb =
  Kernel function.Make Table
    (Function_Froms)
    (struct
       let name = "functionwise_from"
       let size = 97let dependencies = [ Db. Value self ]
    end)
let () =
  (*) performed at module initialization runtime. *)
 Db. From. self \leftarrow Tbl. self
```
Plug-in pdg uses from for computing its own internal state. So it declares this dependency as follow.

File src/pdg/register.ml module Tbl = Kernel function.Make Table (PdgTypes.Pdg)

#### 4.12. PROJECT MANAGEMENT SYSTEM

```
( struct
        let name = "Pdg. State"
        let dependencies = [] (* postponed because !Db. From. self may
                                     not ex ist yet *)
        let size = 97
    end)
let () =
  Cmdline. run_a fter_extended_stage
    (f \text{un} (x)) \rightarrowState_dependency_graph. add_codependencies
          ∼onto :Tbl. s e l f
          [ !Db. From. self ])
```
Dependencies over the AST Most internal states depend directly or indirectly on the AST of the current project. However, the AST plays a special role as a state. Namely, it can be changed in place bypassing the project mechanism. In particular, it is possible to add globals. Plugins that perform such changes should inform the kernel when they are done using Ast.mark\_as\_changed or Ast.mark\_as\_grown. The latter must be used when the only changes are additions, leaving existing nodes untouched, while the former must be used for more intrusive changes. In addition, it is possible to tell the kernel that a state is "monotonic" with respect to AST changes, in the sense that it does not need to be cleared when nodes are added (the information that should be associated to the new nodes will be computed as needed). This is done with the function Ast.add monotonic state. Ast.mark as grown will not touch such state, while Ast.mark\_as\_changed will clear it.

## <span id="page-70-0"></span>4.12.4 Direct Use of Low-level Functor State\_builder.Register

Functor State\_builder.Register is the only functor which really registers a state. All the others internally use it. In some cases (e.g. if you define your own mutable record used as a state), you have to use it. Actually, in the Frama-C kernel, there is only three direct uses of this functor over thousands state registrations: so you will certainly never use it.

This functor takes three arguments. The first and the third ones respectively correspond to the datatype and to information (name and dependencies) of the states: they are similar to the corresponding arguments of the high-level functors (see Section [4.12.3\)](#page-68-0).

The second argument explains how to handle the *local version* of the state under registration. Indeed here is the key point: from the outside, only this local version is used for efficiency purpose (remember Figure [4.4\)](#page-67-0). It would work even if projects do not exist. Each project knows a global version. The project management system automatically switches the local version when the current project changes in order to conserve a physical equality between local version and current global version. So, for this purpose, the second argument provides a type  $t$  (type of values of the state) and five functions create (creation of a new fresh state), clear (cleaning a state), get (getting a state), set (setting a state) and clear\_some\_projects (how to clear each value of type project in the state if any).

The following invariants must hold:<sup>[7](#page-71-1)</sup>

<span id="page-70-4"></span><span id="page-70-3"></span><span id="page-70-2"></span><span id="page-70-1"></span>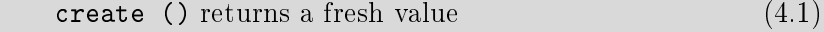

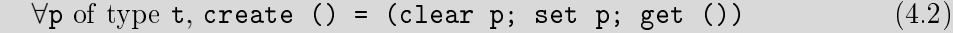

- $\forall p$  of type **t**, copy p returns a fresh value (4.3)
- $\forall p1, p2$  of type t such that  $p1 := p2$ , (set  $p1$ ; get ()) !=  $p2$  (4.4)

Invariant [4.1](#page-70-1) ensures that there is no sharing with any value of a same state: so each new project has got its own fresh state. Invariant [4.2](#page-70-2) ensures that cleaning a state resets it to its initial value. Invariant [4.3](#page-70-3) ensures that there is no sharing with any copy. Invariant [4.4](#page-70-4) is a local independence criteria which ensures that modifying a local version does not affect any other version (different of the global current one) by side-effect.

Example 4.25 To illustrate this, we show how functor State\_builder.Ref (registering a state corresponding to a reference) is implemented.

```
module Ref
  (Data: Datatype .S)
  (Info: sig include Info val default: unit \rightarrow Data.t end) =
st ru ct
  type data = Data.t
  let create () = ref Info.default
 let state = ref (create())
```
Here we use an additional reference: our local version is a reference on the right value. We can use it in order to safely and easily implement get and set required by the registration.

```
in clude Register
  (Datatype.Ref (Data))
  (struct
    type t = data ref (* we register a reference on the given type *)
    l et create = create
    let clear tbl = tbl \leftarrow Info. default
    let get () = ! statelet set x = state \leftarrow xlet clear some projects f x =if Data.mem project f !x then begin clear x; true end else false
  end)
 (Info)
```
For users of this module, we export "standard" operations which hide the local indirection required by the project management system.

```
let set v = !state \leftarrow vlet get() = !(!state)let clear () = !state \leftarrow Info.default
end
```
As you can see, the above implementation is error prone; in particular it uses a double indirection (reference of reference). So be happy that higher-level functors like State\_builder.Ref are provided which hide you such implementations.

## <span id="page-71-0"></span>4.12.5 Using Projects

As said before, all operations are done by default on the current project. But sometimes plugin developers have to explicitly use another project, for example when the AST is modied (usually through the use of a copy visitor, see Section [4.15\)](#page-78-0) or replaced (*e.g.* if a new one is loaded from disk).

<span id="page-71-1"></span><sup>&</sup>lt;sup>7</sup>As usual in OCaml, = stands for *structural* equality while == (resp. !=) stands for *physical* equality (resp. disequality).
An AST must never be modified inside a project. If such an operation is required, you must either create a new project with a new AST, usually by using File.init\_project\_from\_cil\_file or File.init\_project\_from\_visitor; or write the following line of code (see Section [4.12.6\)](#page-73-0):

```
let selection = State_selection.only_dependencies Ast.self in
Project.clear "selection ()
```
Operations over projects are grouped together in module Project. A project has type Project.t. Function Project.set\_current sets the current project on which all operations are implicitly performed on the new current project.

<span id="page-72-1"></span>**Example 4.26** Suppose that you saved the current project into file foo. say in a previous Frama-C session<sup>[8](#page-72-0)</sup> thanks to the following instruction.

```
Project.save "foo.sav"
```
In a new Frama-C session, executing the following lines of code (assuming the value analysis has never been computed previously)

```
let print_computed () = Format. printf "%b@." (Db. Value. is_computed ()) in
print computed (); (* false *)let \overline{old} = Project current () in
t r y
  let foo = Project load ~name:"foo" "foo sav" in
  Project.set current foo:
  !Db.Value .compute ();
  print computed (); (* true *)Project.set_current old;<br>print_computed () (* false *)
 print \overline{\text{computed}}(with \overline{\text{Project}} . IOError \rightarrowKernel.abort "error while loading"
```
displays

f a l s e t r u e f a l s e

This example shows that the value analysis has been computed only in project foo and not in project old.

An important invariant of Frama-C is: if  $p$  is the current project before running an analysis, then  $p$  will be the current project after running it. It is the responsability of any plug-in developer to enforce this invariant for its own analysis.

To be sure to enforce the above-mentioned invariant, the project library provides an alternative to the use of Project.set current: Project.on applies an operation on a given project without changing the current project  $(i.e.$  locally switch the current project in order to apply the given operation and, after, restore the initial context).

Example 4.27 The following code is equivalent to the one given in Example [4.26.](#page-72-1)

```
let print computed () = Format. printf "%b@." (Db.Value is computed ()) in
print computed (); (* false *)t r y
```
<span id="page-72-0"></span> $8A$  session is one execution of Frama-C (through frama-c or frama-c-gui).

#### CHAPTER 4. ADVANCED PLUG-IN DEVELOPMENT

```
let foo = Project load ~name:"foo" "foo sav" in
  Project on foc
    ( fun ( ) \rightarrow !Db. Value .compute ( ); print computed () (* true *)) ();
  print computed () (* false *)with P roject . IOError
  e x i t 1
```
It displays

f a l s e t r u e f a l s e

#### <span id="page-73-0"></span>4.12.6 Selections

Most operations working on a single project  $(e,q)$ . Project.clear or Project.on) have an optional parameter selection of type State\_selection.t. This parameter allows the developer to specify on which states the operation applies. A selection is a set of states which allows the developer to consistently handle state dependencies.

Example 4.28 The following statement clears all the results of the value analysis and all its dependencies in the current project.

```
let selection = State selection with dependencies Db.Value self in
Project clear ~selection ()
```
The selection explicitly indicates that we also want to clear all the states which depend on the value analysis' results.

Use selections carefully: if you apply a function f on a selection s and f handles a state which does not belong to s, then the computed result by Frama-C is potentially incorrect.

**Example 4.29** The following statement applies a function f in the project  $p$  (which is not the current one). For efficiency purpose, we restrict the considered states to the command line options (see Section [4.13\)](#page-73-1).

| Project.on ∼selection: (Plugin.get\_selection ()) p f ()

This statement only works if f only handles values of the command line options. If it tries to get the value of another state, the result is unspecified and all actions using any state of the current project and of project **p** also become unspecified.

# <span id="page-73-1"></span>4.13 Command Line Options

Prerequisite: knowledge of the OCaml module system.

Values associated with command line options are called parameters. The parameters of the Frama-C kernel are stored in module Kernel while the plug-in specific ones have to be defined in the plug-in source code.

#### 4.13.1 Definition

In Frama-C, a parameter is represented by a value of type Parameter.t and by a module implementing the signature Plugin.Parameter. The first representation is a low-level one required by emitters (see Section [4.16\)](#page-82-0). The second one provides a high-level API: each parameter is indeed a state (see Section [4.12.2\)](#page-66-0). Several signatures extending Plugin.Parameter are provided in order to deal with the usual parameter types. For example, there are signatures Plugin.Int and Plugin.Bool for integer and boolean parameters. Mostly, these signatures provide getters and setters for modifying parameter values.

Implementing such an interface is very easy thanks to a set of functors provided by the output module of Plugin.Register. Indeed, you have just to choose the right functor according to your option type and eventually the wished default value. Below are some examples of such functors (see the signature Plugin.General\_services for an exhaustive list).

- 1. False (resp. True) builds a boolean option initialized to false (resp. true).
- 2. Int (resp. Zero) builds an integer option initialized to a specified value (resp. to 0).
- 3. String (resp. EmptyString EmptyString) builds a string option initialized to a specied value (resp. to the empty string "").
- 4. StringSet builds an option taking a set of strings in argument (initialized to the empty set).

Each functor takes as argument (at least) the name of the command line option corresponding to the parameter and a short description for this option.

Example 4.30 The parameter corresponding to the option -occurrence of the plug-in occurrence is the module Print (defined in the file  $src/occurrence/options.m1)$ . It is implemented as follow.

```
module Print =
  F al s e
    (struct)
        let option _ name = "-occurrence"
        let help = "print results of occurrence analysis"
     end)
```
So it is a boolean parameter initialized by default to false. The declared interface for this module is simply

module Print: Plugin. Int

Another example is the parameter corresponding to the option -impact-pragma of the plug-in impact. This parameter is defined by the module Pragma (defined in the file src/impact/options.ml). It is implemented as follow.

```
module Pragma =
  String Set
    ( struct
       let option name = "-impact-pragma"
       let arg name = "f1, ..., fn"
       let help = "use the impact pragmas in the code of functions f1,..., fn"
     end)
```
So it is a set of strings initialized by default to the empty set. Frama-C uses the field arg\_name in order to print the name of the argument when displaying help. The field help is the help message itself. The Interface for this module is simple:

```
| module Pragma: Plugin . String set
```
Recommendation 4.3 Parameters of a same plug-in plugin should belong to a module called Options, Plugin options, Parameters or Plugin parameters inside the plug-in directory.

Using a kernel parameters or a parameter of your own plug-in is very simple: you have simply to call the function get corresponding to your parameter.

Example 4.31 To know whether Frama-C uses unicode, just write

```
Kernel Unicode .get ()
```
Inside the plug-in From, just write

From parameters. ForceCallDeps.get ()

in order to know whether callsite-wise dependencies have been required.

Using a parameter of a plug-in  $p$  in another plug-in  $p'$  requires the use of module Dynamic.Parameter: since the module dening the parameter is not visible from the outside of its plug-in, you have to use the dynamic API of plug-in  $p$  in which  $p$ 's parameters are automatically registered (see Section  $4.10.2$ ). The module Dynamic.Parameter defines sub-modules which provide easy access to parameters according to their OCaml types.

Example 4.32 Outside the plug-in From, just write

| Dynamic.Parameter.Bool.get "-calldeps" ()

in order to know whether callsite-wise dependencies have been required.

## 4.13.2 Tuning

It is possible to modify the default behavior of command line options in several ways by applying functions just before or just after applying the functor dening the corresponding parameter.

Functions which can be applied afterwards are defined in the output signature of the applied functor.

Example 4.33 Here is how the option "-slicing-level" restricts the range of its argument to the interval [0; 3].

```
module C alls =
  I n t
    (struct
       let option name = "-slicing-level"
       let de f a u It = 2let arg name = " "let help = "..." (* skipped here *)
       end)
let () = Calls set_range ∼min:0 ∼max:3
```
Functions which can be applied before applying the functor are defined at top of module Plugin.

Example 4.34 Here is how the opposite of option "-safe-arrays" is renamed into "-unsafearrays" (otherwise, by default, it would be "-no-safe-arrays").

```
let () = Plugin set negative option name "-unsafe-arrays"
module SafeArrays =
  True
    (struct
       let module name = " SafeArrays"
        let option_name = "-safe-arrays"
        let help = "for arrays that are fields inside structs, assume that \backslashaccesses are in bounds"
     end)
```
# <span id="page-76-0"></span>4.14 Initialization Steps

Prerequisite: knowledge of linking of OCaml files.

In a standard way, Frama-C modules are initialized in the link order which remains mostly unspecified, so you have to use side-effects at module initialization time carefully.

This section details the different stages of the Frama-C boot process to help advanced plug-in developers interact more deeply with the kernel process. It can be also useful for debugging initialization problems.

As a general rule, plug-in routines must never be executed at link time. Any useful code, be it for registration, configuration or  $C$ -code analysis, should be registered as *function hooks* to be executed at a proper time during the Frama-C boot process. In general, registering and executing a hook is tightly coupled with handling the command line parameters.

The parsing of the command line parameters is performed in several *phases* and *stages*, each one dedicated to specific operations. For instance, journal replays should be performed after loading dynamic plug-ins, and so on. Following the general rule stated at the beginning of this section, even the kernel services of Frama-C are internally registered as hooks routines to be executed at a specific stage of the initialization process, among plug-ins ones.

From the plug-in developer point of view, the hooks are registered by calling the run after  $xxx$  stage routines in Cmdline module and extend routine in the Db.Main module.

The initialization phases and stages of Frama-C are described below, in their execution order.

- $A$  The Initialization Stage: this stage initializes Frama-C compilation units, following some *partially* specified order. More precisely:
	- 1. the architecture dependencies depicted on Figure [3.1](#page-33-0) (cf. p. [33\)](#page-32-0) are respected. In particular, the kernel services are linked first, then the kernel integrated types for plug-ins, and *finally* the plug-ins are linked in unspecified order;
	- 2. when the GUI is present, for any plug-in  $p$ , the non-gui modules of  $p$  are always linked before the gui modules of  $p$ ;
	- 3. finally, the module Boot is linked at the very end of this stage.

Plug-in developers can not customize this stage. In particular, the module Cmdline (one of the first linked modules, see Figure  $3.1$ ) performs a very early configuration stage, such as checking if journalization has to be activated (cf. Section  $4.11$ ), or setting the global verbosity and debugging levels.

- <span id="page-77-0"></span> $B -$  The Early Stage: this stage initializes the kernel services. More precisely:
	- (a) first, the journal name is set to its right value (according to the option -journal-name) and the default project is created;
	- (b) then, the parsing of command line options registered for the Cmdline.Early stage;
	- (c) finally, all functions registered through  $Cmdline.run_after_early_stage$  are executed in an unspecified order.
- <span id="page-77-1"></span> $C-$  The Extending Stage: the searching and loading of dynamically linked plug-ins, of journal, scripts and modules is performed at this stage. More precisely:
	- (a) the command line options registered for the Cmdline.Extending stage are treated, such as -load-script and -add-path;
	- (b) the hooks registered through Cmdline.run\_during\_extending\_stage are executed. Such hooks include kernel function calls for searching, loading and linking the various plug-ins, journal and scripts compilation units, with respect to the command line options parsed during stages [B](#page-77-0) and [C.](#page-77-1)
- $D -$ **The Running Phase:** the command line is split into several groups of command line arguments, each of them separated by an option -then or an option -then-on  $p$  (thus if there is n occurrences of -then or -then-on p, then there are  $n+1$  groups). For each group, the following stages are executed in sequence: all the stages are executed on the first group provided on the command line, then they are executed on the second group, and so on.
	- 1. The Extended Stage: this step is reserved for commands which require that all plug-ins are loaded but which must be executed very early. More precisely:
		- (a) the command line options registered for the Cmdline.Extended stage are treated, such as -verbose-\* and -debug-\*;
		- (b) the hooks registered through Cmdline.run\_after\_extended\_stage. Most of these registered hooks come from postponed internal-state dependencies (see Section [4.12.3\)](#page-68-0).

Remark that both statically and dynamically linked plug-ins have been loaded at this stage. Verbosity and debug level for each plug-in are determined during this stage.

- 2. The Exiting Stage: this step is reserved for commands that makes Frama-C exit before starting any analysis at all, such as printing help informations:
	- (a) the command line options registered for the Cmdline.Exiting stage are treated;
	- (b) the hooks registered through Cmdline.run\_after\_exiting\_stage are executed in an unspecified order. All these functions should do nothing (using Cmdline.nop) or raise Cmdline.Exit for stopping Frama-C quickly.
- 3. The Loading Stage: this is where the initial state of Frama-C can be replaced by another one. Typically, it would be loaded from disk through the -load option or computed by running a journal (see Section  $4.11$ ). As like as for the other stages:
	- (a) first, the command line options registered for the  $C$ mdline.Loading stage are treated;
	- (b) then, the hooks registered through Cmdline.run\_after\_loading\_stage are executed in an unspecified order. These functions actually change the initial state of Frama-C with the specified one. The Frama-C kernel verifies as far as possible that only one new-initial state has been specified.

Normally, plug-ins should never register hooks for this stage unless they actually set a different initial states than the default one. In such a case:

They must call the function Cmdline.is\_going\_to\_load while initializing.

- 4. The Configuring Stage: this is the usual place for plug-ins to perform special initialization routines if necessary, *before* having their main entry points executed. As for previous stages:
	- (a) first, the command line options registered for the Cmdline.Configuring stage are treated. Command line parameters that do not begin by an hyphen (character  $\cdot$ - $\cdot$ ) are not options and are treated as C files. Thus they are added to the list of files to be preprocessed or parsed for building the AST (on demand);
	- (b) then, the hooks registered through Cmdline.run\_after\_configuring\_stage are executed in an unspecified order.
- 5. The Setting Files Stage: this stage sets the C files to analyze according to those indicated on the command line. More precisely:
	- (a) first, each argument of the command line which does not begin by an hyphen (character  $\cdot$  - $\cdot$ ) is registered for later analysis;
	- (b) then, the hooks registered through Cmdline.run\_after\_setting\_files are executed in an unspecified order.
- 6. The Main Stage: this is the step where plug-ins actually run their main entry points registered through Db.Main.extend. For all intents and purposes, you should consider that this stage is the one where these hooks are executed.

# <span id="page-78-0"></span>4.15 Visitors

Prerequisite: knowledge of OCaml object programming.

Cil offers a visitor, Cil.cilVisitor that allows to traverse (parts of) an AST. It is a class with one method per type of the AST, whose default behavior is simply to call the method corresponding to its children. This is a convenient way to perform local transformations over a whole Cil\_types.file by inheriting from it and redefining a few methods. However, the original Cil visitor is of course not aware of the internal state of Frama-C itself. Hence, there exists another visitor, Visitor.generic\_frama\_c\_visitor, which handles projects in a transparent way for the user. There are very few cases where the plain Cil visitor should be used.

Basically, as soon as the initial project has been built from the C source files *(i.e.* one of the functions File.init\_∗ has been applied), only the Frama-C visitor should occur.

There are a few differences between the two (the Frama-C visitor inherits from the Cil one). These differences are summarized in Section  $4.15.6$ , which the reader already familiar with Cil is invited to read carefully.

#### 4.15.1 Entry Points

Cil offers various entry points for the visitor. They are functions called Cil.visitCil $AstType$ where  $astType$  is a node type in the Cil's AST. Such a function takes as argument an instance of a cilVisitor and an  $astType$  and gives back an  $astType$  transformed according to the visitor. The entry points for visiting a whole Cil\_types.file (Cil.visitCilFileCopy, Cil.visitCilFile and visitCilFileSameGlobals) are slightly different and do not support all kinds of visitors. See the documentation attached to them in cil.mli for more details.

#### <span id="page-79-1"></span>4.15.2 Methods

As said above, there is a method for each type in the Cil AST (including for logic annotation). For a given type  $astType$ , the method is called  $vastType<sup>9</sup>$  $vastType<sup>9</sup>$  $vastType<sup>9</sup>$ , and has type  $astType \rightarrow astType'$  visitAction, where  $astType'$  is either  $astType$  or ast-Type list (for instance, one can transform a global into several ones). visitAction describes what should be done for the children of the resulting AST node, and is presented in the next section. In addition, some types have two modes of visit: one for the declaration and one for use. This is the case for varinfo (vvdec and vvrbl), logic\_var (vlogic\_var\_decl and vlogic\_var\_use) logic\_info (vlogic\_info\_decl and vlogic\_info\_use), logic\_type\_info (vlogic\_type\_info\_decl and vlogic\_type\_info\_use), and logic\_ctor\_info (vlogic\_ctor\_info\_decl and vlogic\_ctor\_info\_use). More detailed information can be found in cil.mli.

For the Frama-C visitor, two methods, vstmt and vglob take care of maintaining the coherence between the transformed AST and the internal state of Frama-C . Thus they must not be redefined. One should redefine vstmt\_aux and vglob\_aux instead.

#### <span id="page-79-2"></span>4.15.3 Action Performed

The return value of visiting methods indicates what should be done next. There are six possibilities:

- SkipChildren the visitor does not visit the children;
- ChangeTo v the old node is replaced by v and the visit stops;
- DoChildren the visit goes on with the children; this is the default behavior;
- JustCopy is only meaningful for the copy visitor. Indicates that the visit should go on with the children, but only perform a fresh copy of the nodes
- ChangeToPost(v,f) the old node is replaced by v, and f is applied to the result. This is however not exactly the same thing as returning ChangeTo( $f(v)$ ). Namely, in the case of  $vglob_aux$ , f will be applied to v only *after* the operations needed to maintain the consistency of Frama-C's internal state with respect to the AST have been performed. Thus, ChangeToPost should be used with extreme caution, as f could break some invariants of the kernel.
- DoChildrenPost f visit the children and apply the given function to the result.
- JustCopyPost(f) is only meaningful for the copy visitor. Performs a fresh copy of the nodes and all its children and applies f to the copy.

<span id="page-79-0"></span><sup>&</sup>lt;sup>9</sup>This naming convention is not strictly enforced. For instance the method corresponding to offset is voffs.

• ChangeDoChildrenPost( $v, f$ ) the old node is replaced by v, the visit goes on with the children of  $v$ , and when it is finished,  $f$  is applied to the result. In the case of  $v$ stmt\_aux, f is called after the annotations in the annotations table have been visited, but before they are attached to the new statement, that is, they will be added to the result of f. Similarly, vglob\_aux will consider the result of f when lling the table of globals. Note that ChangeDoChildrenPost $(x, f)$  where x is the current node is not equivalent to DoChildrenPost f, as in the latter case, the visitor mechanism knows that it still deals with the original node.

# 4.15.4 Visitors and Projects

Copy visitors (see next section) implicitly take an additional argument, which is the project in which the transformed AST should be put in.

Note that the tables of the new project are not filled immediately. Instead, actions are queued, and performed when a whole Cil\_types.file has been visited. One can access the queue with the get\_filling\_actions method, and perform the associated actions on the new project with the fill\_global\_tables method.

In-place visitors always operate on the current project (otherwise, two projects would risk sharing the same AST).

## 4.15.5 In-place and Copy Visitors

The visitors take as argument a visitor\_behavior, which comes in two flavors: inplace\_visit and copy\_visit. In the in-place mode, nodes are visited in place, while in the copy mode, nodes are copied and the visit is done on the copy. For the nodes shared across the AST (varinfo, compinfo, enuminfo, typeinfo, stmt, logic\_var, logic\_info and fieldinfo), sharing is of course preserved, and the mapping between the old nodes and their copy can be manipulated explicitly through the following functions:

- reset\_behavior\_name resets the mapping corresponding to the type name.
- get\_original\_name gets the original value corresponding to a copy (and behaves as the identity if the given value is not known).
- $\bullet$  get\_name gets the copy corresponding to an old value. If the given value is not known, it behaves as the identity.
- $\bullet$  set *name* sets a copy for a given value. Be sure to use it before any occurrence of the old value has been copied, or sharing will be lost.

get\_original\_name functions allow to retrieve additional information tied to the original AST nodes. Its result must not be modified in place (this would defeat the purpose of operating on a copy to leave the original AST untouched). Moreover, note that whenever the index used for name is modied in the copy, the internal state of the visitor behavior must be updated accordingly (via the set\_name function) for get\_original\_name to give correct results.

The list of such indices is given Figure [4.5.](#page-81-1)

#### CHAPTER 4. ADVANCED PLUG-IN DEVELOPMENT

| Type       | Index                |
|------------|----------------------|
| varinfo    | vid                  |
| compinfo   | ckey                 |
| enuminfo   | ename                |
| typeinfo   | tname                |
| stmt       | sid                  |
| logic_info | l_var_info.lv_id     |
| logic_var  | lv id                |
| fieldinfo  | fname and fcomp.ckey |

<span id="page-81-1"></span>Figure 4.5: Indices of AST nodes.

Last, when using a copy visitor, the actions (see previous section) SkipChildren and ChangeTo must be used with care, *i.e.* one has to ensure that the children are fresh. Otherwise, the new AST will share some nodes with the old one. Even worse, in such a situation the new AST might very well be left in an inconsistent state, with uses of shared node (e.g. a varinfo for a function f in a function call) which do not match the corresponding declaration (e.g the GFun definition of  $f$ ).

When in doubt, a safe solution is to use JustCopy instead of SkipChildren and ChangeDoChildrenPost(x,fun  $x \rightarrow x$ ) instead of ChangeTo(x).

#### <span id="page-81-0"></span>4.15.6 Differences Between the Cil and Frama-C Visitors

As said in Section [4.15.2,](#page-79-1) vstmt and vglob should not be redened. Use vstmt\_aux and vglob\_aux instead. Be aware that the entries corresponding to statements and globals in Frama-C tables are considered more or less as children of the node. In particular, if the method returns ChangeTo action (see Section [4.15.3\)](#page-79-2), it is assumed that it has taken care of updating the tables accordingly, which can be a little tricky when copying a file from a project to another one. Prefer ChangeDoChildrenPost. On the other hand, a SkipChildren action implies that the visit will stop, but the information associated to the old value will be associated to the new one. If the children are to be visited, it is undefined whether the table entries are visited before or after the children in the AST.

## 4.15.7 Example

Here is a small copy visitor that adds an assertion for each division in the program, stating that the divisor is not zero:

```
open Cil types
open Cil
module M = Plugin, Register
(* Each annotation in Frama–C has an emitter, for traceability.
  We create thus our own, and says that it will only be used to emit code
   annotations, and that these annotations do not depend on Frama-C's command
   line parameters.
*)
let syntax alarm =
  Emitter, create
    " Syntactic check" [ Emitter. Code annot ] ∼ correctness : [] ∼tuning : []
```

```
class non zero divisor prj = object (self)
  in h e rit Visitor generic frama c visitor ( Cil . copy visit prj)
  (* A division is an expression: we override the vexpr method *)method v \exp r e = match e enode with
  | BinOp((Div|Mod), , denom, ) \rightarrow∣et logic_denom = Logic_utils.expr_to_term ∼cast:true denom in
    let assertion = Logic_const.prel (Rneq, logic_denom, Cil.lzero ()) in
    (* At this point, we have built the assertion we want to insert. It remains
       to attach it to the correct statement. The cil visitor maintains the
       information of which statement and function are currently visited in
       the [ current stmt] and [ current kf] methods, which return None when
       outside of a statement or a function, e.g. when visiting a global
       declaration. Here, it necessarily returns [Some]. *)
    let stmt = match self# current kinstr with
        K global \rightarrow assert false
      | Kstmt s \rightarrow s
    i n
    let kf = Extilib. the self#current kf in
    (* The above statement and function are related to the original project. We
       need to attach the new assertion to the corresponding statement and
       function of the new project. Cil provides functions to convert a
       statement (function) of the original project to the corresponding
       one of the new project. *)let new stmt = get stmt s e l f # b e h a vi or stmt in
    let new kf = get kernel function self# behavior kf in
    (* Since we are copying the file in a new project, we cannot insert
       the annotation into the current table, but in the table of the new
       project. To avoid the cost of switching projects back and forth,
       all operations on the new project are queued until the end of the
       visit, as mentioned above. This is done in the following statement. *)Queue.add
      (fun ()) \rightarrowAnnotations . add assert syntax alarm ∼ kf :new kf new stmt assertion)
      self # get _fit{ 110 n g _a c t ions ;}DoChildren
    \Rightarrow DoChildren
end
(* This function creates a new project initialized with the current file plus
   the annotations related to division. *)let create syntactic check project () =
  i g n o r e
    ( File. create project from visitor " syntactic check" (new non zero divisor))
\left| \cdot \right| = Db. Main. extend create syntactic check project
```
# <span id="page-82-0"></span>4.16 Logical Annotations

Prerequisite: Nothing special (apart of core OCaml programming).

Logical annotations set by the users in the analyzed C program are part of the AST. However others annotations (those generated by plug-ins) are not directly in the AST because it would contradict the rule "an AST must never be modified inside a project" (see Section  $4.12.5$ ).

So all the logical annotations (including those set by the users) are put in global projectified tables maintained up-to-date by the Frama-C kernel. Anytime a plug-in wants either to access to or to add/delete an annotation, it *must* use the corresponding modules or functions and not the annotations directly stored in the AST. These modules and functions are the following.

• Module Annotations which contains the database of annotations related to the AST (global annotations, function constracts and code annotations). Adding or deleting an annotation requires to define an emitter by Emitter.create first.

- $\bullet$  Module Property\_status should be used to get or to modify the validity status of annotations. Modifying a property statuses requires to define an emitter by Emitter.create first. Key concepts and theoretical foundation of this module are described in an associated research paper [\[6\]](#page-110-0).
- Modules Logic\_const, Logic\_utils and Db. Properties contain several operations over annotations.

# <span id="page-83-2"></span>4.17 Locations

Prerequisite: Nothing special (apart of core OCaml programming).

<span id="page-83-0"></span>In Frama-C, different representations of C locations exist. Section  $4.17.1$  presents them. Moreover, maps indexed by locations are also provided. Section [4.17.2](#page-83-1) introduces them.

## 4.17.1 Representations

There are four different representations of C locations. Actually only three are really relevant. All of them are defined in module Locations. They are introduced below. See the documentation of src/memory\_state/locations.mli for details about the provided operations on these types.

- Type Location\_Bytes.t is used to represent values of C expressions like 2 or ((int) &a) + 13. With this representation, there is no way to know the size of a value while it is still possible to join two values. Roughly speaking it is represented by a mapping between  $C$  variables and offsets in bytes.
- Type location, equivalently Location.t is used to represent the right part of a C affectation (including bitfields). It is represented by a Location\_Bits.t (see below) attached to a size. It is possible to join two locations if and only if they have the same sizes.
- Type Location\_Bits.t is similar to Location\_Bytes.t with offsets in bits instead of bytes. Actually it should only be used inside a location.
- Type Zone.t is a set of bits (without any specific order). It is possible to join two zones even if they have different sizes.

Recommendation 4.4 Roughly speaking, locations and zones have the same purpose. You should use locations as soon as you have no need to join locations of different sizes. If you require to convert locations to zones, use the function Locations. enumerate\_valid\_bits.

<span id="page-83-1"></span>As join operators are provided for these types, they can be easily used in abstract interpretation analyses (which can themselves be implemented thanks to one of functors of module Dataflow, see Section [5.1.1\)](#page-89-0).

# 4.17.2 Map Indexed by Locations

Modules Lmap and Lmap\_bitwise provide functors implementing maps indexed by locations and zones (respectively). The argument of these functors have to implement values attached to indices (locations or zones).

These implementations are quite more complex than simple maps because they automatically handle overlaps of locations (or zones). So such implementations actually require that structures implementing values attached to indices are lattices  $(i.e.$  implement signature Abstract\_interp.Lattice). For this purpose, functors of the abstract interpretation toolbox can help (see in particular module Abstract\_interp).

# <span id="page-84-2"></span>4.18 GUI Extension

Prerequisite: knowledge of Lablgtk2.

Each plug-in can extend the Frama-C graphical user interface (aka  $GUI$ ) in order to support its own functionalities in the Frama-C viewer. For this purpose, a plug-in developer has to register a function of type Design.main\_window\_extension\_points  $\rightarrow$  unit thanks to Design.register\_extension. The input value of type Design.main\_window\_extension\_points is an object corresponding to the main window of the Frama-C GUI. It provides accesses to the main widgets of the Frama-C GUI and to several plug-in extension points. The documentation of the class type Design.main\_window\_extension\_points is accessible through the source documentation (see Section [4.19\)](#page-84-0).

The GUI plug-in code has to be put in separate files into the plug-in directory. Furthermore, in the Makefile, the variable PLUGIN GUI CMO has to be set in order to compile the GUI plug-in code (see Section [5.3.3\)](#page-97-0).

Besides time-consuming computations have to call the function !Db.progress from time to time in order to keep the GUI reactive.

The GUI implementation uses Lablgtk2  $[12]$ : you can use any Lablgtk2-compatible code in your gui extension. A complete example of a GUI extension may be found in the plug-in Occurrence (see file src/occurrence/register\_gui.ml).

Potential issues All the GUI plug-in extensions share the same window and same widgets. So conflicts can occur, especially if you specify some attributes on a predefined object. For example, if a plug-in wants to highlight a statement  $s$  in yellow and another one wants to highlight  $s$  in red at the same time, the behavior is not specified but it could be quite difficult to understand for an user.

# <span id="page-84-0"></span>4.19 Documentation

Prerequisite: knowledge of ocamldoc.

<span id="page-84-1"></span>Here we present some hints on the way to document your plug-in. First Section [4.19.1](#page-84-1) introduces a quick general overview about the documentation process. Next Section [4.19.2](#page-85-0) focuses on the plug-in source documentation. Finally Section [4.19.3](#page-86-0) explains how to modify the Frama-C website.

## 4.19.1 General Overview

Command make doc produces the whole Frama-C source documentation in HTML format. The generated index file is  $doc/code/htm1/index.html$ . A more general purpose index is doc/index.html (from which the previous index is accessible).

The previous command takes times. So command make doc-kernel only generates the kernel documentation (i.e. Frama-C without any plug-in) while make  $$(PLUGIN\_NAME)_DOC$  (by substituting the right value for \$(PLUGIN\_NAME)) generates the documentation for a single plug-in.

## <span id="page-85-0"></span>4.19.2 Source Documentation

Each plug-in should be properly documented. Frama-C uses ocamldoc and so you can write any valid ocamldoc comments.

ocamldoc tags for Frama-C The tag @since version should document any element introduced after the very first release, in order to easily know the required version of the Frama-C kernel or specific plug-ins. In the same way, the Frama-C documentation generator provides a custom tag @modify version description which should be used to document any element which semantics have changed since its introduction.

Furthemore, the special tag @plugin developer guide must be attached to each function used in this document.

Plug-in API A plug-in should export no function itself: the only visible plug-in interface should be in Db or registered through module Dynamic as explained in Section [4.10.2.](#page-62-0)

Recommendation 4.5 To ensure this invariant, the best way is to provide an empty interface for the plug-in.

The interface name of a plug-in plugin must be Plugin.mli. Be careful to capitalization of the lename which is unusual in OCaml but required here for compilation purposes. If you declare such an interface, you also have to set the variable PLUGIN\_HAS\_MLI in your Makefile (see Section [5.3.3\)](#page-97-0).

Internal Documentation for Kernel Integrated Plug-ins The Frama-C documentation generator also produces an internal plug-in documentation which may be useful for the plug-in developer itself. This internal documentation is available  $via$  file doc/code/plugin/index.html for each plug-in plugin. You can add an introduction to this documentation into a file. This file has to be assigned into variable PLUGIN\_INTRO of the Makefile (see Section [5.3.3\)](#page-97-0).

In order to ease access to this internal documentation, you have to manually edit the file doc/index.html in order to add an entry for your plug-in in the plug-in list.

#### 4.20. LICENSE POLICY

Internal Documentation for External Plug-ins External plug-ins can be documented in the same way as plug-ins that are compiled together with Frama-C. However, in order to be able to compile the documentation with make doc, you must have generated the documentation of Frama-C's kernel (make doc, see above) and installed it with the make install-doc-code command.

## <span id="page-86-0"></span>4.19.3 Website

Target readers: CEA developers with a SVN access.

<span id="page-86-1"></span>Read private files README and metadoc.NE\_PAS\_LIVRER in the SVN directory doc/www/src.

# 4.20 License Policy

Target readers: developers with a SVN access.

Prerequisite: knowledge of make.

If you want to redistribute a plug-in inside Frama-C, you have to define a proper license policy. For this purpose, some help is provide in the Makefile. Mainly we distinguish two cases described below.

• If the wished license is already used inside Frama-C, just extend the variable corresponding to the wished license in order to include files of your plug-in. Next run make headers.

Example 4.35 Plug-in slicing is released under LGPL and is proprietary of both  $CEA$  and INRIA. So, in the makefile, there is the following line.

 $CEA_IINRIA_LGPL=$  ... \ src/slicing\_types/\*.ml\* src/slicing/\*.ml\*

- If the wished license is unknown inside Frama-C , you have to:
	- 1. Add a new variable  $v$  corresponding to it and assign files of your plug-in;
	- 2. Extend variable LICENSES with this variable;
	- 3. Add a text file in directory licenses containing your licenses
	- 4. Add a text file in directory headers containing the headers to add into files of your plug-in (those assigned by  $v$ ).

The filename must be the same than the variable name  $v$ . Moreover this file should contain a reference to the file containing the whole license text.

5. Run make headers.

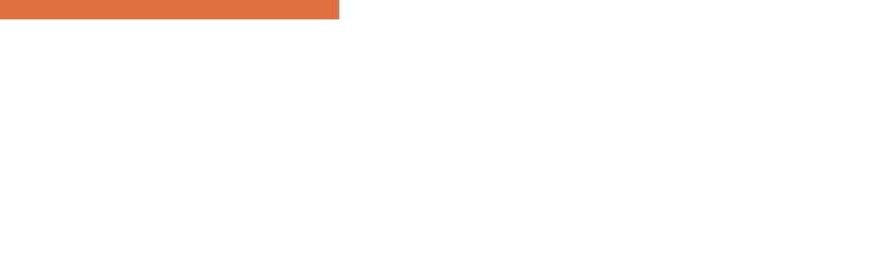

# Chapter 5 Reference Manual

Target readers: Developers which need to understand some Frama-C internal details.

This chapter is a reference manual for Frama-C developers. It provides details completing Chapter [4.](#page-38-0)

# 5.1 File Tree

This Section introduces the main parts of Frama-C in order to quickly find useful information inside sources. Our goal is not to introduce the Frama-C software architecture (that is the purpose of Chapter [3\)](#page-32-1) nor to detail each module (that is the purpose of the source documentation generated by make doc). The directory containing the Cil implementation is detailed in Section [5.1.1](#page-89-0) while the directory containing the Frama-C implementation itself is presented in Section [5.1.2.](#page-90-0)

Figure [5.1](#page-88-0) shows all directories useful to plug-in developers. More details are provided below.

| Kind             | <b>Name</b> | Specification                        | Reference     |
|------------------|-------------|--------------------------------------|---------------|
|                  | $\bullet$   | Frama-C root directory               |               |
|                  | src         | Frama-C implementation               | Section 5.1.2 |
| Sources          | cil         | Cil source files                     | Section 5.1.1 |
|                  | ocamlgraph  | OcamlGraph source files              |               |
|                  | external    | Source of external free libraries    |               |
| <b>Tests</b>     | tests       | Frama-C test suites                  | Section 4.6   |
|                  | ptests      | ptests implementation                |               |
| Generated Files  | bin         | <b>Binaries</b>                      |               |
|                  | lib         | Some compiled files                  |               |
|                  | doc         | Documentation directory              |               |
| Documentations   | headers     | Headers of source files              | Section 4.20  |
|                  | licenses    | Licenses used by plug-ins and kernel | Section 4.20  |
|                  | man         | Man pages                            |               |
| Shared libraries | share       | Shared files                         |               |

<span id="page-88-0"></span>Figure 5.1: Frama-C directories.

#### CHAPTER 5. REFERENCE MANUAL

- The Frama-C root directory contains the configuration files, the main Makefile and some information files (in uppercase).
- Frama-C sources are split in four directories:  $src$  (described in Section  $5.1.2$ ) contains the core of the implementation while cil (described in Section [5.1.1\)](#page-89-0), ocamlgraph and external respectively contains the implementation of Cil (extended with ACSL ), a version of the OcamlGraph library [\[3\]](#page-110-2) compatible within Frama-C, and external libraries included in the Frama-C distribution.
- The directory tests contains the Frama-C test suite which is used by the ptests tool (see Section [4.6\)](#page-45-0).
- Directories bin and lib contain binary files mainly produced by Frama-C compilation. Frama-C executables belong to the directory bin, the directories lib/plugins and lib/gui receive the compiled plug-ins, and the directory lib/fc receives the compiled kernel interface. You should never add yourself any file in these directories.
- Documentation (including plug-in specific, source code and ACSL documentations) is provided in directory doc. Directories headers and licenses contains files useful for copyright notification (see Section  $4.20$ ).
- Directory share contains useful libraries for Frama-C users such as the Frama-C C library (e.g. ad-hoc libraries such as libc and malloc for Frama-C), as well as user-oriented Makefiles.

## <span id="page-89-0"></span>5.1.1 The cil directory

The source files of Cil belong to the five directories shown in Figure [5.2.](#page-89-1) More details are provided below.

| Name       | Specification                      |
|------------|------------------------------------|
| src        | Main Cil files                     |
| src/ext    | Syntactic analysis provided by Cil |
| src/frontc | C frontend                         |
| src/logic  | <b>ACSL</b> frontend               |

<span id="page-89-1"></span>Figure 5.2: Cil directories.

- src contains the main les of Cil. The most important modules are Cil\_types and Cil. The first one contains type declarations of the Cil AST while the second one contains useful operations over this AST.
- src/ext contains syntactic analysis provided by Cil . For example, module Cfg provides control flow graph, module Callgraph provides a syntactic callgraph and module Dataflow provides parameterized forward/backward data flow analysis.
- src/frontc is the C frontend which converts C code to the corresponding Cil AST. It should not be used by a Frama-C plug-in developer.

 src/logic is the ACSL frontend which converts logic code to the corresponding Cil AST. The only useful modules for a Frama-C plug-in developer are Logic\_const which provides some predefined logic constructs (terms, predicates, ...) and Logic\_typing which allows to dynamically extend the logic type system.

# <span id="page-90-0"></span>5.1.2 The src directory

The source files of Frama-C are split into different sub-directories inside src. Each subdirectory contains either a plug-in implementation or some specific parts of the Frama-C kernel.

Each plug-in implementation can be split into two different sub-directories, one for exported type declarations and related implementations visible from Db (see Chapter [3](#page-32-1) and Section [4.10.1\)](#page-61-0) and another for the implementation provided in Db.

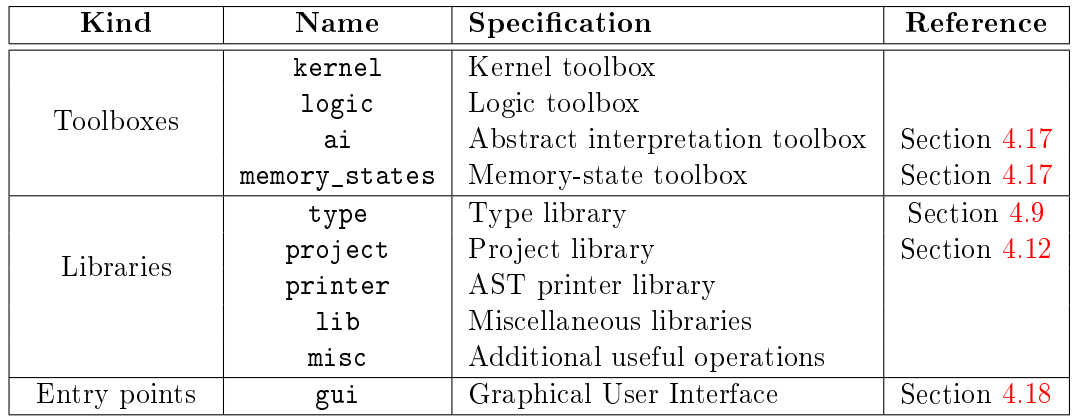

Kernel directories are shown Figure [5.3.](#page-90-1) More details are provided below.

<span id="page-90-1"></span>Figure 5.3: Kernel directories.

- Directory kernel contains the kernel toolbox over Cil. Main kernel modules are shown in Figure [5.4.](#page-91-0)
- Directory logic is the logic toolbox. It contains modules helping to handle logical annotations and their status.
- Directories ai and memory\_states are the abstract interpretation and memory-state toolboxes (see section  $4.17$ ). In particular, in ai, module Abstract\_interp defines useful generic lattices and module Ival defines some pre-instantiated arithmetic lattices while, in memory\_states, module Locations provides several representations of C locations and modules Lmap and Lmap\_bitwise provide maps indexed by such locations.
- Directories type and project contain the type library and the project library respectively described in details in Sections [4.9](#page-57-0) and [4.12.](#page-65-1)
- Directories lib and misc contain datastructures and operations used in Frama-C. In particular, module Extlib is the Frama-C extension of the OCaml standard library whereas module Type is the interface for type values (the OCaml values representing OCaml types) required by dynamic plug-in registrations and uses and journalization (see Section [4.9\)](#page-57-0).

| Kind                          | Name            | Specification                        | Reference                   |
|-------------------------------|-----------------|--------------------------------------|-----------------------------|
| Ast<br><b>AST</b><br>Ast_info |                 | The Cil AST for Frama-C              |                             |
|                               |                 | Operations over the Cil AST          |                             |
|                               | File            | AST creation and access to C files   |                             |
|                               | Globals         | Operations on globals                |                             |
| Global                        | Kernel_function | Operations on functions              |                             |
| tables                        | Annotations     | Operations on ACSL annotations       | Section 4.16                |
|                               | Emitter         | Emitter of property statuses         | Section 4.16                |
|                               | Loop            | Operations on loops                  |                             |
| Plug-in                       | Db              | Static plug-in database              | Section $4.\overline{10.1}$ |
| APIs                          | Dynamic         | Interface for dynamic plug-ins       | Section 4.10.2              |
|                               | Config          | Information about Frama-C version    |                             |
|                               | Plugin          | General services for plug-ins        | Section 4.7                 |
|                               | Parameter       | Parameter as command line options    |                             |
|                               | Cmdline         | Command line parsing                 | Section 4.13                |
| <b>Base</b>                   | Log             | Printing messages                    | Section 4.8                 |
| Modules                       | Kernel          | Kernel as a plug-in                  | Section 4.13                |
|                               | Journal         | Journalization                       | Section 4.11                |
|                               | CilE            | Useful Cil extensions                |                             |
|                               | Alarms          | Alarm management                     |                             |
|                               | Stmts_graph     | Accessibility checks using CFG       |                             |
|                               | Floating_point  | Floating-point operations            |                             |
| Visitor                       | Visitor         | Frama-C visitors (subsume Cil ones)  | Section 4.15                |
| System                        | Command         | System operations                    |                             |
|                               | Task            | Higher-level API than Command        |                             |
| Initializer                   | Boot            | Last linked module                   | Section 4.14                |
|                               | Gui_init        | Very early initialization of the GUI | Section 4.14                |
|                               | Special_hooks   | Registration of some kernel hooks    |                             |

<span id="page-91-0"></span>Figure 5.4: Main kernel modules.

#### 5.2. CONFIGURE.IN

• Directory gui<sup>[1](#page-92-0)</sup> contains the gui implementation part common to all plug-ins. See Section [4.18](#page-84-2) for more details.

# 5.2 Configure.in

Figure  $5.5$  presents the different parts of configure. in in the order that they are introduced in the file. The second column of the tabular says whether the given part has to be modified eventually by a kernel-integrated plug-in developer. More details are provided below.

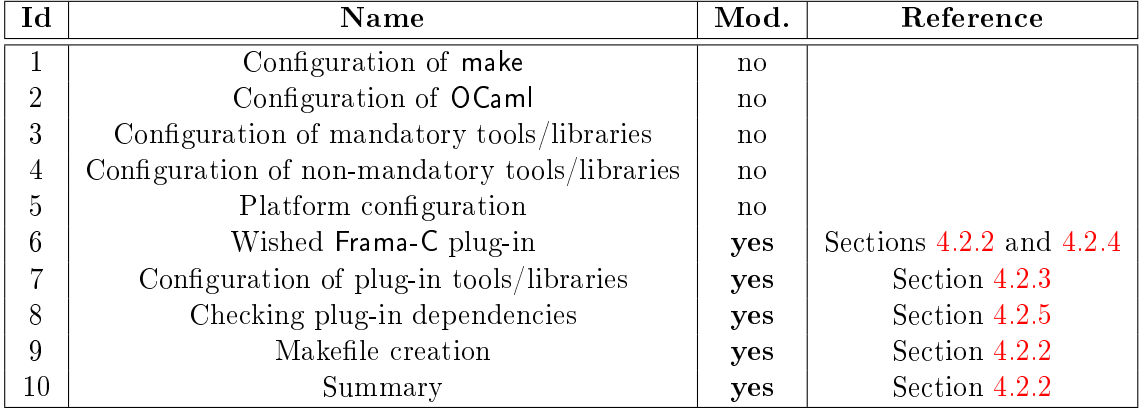

<span id="page-92-1"></span>Figure 5.5: Sections of configure.in.

- 1. Configuration of make checks whether the version of make is correct. Some useful option is enable-verbosemake (resp. disable-verbosemake) which set (resp. unset) the verbose mode for make. In verbose mode, full make commands are displayed on the user console: it is useful for debugging the makefile. In non-verbose mode, only command shortcuts are displayed for user readability.
- 2. Configuration of OCaml checks whether the version of OCaml is correct.
- 3. Configuration of other mandatory tools/libraries checks whether all the external mandatory tools and libraries required by the Frama-C kernel are present.
- 4. Configuration of other non-mandatory tools/libraries checks which external nonmandatory tools and libraries used by the Frama-C kernel are present.
- 5. Platform Configuration sets the necessary platform characteristics (operating system, specific features of  $\gcd$ , etc) for compiling Frama-C.
- 6. Wished Frama-C Plug-ins sets which Frama-C plug-ins the user wants to compile.
- 7. Configuration of plug-in tools/libraries checks the availability of external tools and libraries required by plug-ins for compilation and execution.
- 8. Checking Plug-in Dependencies sets which plug-ins have to be disabled (at least partially) because they depend on others plug-ins which are not available (at least partially).

<span id="page-92-0"></span><sup>&</sup>lt;sup>1</sup>From the outside, the GUI may be seen as a plug-in with some exceptions.

- 9. Makefile Creation creates Makefile from Makefile including information provided by this configuration.
- 10. Summary displays summary of each plug-in availability.

# 5.3 Makefiles

In this section, we detail the organization of the different Makefiles existing in Frama-C. First Section  $5.3.1$  presents a general overview. Next Section  $5.3.2$  details the different sections of Makefile.config.in, Makefile.common and Makefile. Next Section [5.3.3](#page-97-0) introduces the variables customizing Makefile.plugin and Makefile.dynamic. Finally Section [5.3.4](#page-101-0) shows specific details of Makefile.dynamic.

#### <span id="page-93-0"></span>5.3.1 Overview

Frama-C uses different Makefiles (plus the plug-in specific ones). They are:

- $\bullet$  Makefile: the general Makefile of Frama-C;
- Makefile.config.in: the Makefile configuring some general variables (especially the ones coming from configure);
- Makefile.common: the Makefile providing some other general variables and general rules;
- $\bullet$  Makefile.plugin: the Makefile introducing specific stuff for plug-in compilation;
- Makefile.dynamic: the Makefile usable by plug-in specific Makefiles.
- Makefile.dynamic\_config: this Makefile is automatically generated either from Makefile.dynamic\_config.internal or Makefile.dynamic\_config.external. It sets variables which automatically configure Makefile.dynamic.
- Makefile.kernel is automatically generated from Makefile. It contains several variables useful for linking a plug-in against the Frama-C kernel.

The first one is part of the root directory of the Frama-C distribution while the other ones are are part of directory share. Each Makefile either includes or is included into at least another one. Figure [5.6](#page-94-0) shows these relationship. Makefile and Makefile.dynamic are independent: the first one is used to compile the Frama-C kernel while the second one is used to compile the Frama-C plug-ins. Their common variables and rules are defined in Makefile.common (which includes Makefile.config.in). Makefile.plugin defines generic rules and variables for compiling plug-ins. It is used both by Makefile for kernel-specific plug-ins integrated compiled from the Frama-C Makefile and by Makefile.dynamic for plug-ins with their own Makefiles.

## <span id="page-93-1"></span>5.3.2 Sections of Makefile, Makefile.config.in and Makefile.common

Figure [5.7](#page-95-0) presents the different parts of Makefile.config.in, Makefile.common and Makefile in the order that they are introduced in these files. The third row of the tabular says whether the given part may be modified by a kernel-integrated plug-in developer. More details are provided below.

5.3. MAKEFILES

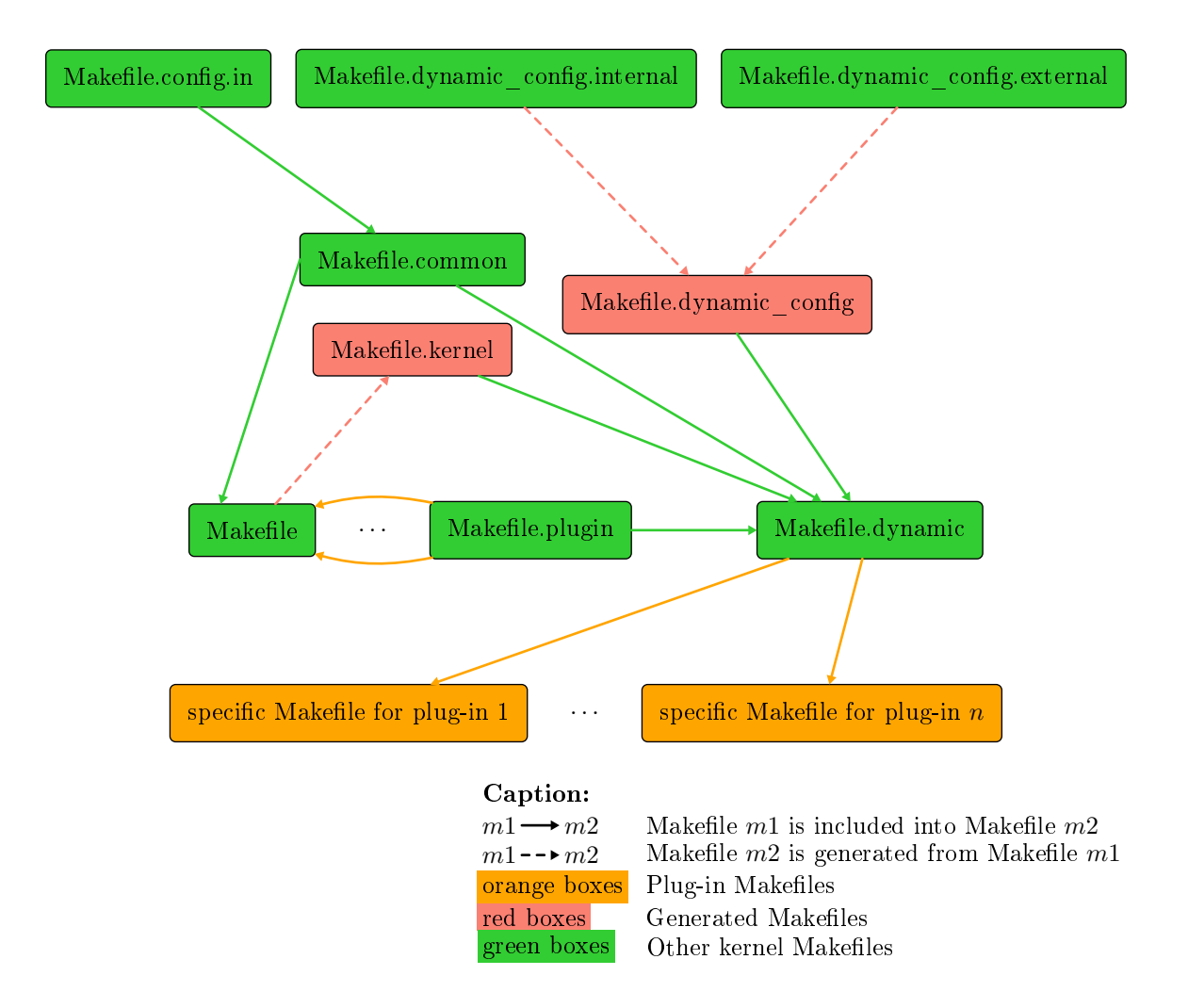

<span id="page-94-0"></span>Figure 5.6: Relationship between the Makefiles

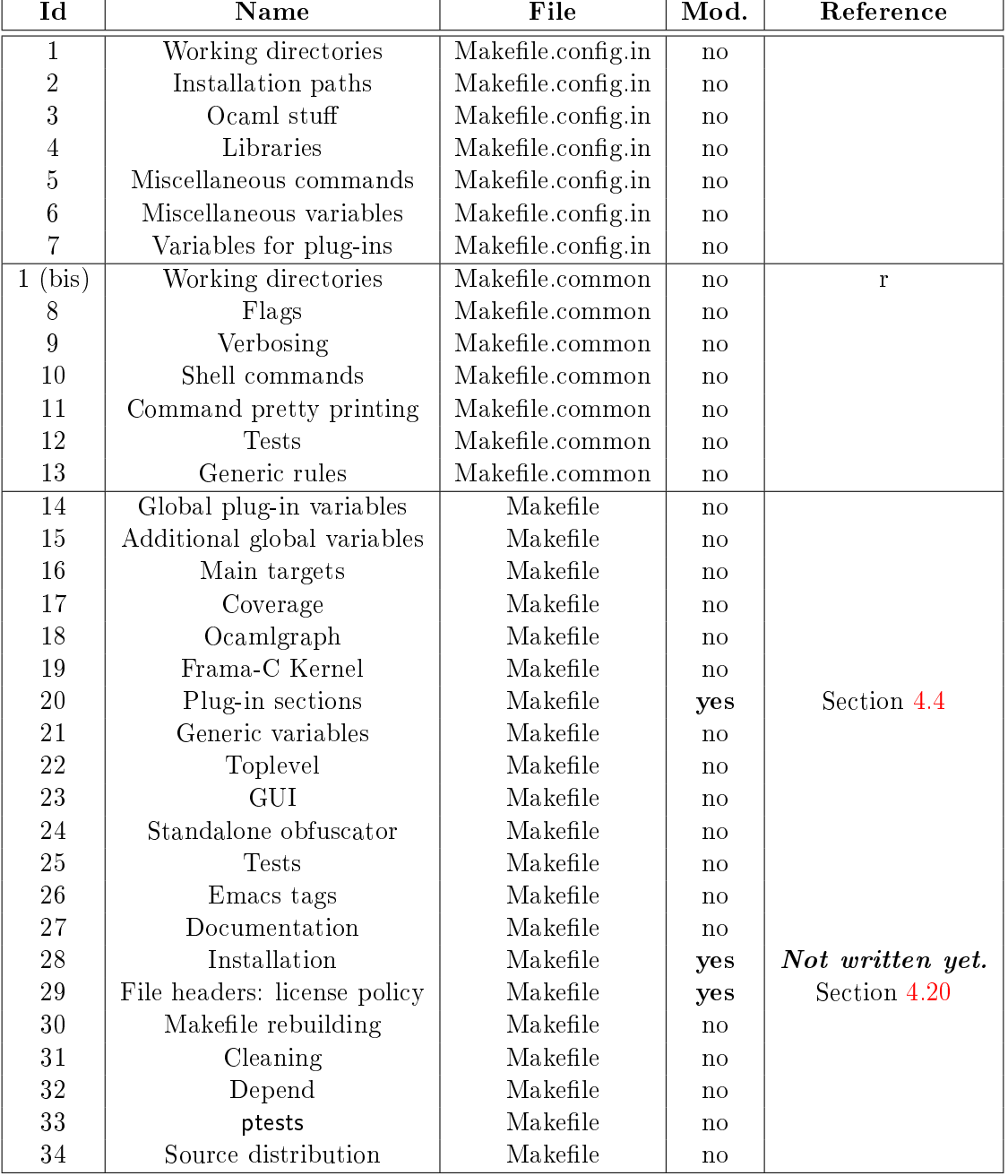

<span id="page-95-0"></span>Figure 5.7: Sections of Makefile.config.in, Makefile.common and Makefile.

- 1. Working directories (splitted between Makefile.config.in and Makefile.common defines the main directories of Frama-C. In particular, it declares the variable UNPACKED\_DIRS which should be extended by a plug-in developer if he uses files which do not belong to the plug-in directory (that is if variable PLUGIN\_TYPES\_CMO is set, see Section [5.3.3\)](#page-97-0).
- 2. Installation paths defines where Frama-C has to be installed.
- 3. Ocaml stuff defines the OCaml compilers and specific related flags.
- 4. Libraries defines variables for libraries required by Frama-C.
- 5. Miscellaneous commands defines some additional commands.
- 6. Miscellaneous variables defines some additional variables.
- 7. Variables for plug-ins defines some variables used by plug-ins distributed within Frama-C (and using the configure of Frama-C).
- 8. Flags defines some variables setting compilation flags.
- 9. Verbosing sets how make prints the command. In particular, it defines the variable VERBOSEMAKE which must be set yes in order to see the full make commands in the user console. The typical use is
	- | \$ make VERBOSEMAKE= y e s
- 10. Shell commands sets all the shell commands eventually executed while calling make.
- 11. Command pretty printing sets all the commands to be used for pretty printing.

Example 5.1 Consider the following target foo in a plug-in specific Makefile.

```
foo : bar
        $( PRINT_CP ) $@
        $(CP) $(C)
```
Executing

```
$ make f o o
```
prints

| Copying to foo

while executing

| \$ make foo VERBOSEMAKE= yes

#### prints

 $\vert$  cp - f bar foo

If one of the two commands is missing for the target foo, either make foo or make foo VERBOSEMAKE=yes will not work as expected.

- 12. Tests defines a generic template for testing plug-ins.
- 13. Generic rules contains rules in order to automatically produces different kinds of files  $(e.g. \ldots$ cm[iox] from .ml or .mli for OCaml files)
- 14. Global plug-in variables declares some plug-in specific variables used throughout the makefile.
- 15. Additional global variables declares some other variables used throughout the make file.
- 16. Main targets provides the main rules of the makele. The most important ones are top, byte and opt which respectively build the Frama-C interactive, bytecode and native toplevels.
- 17. Coverage defines how compile the eponymous library.
- 18. Ocamlgraph defines how compile the eponymous library.
- 19. Frama-C Kernel provides variables and rules for the Frama-C kernel. Each part is described in specific sub-sections.
- 20. After Section "Kernel", there are several sections corresponding to plug-ins (see Section [5.3.3\)](#page-97-0). This is the part that a plug-in developer has to modify in order to add compilation directives for its plug-in.
- 21. Generic variables provides variables containing files to be linked in different contexts.
- 22. Toplevel provides rules for building the files of the form  $bin/toplevel.*$ .
- 23. GUI provides rules for building the files of the form  $bin/viewer.*$
- 24. Standalone obfuscator provides rules for building the Frama-C obfuscator.
- <span id="page-97-1"></span>25. Tests provides rules to execute tests. make tests takes care of generating the appropriate environment and launching ptests (see Section [4.6\)](#page-45-0) for all test suites of the kernel and enabled plugins. It is possible to pass options to ptests through the PTESTS\_OPTS environment variable.
- 26. Emacs tags provides rules which generate emacs tags (useful for a quick search of OCaml definitions).
- 27. Documentation provides rules generating Frama-C source documentation (see Section [4.19\)](#page-84-0).
- 28. Installation provides rules for installing different parts of Frama-C.
- 29. File headers: license policy provides variables and rules to manage the Frama-C license policy (see Section [4.20\)](#page-86-1).
- 30. Makefile rebuilding provides rules in order to automatically rebuild Makefile and configure when required.
- 31. Cleaning provides rules in order to remove files generated by makefile rules.
- 32. Depend provides rules which compute Frama-C source dependencies.
- 33. Ptests provides rules in order to build ptests (see Section [4.6\)](#page-45-0).
- <span id="page-97-0"></span>34. Source distribution provides rules usable for distributing Frama-C.

# 5.3.3 Variables of Makefile.dynamic and Makefile.plugin

Figures [5.8](#page-98-0) and [5.9](#page-100-0) presents all the variables that can be set before including Makefile.plugin or Makefile.dynamic (see Sections  $4.4$  and  $4.5$ ). The last column is set to no if and only if the line is not relevant for a standard plug-in developer. Details are provided below.

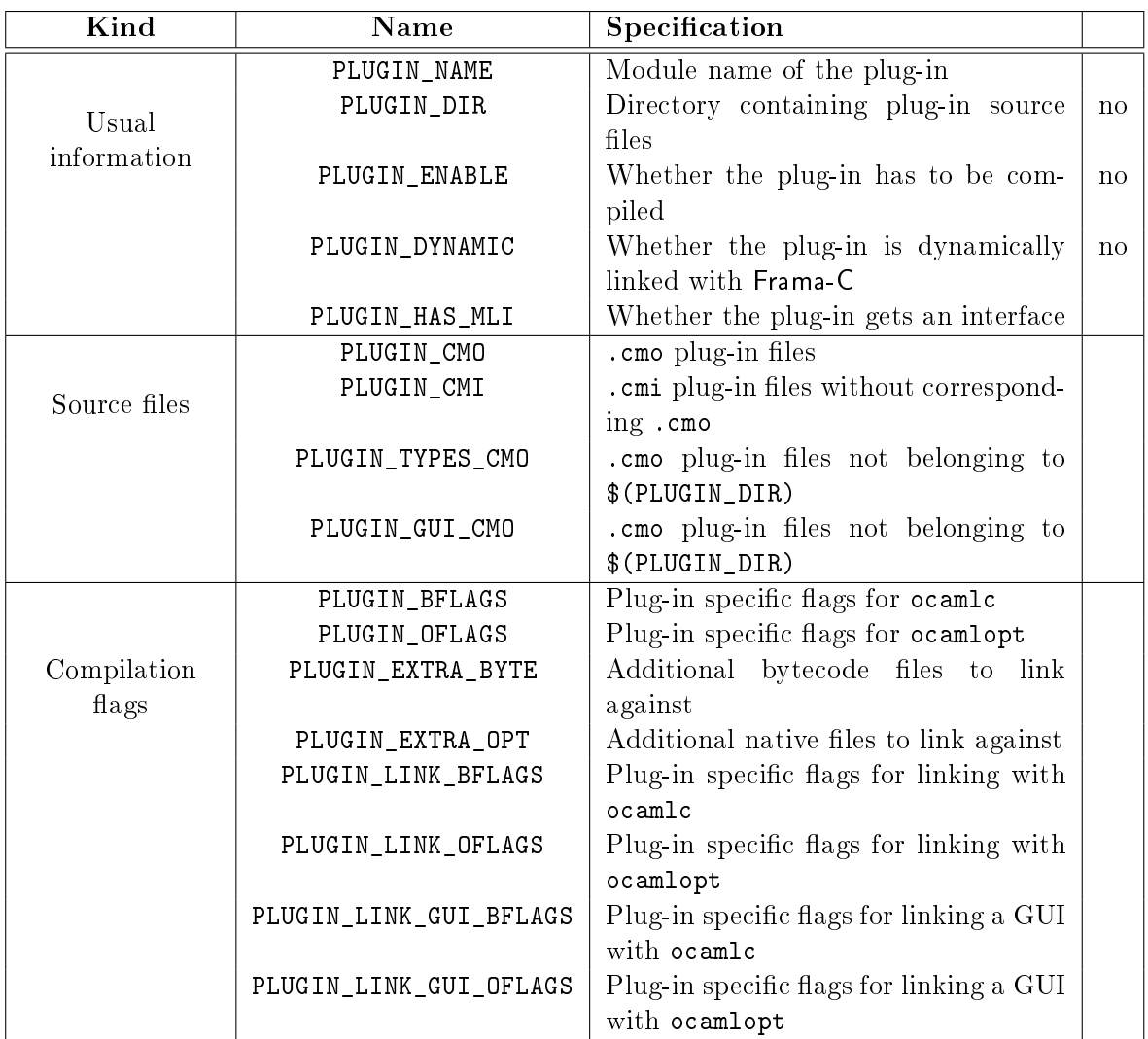

<span id="page-98-0"></span>Figure 5.8: Standard parameters of Makefile.dynamic and Makefile.plugin.

Variable PLUGIN\_NAME is the module name of the plug-in.

This name must be capitalized (as is each OCaml module name). It must be distinct from all other visible modules in the plugin directory, or in the Frama-C kernel.

- Variable PLUGIN\_DIR is the directory containing plug-in source files. It is usually set to src/plugin where plugin is the plug-in name.
- Variable PLUGIN\_ENABLE must be set to yes if the plug-in has to be compiled. It is usually set to  $\mathbb{Q}$ plugin\_ENABLE $\mathbb Q$  provided by configure.in where  $plugin$  is the plug-in name.
- Variable PLUGIN\_DYNAMIC must be set to yes if the plug-in has to be dynamically linked with Frama-C.
- Variable PLUGIN\_HAS\_MLI must be set to yes if plug-in  $plugin$  gets a file .mli (which must be capitalized: Plugin.mli, see Section [4.19\)](#page-84-0) describing its API. Note that this API should be empty in order to enforce the architecture invariant which is that each plug-in is used through Db (see Chapter [3\)](#page-32-1).
- Variables PLUGIN\_CMO and PLUGIN\_CMI are respectively .cmo plug-in files and .cmi files without corresponding .cmo plug-in files. For each of them, do not write their file path nor their file extension: they are automatically added  $(\text{CPLUGIN\_DIR})/f$ .cm[io] for a file  $f$ ).
- Variable PLUGIN\_TYPES\_CMO is the .cmo plug-in files which do not belong to  $\Omega$  (PLUGIN\_DIR). They usually belong to  $src/plugin\_types$  where plugin is the plug-in name (see Section [4.10.1\)](#page-61-0). Do not write file extension (which is  $\cdot$  cmo): it is automatically added.
- Variable PLUGIN\_GUI\_CMO is the .cmo plug-in files which have to be linked with the GUI (see Section  $4.18$ ). As for variable PLUGIN\_CMO, do not write their file path nor their file extension.
- Variables of the form PLUGIN\_\*\_FLAGS are plug-in specific flags for ocamlc, ocamlopt, ocamldep or ocamldoc.
- Variable PLUGIN GENERATED is files which must be generated before computing plugin dependencies. In particular, this is where .ml files generated by ocamlyacc and ocamllex must be placed if needed.
- Variable PLUGIN\_DEPENDS is the other plug-ins which must be compiled before the considered plug-in. Note that, in a normal context, it should not be used because a plug-in interface should be empty (see Chapter [3\)](#page-32-1).
- Variable PLUGIN\_UNDOC is the source files for which no documentation is provided. Do not write their file path which is automatically set to  $\S(PLUGIN_DIR)$ .
- Variable PLUGIN\_TYPES\_TODOC is the additional source files to document with the plugin. They usually belong to  $src/plugin\_types$  where plugin is the plug-in name (see Section [4.10.1\)](#page-61-0).
- Variable PLUGIN\_INTRO is the text file to append to the plug-in documentation introduction. Usually this file is doc/code/intro\_plugin.txt for a plug-in plugin. It can contain any text understood by ocamldoc.
- Variable PLUGIN\_HAS\_EXT\_DOC is set to yes if the plug-in has its own reference manual. It is supposed to be a pdf file generated by make in directory doc/\$(PLUGIN\_NAME)
- Variable PLUGIN\_NO\_TEST must be set to yes if there is no specific test directory for the plug-in.
- Variable PLUGIN\_TESTS\_DIRS is the directories containing plug-in tests. Its default value is tests/\$(notdir \$(PLUGIN\_DIR))).

| Kind          | Name                      | Specification                        |              |
|---------------|---------------------------|--------------------------------------|--------------|
|               | PLUGIN_DEPFLAGS           | Plug-in specific flags for ocamldep  |              |
| Dependencies  | PLUGIN_GENERATED          | Plug-in files to compiled before     |              |
|               |                           | running ocamldep                     |              |
|               | PLUGIN_DEPENDS            | Other plug-ins to compiled before    | no           |
|               |                           | the considered one                   |              |
|               | PLUGIN_DOCFLAGS           | Plug-in specific flags for ocamldoc  |              |
|               | PLUGIN_UNDOC              | Source files with no provided doc-   |              |
| Documentation |                           | umentation                           |              |
|               | PLUGIN_TYPES_TODOC        | Additional source files to docu-     |              |
|               |                           | ment                                 |              |
|               | PLUGIN_INTRO              | Text file to append to the plug-in   |              |
|               |                           | introduction                         |              |
|               | PLUGIN_HAS_EXT_DOC        | Whether the plug-in has an exter-    |              |
|               |                           | nal pdf manual                       |              |
|               | PLUGIN_NO_TESTS           | Whether there is no plug-in spe-     |              |
|               |                           | cific test directory                 |              |
|               | PLUGIN_TESTS_DIRS         | tests to be included in the default  |              |
| Testing       |                           | test suite                           |              |
|               | PLUGIN_TESTS_DIRS_DEFAULT | Directories containing tests         |              |
|               | PLUGIN_TESTS_LIBS         | Specific . cmo files used by plug-in |              |
|               |                           | tests                                |              |
|               | PLUGIN_NO_DEFAULT_TEST    | Whether to include tests in default  |              |
|               |                           | test suite.                          |              |
|               | PLUGIN_INTERNAL_TEST      | Whether the test suite of the plug-  |              |
|               |                           | in is located in Frama-C's own       |              |
|               |                           | tests directory                      |              |
|               | PLUGIN_PTESTS_OPTS        | Plug-in specific options to ptests   |              |
|               | PLUGIN_DISTRIBUTED_BIN    | Whether to include the plug-in in    | no           |
| Distribution  |                           | binary distribution                  |              |
|               | PLUGIN_DISTRIBUTED        | Whether to include the plug-in in    | no           |
|               |                           | source distribution                  |              |
|               | PLUGIN_DISTRIB_EXTERNAL   | Additional files to be included in   | $\mathbf{n}$ |
|               |                           | the distribution                     |              |

<span id="page-100-0"></span>Figure 5.9: Special parameters of Makefile.dynamic and Makefile.plugin.

- Variable PLUGIN\_TESTS\_LIB is the .cmo plug-in specific files used by plug-in tests. Do not write its file path (which is  $(\text{PLUGIN\_TESTS\_DIRS})$ ) nor its file extension (which is .cmo).
- Variable PLUGIN\_NO\_DEFAULT\_TEST indicates whether the test directory of the plug-in should be considered when running Frama-C default test suite. When set to a non-empty value, the plug-in tests are run only through make \$(PLUGIN\_NAME)\_tests.
- Variable PLUGIN\_INTERNAL\_TEST indicates whether the tests of the plug-in are included in Frama-C's own tests directory. When set to a non-empty value, the tests are searched there. When unset, tests are assumed to be in the tests directory of the plugin main directory itself. Having the tests of a plugin inside Frama-C's own tests suite is deprecated. Plugins should be self-contained.
- Variable PLUGIN\_PTESTS\_OPTS allows to give specific options to ptests when running the tests. It comes in addition to PTESTS\_OPTS (see [5.3.2](#page-93-1)[25\)](#page-97-1). For instance, PLUGIN\_PTESTS\_OPTS:=-j 1 will deactivate parallelization of tests in case the plugin does not support concurrent runs. It is only used by Makefile.dynamic.
- Variable PLUGIN\_DISTRIB\_BIN indicates whether the plug-in should be included in a binary distribution.
- Variable PLUGIN\_DISTRIBUTED indicates whether the plug-in should be included in a source distribution.
- Variable PLUGIN\_DISTRIB\_EXTERNAL is the list of files that should be included within the source distribution for this plug-in. They will be put at their proper place for a release.

As previously said, the above variables are set before including Makefile.plugin in order to customize its behavior. They must not be use anywhere else in the Makele. In order to deal with this issue, for each plug-in  $p$ , Makefile.plugin provides some variables which may be used after its inclusion defining  $p$ . These variables are listed in Figure [5.10.](#page-102-0) For each variable of the form  $p$ \_VAR, its behavior is exactly equivalent to the value of the parameter PLUGIN\_VAR for the plug-in  $p^2$  $p^2$ .

#### <span id="page-101-0"></span>5.3.4 Makefile.dynamic

Not written yet: please report as "feature request" on  $http://bits. frama-c. com if you$ really need this section.

<span id="page-101-1"></span><sup>&</sup>lt;sup>2</sup>Variables of the form  $p$ <sub>-</sub>\*CMX have no PLUGIN<sub>-</sub>\*CMX counterpart but their meanings should be easy to understand.

<span id="page-101-2"></span> $^{3}$ plugin is the module name of the considered plug-in (i.e. as set by \$(PLUGIN\_NAME)).

| Kind              | Name <sup>3</sup>           |
|-------------------|-----------------------------|
| Usual information | $plugin$ _DIR               |
|                   | $plugin\_CMO$               |
|                   | $plugin$ <sub>_CMI</sub>    |
| Source files      | $plugin$ <sub>_</sub> $CMX$ |
|                   | $plugin$ _TYPES_CMO         |
|                   | $plugin$ _TYPES_CMX         |
|                   | $plugin$ _BFLAGS            |
|                   | $plugin$ _OFLAGS            |
| Compilation flags | $plugin$ _LINK_BFLAGS       |
|                   | $plugin$ _LINK_OFLAGS       |
|                   | $plugin$ _LINK_GUI_BFLAGS   |
|                   | $plugin$ _LINK_GUI_OFLAGS   |
| Dependencies      | $plugin$ DEPFLAGS           |
|                   | $plugin$ _GENERATED         |
| Documentation     | $plugin$ DOCFLAGS           |
|                   | $plugin$ _TYPES_TODOC       |
| Testing           | $plugin$ TESTS DIRS         |
|                   | $plugin$ TESTS LIB          |

<span id="page-102-0"></span>Figure 5.10: Variables defined by Makefile.plugin.

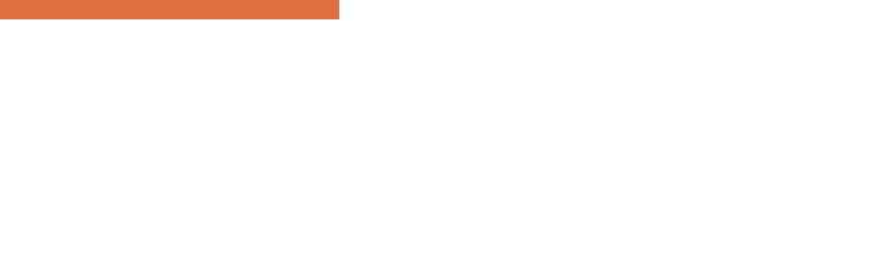

# Appendix A Changes

This chapter summarizes the major changes in this documentation between each Frama-C release. First we list changes of the last release.

- Tutorial: fully rewritten.
- Architecture and Reference Manual: remove references to Cilutil module.

# Oxygen-20121001

- Makefile WARN ERROR ALL variable.
- Log: Debug category ("dkey argument).
- Visitor: DoChildrenPost action.
- Testing: document the need for directories to store result and oracles.
- Project Management System: Fine tuning of AST dependencies.
- Testing: added PTESTS\_OPTS and PLUGIN\_PTESTS\_OPTS Makefile's variables.
- Type: document the type library.
- Logical Annotations: fully updated.
- $\bullet$  Reference Manual: update kernel files.
- Testing: merge parts in Advanced Plug-in Development and in Reference Manual.
- Website: refer to CEA internal documentation.
- Command Line Options: explain how to modify the default behavior of an option.
- Command Line Options: fully updated.
- Project Management System: fully updated.
- Plug-in Registration and Access: Type replaced by Datatype and document labeled argument journalize.
- Configure.in: updated.
- Plug-in General Services: updated.
- Software Architecture: Type is now a library, not just a single module.

# Nitrogen-20111001

- Tutorial of the Future: new chapter for preparing a future tutorial.
- Types as first class values: links to articles.
- Tutorial: kernel-integrated plug-ins are now deprecated.
- Visitors: example is now out-of-date.

# Carbon-20110201

Unchanged.

## Carbon-20101201-beta1

- Visitors: update example to new kernel API.
- Documentation: external plugin API documentation.
- Visitors: fix bug (replace DoChildrenPost by ChangeDoChildrenPost), change semantics wrt vstmt\_aux.

## Carbon-20101201-beta1

- Very Important Preliminary Warning: adding this very important chapter.
- Tutorial: fix bug in the 'Hello World' example.
- Testing: updated semantics of CMD and STDOPT directives.
- Initialization Steps: updated according to new options -then and -then-on and to the new 'Files Setting' stage.
- Visitors: example updated

We list changes of previous releases below.

# Boron-20100401

- Configure.in: updated
- Tutorial: the section about kernel-integrated plug-in is out-of-date
- Project: no more rehash in datatypes
- $\bullet$  Initialisation Steps: fixed according to the current implementation
- Plug-in Registration and Access: updateed according to API changes
- Documentation: updated and improved
- Introduction: is aware of the Frama-C user manual
- Logical Annotations: fully new section
- Tutorial: fix an efficiency issue with the Makefile of the Hello plug-in

# Beryllium-20090902

• Makefiles: update according to the new Makefile.kernel

# Beryllium-20090901

- $\bullet$  Makefiles: update according to the new makefiles hierarchy
- Writing messages: fully documented
- Initialization Steps: the different stages are more precisely defined. The implementation has been modified to take into account specifities of dynamically linked plug-ins
- Project Management System: mention value descr in Datatype
- Makefile.plugin: add documentation for additional parameters

# Beryllium-20090601-beta1

- Initialization Steps: update according to the new implementation
- Command Line Options: update according to the new implementation
- Plug-in General Services: fully new section introducing the new module Plugin
- File Tree: update according to changes in the kernel
- $\bullet$  Makefiles: update according to the new file Makefile.dynamic and the new file Makefile.config.in
- Architecture: update according to the recent implementation changes
- Tutorial: update according to API changes and the new way of writting plug-ins
- configure.in: update according to changes in the way of adding a simple plug-in
- Plug-in Registration and Access: update according to the new API of module Type

## Lithium-20081201

- Changes: fully new appendix
- Command Line Options: new sub-section Storing New Dynamic Option Values
- Configure.in: compliant with new implementations of configure\_library and configure\_tool
- Exporting Datatypes: now embeded in new section *Plug-in Registration and Access*
- GUI: update, in particular the full example has been removed
- Introduction: improved
- Plug-in Registration and Access: fully new section
- Project: compliant with the new interface
- Reference Manual: integration of dynamic plug-ins
- Software architecture: integration of dynamic plug-ins
- Tutorial: improve part about dynamic plug-ins
- Tutorial: use Db.Main.extend to register an entry point of a plug-in.
- Website: better highlighting of the directory containing the html pages

## Lithium-20081002+beta1

- GUI: fully updated
- Testing: new sub-section Alternative testing
- Testing: new directive STDOPT
- Tutorial: new section Dynamic plug-ins
- Visitor: ChangeToPost in sub-section Action Performed

## Helium-20080701

- **GUI**: fully updated
- Makefile: additional variables of Makefile.plugin
- Project: new important note about registration of internal states in Sub-section Internal State: Principle
- Testing: more precise documentation in the reference manual
## Hydrogen-20080502

- Documentation: new sub-section Website
- Documentation: new ocamldoc tag @plugin developer guide
- Index: fully new
- Project: new sub-section Internal State: Principle
- Reference manual: largely extended
- Software architecture: fully new chapter

### Hydrogen-20080501

First public release

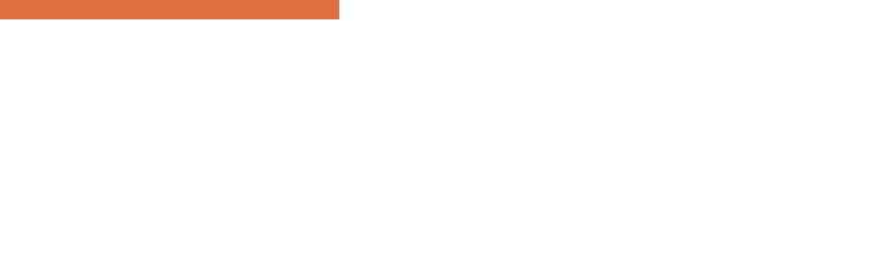

# Bibliography

- [1] Patrick Baudin, Jean-Christophe Filliâtre, Thierry Hubert, Claude Marché, Benjamin Monate, Yannick Moy, and Virgile Prevosto. ACSL: ANSI C Specification Language. Version 1.6, September 2012.
- [2] Patrick Baudin and Anne Pacalet. Slicing plug-in. [http://frama-c.com/slicing.html.](http://frama-c.com/slicing.html)
- [3] Sylvain Conchon, Jean-Christophe Filliâtre, and Julien Signoles. Designing a generic graph library using ML functors. In Marco T. Morazán, editor, Trends in Functional *Programming*, volume 8 of *Trends in Functional Programming*, pages  $124-140$ . Intellect, UK/The University of Chicago Press, USA, 2008. [http://ocamlgraph.lri.fr.](http://ocamlgraph.lri.fr)
- [4] Loïc Correnson, Pascal Cuoq, Florent Kirchner, Armand Puccetti, Virgile Prevosto, Julien Signoles, and Boris Yakobowski. Frama-C User Manual, September 2012. [http:](http://frama-c.cea.fr/download/user-manual.pdf) [//frama-c.cea.fr/download/user-manual.pdf.](http://frama-c.cea.fr/download/user-manual.pdf)
- [5] Loïc Correnson, Zaynah Dargaye, and Anne Pacalet. Frama-C's WP plug-in, April 2013. [http://frama-c.com/download/frama-c-wp-manual.pdf.](http://frama-c.com/download/frama-c-wp-manual.pdf)
- [6] Loïc Correnson and Julien Signoles. Combining Analysis for C Program Verification. In Formal Methods for Industrial Critical Systems (FMICS), 2012.
- [7] Pascal Cuoq, Damien Doligez, and Julien Signoles. Lightweight Typed Customizable Unmarshaling. ML Workshop'11, September 2011.
- [8] Pascal Cuoq, Florent Kirchner, Nikolai Kosmatov, Virgile Prevosto, Julien Signoles, and Boris Yakobowski. Frama-C, A Program Analysis Perspective. In the 10th International Conference on Software Engineering and Formal Methods (SEFM 2012), volume 7504 of LNCS, pages 233-247. Springer, 2012.
- [9] Pascal Cuoq and Julien Signoles. Experience Report: OCaml for an industrial-strength static analysis framework. In Proceedings of International Conference of Functional Programming  $(ICFP'09)$ , pages  $281-286$ , New York, NY, USA, September 2009. ACM Press.
- [10] Pascal Cuoq, Boris Yakobowski, and Virgile Prevosto. Frama-C's value analysis plug-in, April 2013. [http://frama-c.cea.fr/download/value-analysis.pdf.](http://frama-c.cea.fr/download/value-analysis.pdf)
- [11] Free Software Foundation. GNU 'make', April 2006. [http://www.gnu.org/software/](http://www.gnu.org/software/make/manual/make.html#Flavors) [make/manual/make.html#Flavors.](http://www.gnu.org/software/make/manual/make.html#Flavors)
- [12] Jacques Garrigue, Benjamin Monate, Olivier Andrieu, and Jun Furuse. LablGTK2. [http://lablgtk.forge.ocamlcore.org.](http://lablgtk.forge.ocamlcore.org)
- [13] Philippe Hermann and Julien Signoles. Frama-C's RTE plug-in, April 2013. [http://frama-c.com/download/frama-c-rte-manual.pdf.](http://frama-c.com/download/frama-c-rte-manual.pdf)

#### BIBLIOGRAPHY

- [14] Xavier Leroy, Damien Doligez, Jacques Garrigue, Didier Rémy, and Jérôme Vouillon. The Objective Caml system. [http://caml.inria.fr/pub/docs/manual-ocaml/index.html.](http://caml.inria.fr/pub/docs/manual-ocaml/index.html)
- [15] Donald Michie. Memo functions: a language feature with "rote-learning" properties. Research Memorandum MIP-R-29, Department of Machine Intelligence & Perception, Edinburgh, 1967.
- [16] Donald Michie. Memo functions and machine learning. Nature, 218:19-22, 1968.
- [17] George C. Necula, Scott McPeak, Shree Prakash Rahul, and Westley Weimer. CIL: Intermediate Language and Tools for Analysis and Transformation of C Programs. In CC '02: Proceedings of the 11th International Conference on Compiler Construction, pages 213-228, London, UK, 2002. Springer-Verlag.
- [18] Julien Signoles. Foncteurs impératifs et composés: la notion de projet dans Frama-C. In Hermann, editor, JFLA 09, Actes des vingtièmes Journées Francophones des Langages Applicatifs, volume 7.2 of Studia Informatica Universalis, pages  $245-280$ , 2009. In French.
- [19] Julien Signoles. Une bibliothèque de typage dynamique en OCaml. In Hermann, editor, JFLA 11, Actes des vingt-deuxièmes Journées Francophones des Langages Applicatifs, Studia Informatica Universalis, pages 209–242, January 2011. In French.
- [20] Nicolas Stouls and Virgile Prevosto. Frama-C's Aoraï plug-in, April 2013. [http://frama-c.com/download/frama-c-aorai-manual.pdf.](http://frama-c.com/download/frama-c-aorai-manual.pdf)

# List of Figures

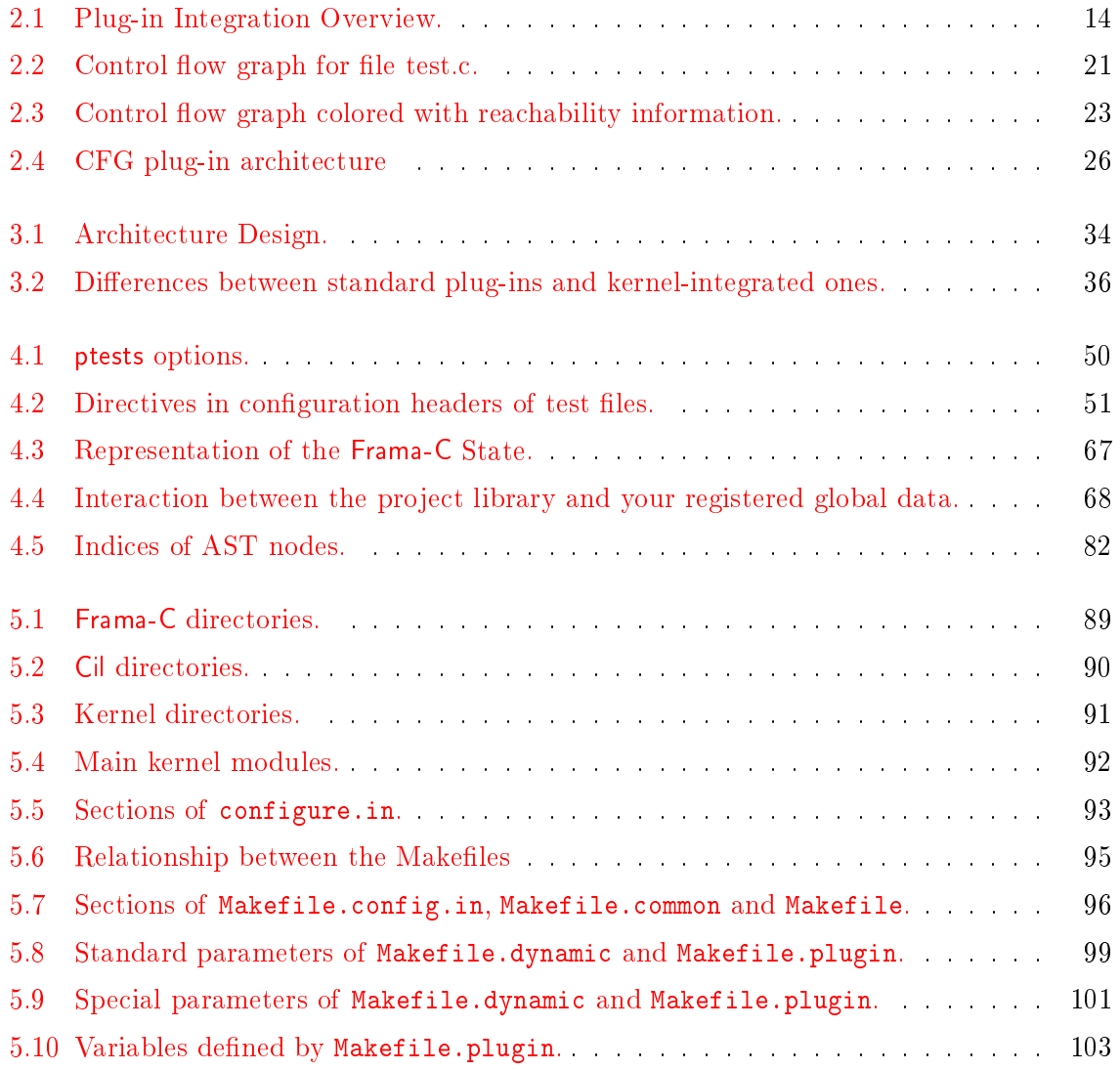

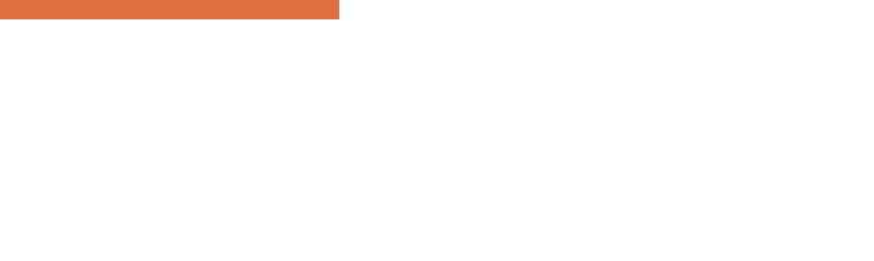

# Index

Abstract Interpretation, [84](#page-83-0) Lattice, see Lattice Toolbox, [35,](#page-34-0) [85,](#page-84-0) [91](#page-90-1) Abstract Syntax Tree, see AST Abstract\_interp, [35,](#page-34-0) [85,](#page-84-0) [91](#page-90-1) Lattice, [85](#page-84-0) ACSL, [33,](#page-32-0) [35,](#page-34-0) [40,](#page-39-0) [90](#page-89-1) Frontend, [91](#page-90-1) ai, [91](#page-90-1) Alarms,  $92$ Annotation, [35,](#page-34-0) [80,](#page-79-0) [83,](#page-82-0) [92](#page-91-1) Annotations, [83,](#page-82-0) [92](#page-91-1) add\_assert, [82](#page-81-1) ANSI C Specification language, see ACSL Architecture, [33](#page-32-0) Plug-in, [13](#page-12-0) AST, [33,](#page-32-0) [35,](#page-34-0) [67,](#page-66-1) [79,](#page-78-0) [80,](#page-79-0) [83,](#page-82-0) [90,](#page-89-1) [92](#page-91-1) Copying, [81,](#page-80-0) [82](#page-81-1) Initializer, [92](#page-91-1) Modification, [35,](#page-34-0) [39,](#page-38-0) [72,](#page-71-0) [73,](#page-72-0) [80,](#page-79-0) [81](#page-80-0) Sharing, see Sharing Ast, [92](#page-91-1) add\_monotonic\_state, [71](#page-70-0) get, [25,](#page-24-0) [67](#page-66-1) mark\_as\_changed, [71](#page-70-0) mark\_as\_grown, [71](#page-70-0) self, [29,](#page-28-0) [73,](#page-72-0) [82](#page-81-1) Ast\_info, [92](#page-91-1) bin, [90](#page-89-1) Binary, [90](#page-89-1) Boot, [77,](#page-76-0) [92](#page-91-1) C Intermediate Language, see Cil Call graph computation, [35](#page-34-0) Callgraph,  $35, 90$  $35, 90$  $35, 90$ CEA\_INRIA\_LGPL, [87](#page-86-0) CFG, [92](#page-91-1) Cfg,  $90$ check\_plugin, [41](#page-40-0)

CIL, [90](#page-89-1)

Syntactic Analysis, [90](#page-89-1) Visitor, [92](#page-91-1) Cil, [33,](#page-32-0) [34,](#page-33-1) [35,](#page-34-0) [39,](#page-38-0) [79](#page-78-0) API, [34,](#page-33-1) [35](#page-34-0) AST, see AST Visitor, [79](#page-78-0) Entry Point, [79](#page-78-0) Cil [35,](#page-34-0) [90](#page-89-1) cilVisitor, [79,](#page-78-0) [79](#page-78-0) behavior, [82](#page-81-1) current\_kinstr, [82](#page-81-1) fill\_global\_tables,  $81$ get\_filling\_actions,  $81,82$  $81,82$ vexpr, [82](#page-81-1) vfile, [20](#page-19-0) vglob, [80](#page-79-0) vlogic\_ctor\_info\_decl, [80](#page-79-0) vlogic\_ctor\_info\_use,  $80$ vlogic\_info\_decl, [80](#page-79-0) vlogic\_info\_use,  $80$ vlogic\_type\_info\_decl,  $80$ vlogic\_type\_info\_use,  $80$ vlogic\_var\_decl,  $80$ vlogic\_var\_use,  $80$ voffs [80](#page-79-0) vstmt, [80](#page-79-0) vvdec,  $80$ vvrbl, [80](#page-79-0) copy\_visit, [81,](#page-80-0) [82](#page-81-1) DoChildren, [21,](#page-20-1) [22](#page-21-0) DoChildrenPost, [20](#page-19-0) dummyStmt, [65](#page-64-0) get\_name, [81](#page-80-0) get\_kernel\_function, [82](#page-81-1) get\_original\_ $name, 81$  $name, 81$ get\_stmt, [82](#page-81-1) inplace\_visit, [81](#page-80-0) JustCopy, [20](#page-19-0) lzero, [82](#page-81-1) reset\_behavior\_name, [81](#page-80-0) set\_name, [81](#page-80-0)

```
SkipChildren, 20
   visitAction, 80ChangeDoChildrenPost, 81, 82
      ChangeTo, 80, 82
     ChangeToPost, 80
     DoChildren, 80, 82
     DoChildrenPost, 80
     JustCopy, 80, 82
     JustCopyPost, 80
     SkipChildren, 80, 82
   visitCilAstType79
   visitCilFile, 80
   visitCilFileCopy, 80visitCilFileSameGlobals, 80visitor_behavior, 81
cil, 39,90,90src, 35, 90
     ext, 90frontc, 90
     logic, 91
Cil_datatype, 59
   Fundec
     Hashtbl, 29
   Stmt
     equal, 59
     Hashtbl, 69
     pretty, 59, 65
     t, 65
     ty, 65, 66
   Varinfo, 69
Cil_state_builder, 68, 69
   Stmt_hashtbl, 69
Cil_types, 35,90binop
     Div, 82
     Mod, 82
   Block, 20
   Break, 20
   compinfo, 81, 82
   Continue, 20
   enuminfo, 81, 82
   exp_node
     BinOp, 82
   fieldinfo, 81, 82
   file, 7982fundec, 23
   GFun, 20
   global, 80
   Goto, 20
```
If, [20](#page-19-0) Instr, [20](#page-19-0) logic\_ctor\_info, [80](#page-79-0)  $logic\_info, 80-82$  $logic\_info, 80-82$  $logic\_info, 80-82$  $logic\_info, 80-82$ logic\_type\_info, [80](#page-79-0)  $logic_var$ ,  $80-82$  $80-82$  $80-82$ Loop, [20](#page-19-0) offset, [80](#page-79-0) relation Rneq, [82](#page-81-1) Return, [20](#page-19-0) stmt, [81,](#page-80-0) [82](#page-81-1) Switch, [20](#page-19-0) TryExcept, [20](#page-19-0) TryFinally, [20](#page-19-0) typeinfo, [81,](#page-80-0) [82](#page-81-1) UnspecifiedSequence, [20](#page-19-0) varinfo,  $69, 80 - 82$  $69, 80 - 82$  $69, 80 - 82$  $69, 80 - 82$  $69, 80 - 82$ CilE, [92](#page-91-1) Cmdline, [36,](#page-35-1) [77,](#page-76-0)  $92$ Exit, [78](#page-77-0) is\_going\_to\_load, [79](#page-78-0) nop, [78](#page-77-0) run\_after\_configuring\_stage, [79](#page-78-0) run\_after\_early\_stage, [78](#page-77-0) run\_after\_exiting\_stage, [78](#page-77-0) run\_after\_extended\_stage, [70,](#page-69-0) [78](#page-77-0) run\_after\_loading\_stage, [78](#page-77-0) run\_after\_setting\_files, [79](#page-78-0) run\_during\_extending\_stage, [78](#page-77-0) stage Configuring, [79](#page-78-0) Early, [78](#page-77-0) Exiting, [78](#page-77-0) Extended, [78](#page-77-0) Extending, [78](#page-77-0) Loading, [78](#page-77-0) Command,  $92$ Command Line, [17,](#page-16-0) [24](#page-23-0)  $-$ ocode,  $58$ Option, [53,](#page-52-0) [74,](#page-73-0) [74](#page-73-0) Parsing, [77](#page-76-0) Config,  $92$ configure.in,  $40, 43, 93$  $40, 43, 93$  $40, 43, 93$  $40, 43, 93$  $40, 43, 93$ check\_plugin, [41](#page-40-0) check\_plugin\_dependencies,  $43$ configure\_library,  $41$ configure\_tools,  $41$ DYNAMIC\_ $plugin, 41$  $plugin, 41$ 

ENABLE\_ $pluqin, 41$  $pluqin, 41$ FORCE\_ $plugin, 41$  $plugin, 41$ HAS\_library, [42](#page-41-0) LIB\_SUFFIX, [42](#page-41-0) OBJ\_SUFFIX, [42](#page-41-0) plugin\_require, [43](#page-42-0) plugin\_require\_external, [42](#page-41-0) plugin\_use, [43](#page-42-0) plugin\_use\_external, [42](#page-41-0) REQUIRE\_ $plugin, 41$  $plugin, 41$ SELECTED\_library, [42](#page-41-0) USE\_plugin, [41](#page-40-0) Consistency, [39,](#page-38-0) [67,](#page-66-1) [74,](#page-73-0) [80,](#page-79-0) [81](#page-80-0) Context Switch, [71,](#page-70-0) [73](#page-72-0) Control Flow Graph, see CFG Copyright, [87](#page-86-0) CP, [97](#page-96-0) Dataflow,  $35, 84, 90$  $35, 84, 90$  $35, 84, 90$  $35, 84, 90$  $35, 84, 90$ Dataflow analysis, [35,](#page-34-0) [90](#page-89-1) Datatype, [58,](#page-57-0) [59,](#page-58-0) [69,](#page-68-0) [71](#page-70-0) Datatype, [59](#page-58-0) Bool, [30](#page-29-0) bool, [59](#page-58-0) char, [59](#page-58-0) func, [64,](#page-63-0) [66](#page-65-0) func2, [59](#page-58-0) func3, [66](#page-65-0) Function, [62](#page-61-0) identity, [60](#page-59-0) Int, [61](#page-60-0) int, [59](#page-58-0) List, [61,](#page-60-0) [62](#page-61-0) list<sub>[59](#page-58-0)</sub> Make, [60,](#page-59-0) [61](#page-60-0) never\_any\_project, [60](#page-59-0) Pair<sub>[69](#page-68-0)</sub> Polymorphic, [61](#page-60-0) Polymorphic2, [61](#page-60-0) pp\_fail, [60](#page-59-0) Ref, [72](#page-71-0) S, [59,](#page-58-0) [72](#page-71-0) S\_with\_collections, [59](#page-58-0) Serializable\_undefined, [65](#page-64-0) String, [29,](#page-28-0) [59](#page-58-0) Hashtbl, [61](#page-60-0) Set, [59](#page-58-0) string, [59](#page-58-0) Undefined, [61](#page-60-0) undefined, [61](#page-60-0)

unit, [64,](#page-63-0) [66](#page-65-0) Db, [34,](#page-33-1) [36,](#page-35-1) [62,](#page-61-0) [63,](#page-62-0) [64,](#page-63-0) [86,](#page-85-0) [91,](#page-90-1) [92](#page-91-1) From.self, [70](#page-69-0) Impact.compute\_pragmas, [62](#page-61-0) Main, [14](#page-13-1) extend, [13](#page-12-0)-[17,](#page-16-0) [53,](#page-52-0) [77,](#page-76-0) [79,](#page-78-0) [82](#page-81-1) progress, [85](#page-84-0) Value, [29](#page-28-0) compute, [69,](#page-68-0) [73](#page-72-0) get\_stmt\_state, [22](#page-21-0) is\_computed, [22,](#page-21-0) [30,](#page-29-0) [68,](#page-67-1) [73](#page-72-0) is\_reachable, [22](#page-21-0) self, [69,](#page-68-0) [70,](#page-69-0) [74](#page-73-0) Db.Properties, [84](#page-83-0) Design, [14](#page-13-1) main\_window\_extension\_points, [85](#page-84-0) register\_source\_selector, [24](#page-23-0) register\_extension, [24,](#page-23-0) [85](#page-84-0)  $\texttt{doc}, \textbf{\textit{90}}$  $\texttt{doc}, \textbf{\textit{90}}$  $\texttt{doc}, \textbf{\textit{90}}$ Documentation, [85,](#page-84-0) [90,](#page-89-1) [98](#page-97-0) Kernel, [86](#page-85-0) Plug-in, see Plug-in Documentation Source, [86](#page-85-0) Tags, [86](#page-85-0) Dot, [42](#page-41-0) Dynamic, [14,](#page-13-1) [36,](#page-35-1) [64,](#page-63-0) [86,](#page-85-0) [92](#page-91-1) get, [64,](#page-63-0) [66](#page-65-0) Parameter, [76](#page-75-0) Bool, [76](#page-75-0) register,  $64, 64$  $64, 64$  $64, 64$ Emitter, [75](#page-74-0) Emitter, [92](#page-91-1) create, [83,](#page-82-0) [84](#page-83-0) Entry Point, [67](#page-66-1) Entry point, [13](#page-12-0) Equality Physical, [71](#page-70-0) Structural, [71](#page-70-0) external, [90](#page-89-1) Extlib, [35,](#page-34-0) [91](#page-90-1) the, [82](#page-81-1) File  $\bm{92}$  $\bm{92}$  $\bm{92}$ create\_project\_from\_visitor, [82](#page-81-1) init\_from\_c\_files, [79](#page-78-0) init\_from\_cmdline, [79](#page-78-0) init\_project\_from\_cil\_file, [73,](#page-72-0) [79](#page-78-0) init\_project\_from\_visitor, [73,](#page-72-0) [79](#page-78-0) Floating\_point,  $92$ 

FRAMAC\_LIBDIR, [16,](#page-15-0) [17,](#page-16-0) [25,](#page-24-0) [45](#page-44-0) FRAMAC\_SHARE, [16,](#page-15-0) [17,](#page-16-0) [25,](#page-24-0) [45](#page-44-0) From, [70](#page-69-0) From\_parameters ForceCallDeps, [76](#page-75-0) Function, [35](#page-34-0) Globals,  $35, 92$  $35, 92$  $35, 92$ Functions get, [24](#page-23-0) set\_entry\_point, [68](#page-67-1) GnomeCanvas, [42](#page-41-0) Gtk\_helper graph\_window, [24](#page-23-0) GUI, [14,](#page-13-1) [85,](#page-84-0) [93](#page-92-1) gui,  $93$ Gui\_init,  $92$ Hashtable, [68,](#page-67-1) [69](#page-68-0) Header, [87,](#page-86-0) [98](#page-97-0) headers,  $87, 90$  $87, 90$  $87, 90$ Hello, [39](#page-38-0) Highlighting, [85](#page-84-0) Hook, [13](#page-12-0) index.html, [86](#page-85-0) Initialization, [64,](#page-63-0) [77,](#page-76-0) [77](#page-76-0) install-doc-code, [87](#page-86-0) Ival, [35,](#page-34-0) [91](#page-90-1) Journal, [14,](#page-13-1) [36,](#page-35-1) [92](#page-91-1) Journalisation, [60](#page-59-0) Journalization, [28,](#page-27-0) [64,](#page-63-0) [77,](#page-76-0) [78](#page-77-0) Kernel, [33,](#page-32-0) [34,](#page-33-1) [35,](#page-34-0) [40,](#page-39-0) [71,](#page-70-0) [91,](#page-90-1) [94,](#page-93-0) [98](#page-97-0) Toolbox, [91](#page-90-1) Kernel,  $74$ ,  $92$ CodeOutput, [58](#page-57-0) SafeArrays, [77](#page-76-0) Unicode, [76](#page-75-0) kernel, [91](#page-90-1) Kernel\_function, [69,](#page-68-0) [92](#page-91-1) dummy, [65](#page-64-0) get\_definition, [24](#page-23-0) Make\_Table, [70](#page-69-0) pretty, [65](#page-64-0) t, [65,](#page-64-0) [69](#page-68-0) ty, [65,](#page-64-0) [66](#page-65-0) Kind, [69](#page-68-0) Lablgtk, [42,](#page-41-0) [85](#page-84-0)

Lablgtksourceview2, [42](#page-41-0) Lattice, [34,](#page-33-1) [35,](#page-34-0) [85,](#page-84-0) [91](#page-90-1) Lexing, [34,](#page-33-1) [35](#page-34-0) LGPL, [87](#page-86-0) lib, [90,](#page-89-1) [91](#page-90-1) fc, [90](#page-89-1) gui,  $90$ plugins, [90](#page-89-1) Library, [40,](#page-39-0) [90](#page-89-1) Configuration, [41,](#page-40-0) [93](#page-92-1) Dependency, [42](#page-41-0) licences, [87](#page-86-0) License, [87,](#page-86-0) [98](#page-97-0) LICENSES, [87](#page-86-0) licenses, [90](#page-89-1) Linking, [34](#page-33-1)-[36,](#page-35-1) [77,](#page-76-0) [78](#page-77-0) Lmap, [35,](#page-34-0) [85,](#page-84-0) [91](#page-90-1) Lmap\_bitwise,  $35, 85, 91$  $35, 85, 91$  $35, 85, 91$  $35, 85, 91$  $35, 85, 91$ Loading, [67,](#page-66-1) [72,](#page-71-0) [78](#page-77-0) Location,  $84,91$  $84,91$ Locations,  $35, 84, 91$  $35, 84, 91$  $35, 84, 91$  $35, 84, 91$  $35, 84, 91$ enumerate\_valid\_bits,  $84$ Location, [84](#page-83-0) location, [84](#page-83-0) Location\_Bits, [84](#page-83-0) Location\_Bytes, [84](#page-83-0) Zone, [84](#page-83-0) Log, [35,](#page-34-0) [92](#page-91-1) add\_listener, [56](#page-55-0) log\_channel, [57](#page-56-0) Messages, [53,](#page-52-0) [54](#page-53-0) abort, [55](#page-54-0) debug, [54](#page-53-0) error, [55](#page-54-0) failure, [55](#page-54-0) fatal, [55](#page-54-0) feedback, [54](#page-53-0) log, [57](#page-56-0) result,  $54$ verify, [55](#page-54-0) warning,  $54$ with\_log, [57](#page-56-0) new\_channel, [57](#page-56-0) print\_delayed, [58](#page-57-0) print\_on\_output, [58](#page-57-0) set\_echo, [56](#page-55-0) set\_output, [58](#page-57-0) with\_log\_channel, [57](#page-56-0) Logging, see Messages

logic, [91](#page-90-1) Logic Type System, [91](#page-90-1) Logic\_const,  $84, 91$  $84, 91$  $84, 91$ prel, [82](#page-81-1) Logic\_typing, [91](#page-90-1) Logic\_utils,  $84$ expr\_to\_term, [82](#page-81-1) Loop,  $92$ Makefile,  $44, 85-87, 90, 94, 94, 95$  $44, 85-87, 90, 94, 94, 95$  $44, 85-87, 90, 94, 94, 95$  $44, 85-87, 90, 94, 94, 95$  $44, 85-87, 90, 94, 94, 95$  $44, 85-87, 90, 94, 94, 95$  $44, 85-87, 90, 94, 94, 95$  $44, 85-87, 90, 94, 94, 95$  $44, 85-87, 90, 94, 94, 95$  $44, 85-87, 90, 94, 94, 95$  $44, 85-87, 90, 94, 94, 95$ Makefile.common,  $94$ Makefile.config.in,  $44, 94, 95$  $44, 94, 95$  $44, 94, 95$  $44, 94, 95$  $44, 94, 95$ Makefile.dynamic, [14,](#page-13-1) [16,](#page-15-0) [17,](#page-16-0) [25,](#page-24-0)  $45, 45, 94$  $45, 45, 94$ , [95,](#page-94-1) [99](#page-98-1) Makefile.dynamic\_config,  $94$ Makefile.dynamic\_config.external,  $94$ Makefile.dynamic\_config.internal,  $94$ Makefile.kernel,  $94$ Makefile.plugin,  $44, 45, 94, 95, 99$  $44, 45, 94, 95, 99$  $44, 45, 94, 95, 99$  $44, 45, 94, 95, 99$  $44, 45, 94, 95, 99$  $44, 45, 94, 95, 99$  $44, 45, 94, 95, 99$  $44, 45, 94, 95, 99$  $44, 45, 94, 95, 99$ Marshaling, [60](#page-59-0) memo, [69](#page-68-0) Memoization, [66,](#page-65-0) [69,](#page-68-0) [70](#page-69-0) Memory State, [34,](#page-33-1) [35](#page-34-0) Memory States Toolbox, [91](#page-90-1) memory\_states, [91](#page-90-1) Messages, [53](#page-52-0) misc  $91$ Module Initialization, see Initialization ocamlgraph,  $90$ Occurrence, [41,](#page-40-0) [85](#page-84-0) Oracle, [46,](#page-45-0) [48,](#page-47-0) [50](#page-49-1) Parameter, [66](#page-65-0) Parameter, [92](#page-91-1) Parameter.t, [75](#page-74-0) Parameters, [74](#page-73-0) Parsing, [34,](#page-33-1) [35](#page-34-0) Pdg, [70](#page-69-0) Platform, [93](#page-92-1) Plug-in, [13,](#page-12-0) [33,](#page-32-0) [36](#page-35-1) Access, [63](#page-62-0) API, [28,](#page-27-0) [63](#page-62-0) Architecture, [13](#page-12-0) Command Line Options, [17,](#page-16-0) [24](#page-23-0) Compilation, [98](#page-97-0) Compiled, [90](#page-89-1) Configure, [28](#page-27-0) Dependency, [40,](#page-39-0) [40,](#page-39-0) [43,](#page-42-0) [93,](#page-92-1) [100](#page-99-0) Directory, [85,](#page-84-0) [99](#page-98-1)

Distribution, [102](#page-101-0) Documentation, [19,](#page-18-0) [86,](#page-85-0) [86,](#page-85-0) [100](#page-99-0) GUI, [14,](#page-13-1) [23,](#page-22-1) [42,](#page-41-0) [77,](#page-76-0) [85,](#page-84-0) [100](#page-99-0) Implementation, [91](#page-90-1) Initialization, see Initialization Interface, [86,](#page-85-0) [100](#page-99-0) Kernel-integrated, [36](#page-35-1) Access, [62](#page-61-0) Registration, [62](#page-61-0) License, [87](#page-86-0) Makefile, [16,](#page-15-0) [25](#page-24-0) Messages, [15](#page-14-0) Name, [99](#page-98-1) Occurrence, see Occurrence Pdg, see Pdg Registration, [15,](#page-14-0) [63](#page-62-0) Script, [14](#page-13-1) Slicing, see Slicing Sparecode, see Sparecode Status, [40](#page-39-0) Test, [100,](#page-99-0) [102](#page-101-0) Testing, [19](#page-18-0) Types, [34,](#page-33-1) [37,](#page-36-0) [63,](#page-62-0) [91,](#page-90-1) [100](#page-99-0) Wished, [93](#page-92-1) plugin\_types, [63](#page-62-0) Plugin Kernel-integrated, [93,](#page-92-1) [94](#page-93-0) Plugin, [13,](#page-12-0) [14,](#page-13-1) [36,](#page-35-1) [52,](#page-51-0) [76,](#page-75-0) [92](#page-91-1) Bool, [75](#page-74-0) General\_services, [75,](#page-74-0) [75](#page-74-0) False, [75,](#page-74-0) [75](#page-74-0) Int, [75](#page-74-0) String, [75](#page-74-0) StringSet, [75,](#page-74-0) [75](#page-74-0) True, [75](#page-74-0) Zero, [75](#page-74-0) get\_selection, [74](#page-73-0) Int, [75,](#page-74-0) [75](#page-74-0) Parameter, [75](#page-74-0) Register, [15](#page-14-0)-[17,](#page-16-0) [24,](#page-23-0) [52,](#page-51-0) [53,](#page-52-0) [65,](#page-64-0) [75](#page-74-0) set\_negative\_option\_name, [77](#page-76-0) String\_set, [75](#page-74-0) PLUGIN\_BFLAGS, [100](#page-99-0)  $plugin$ \_BFLAGS,  $103$ PLUGIN CMI,  $100$ plugin\_CMI, [103](#page-102-1) PLUGIN\_CMO, [16,](#page-15-0) [17,](#page-16-0) [25,](#page-24-0) [45,](#page-44-0) [100](#page-99-0) plugin\_CMO, [103](#page-102-1) PLUGIN\_DEPENDS, [100](#page-99-0)

PLUGIN\_DEPFLAGS, [100](#page-99-0)  $plugin$  DEPFLAGS, [103](#page-102-1) PLUGIN\_DIR,  $45, 99$  $45, 99$  $45, 99$ plugin\_DIR<sub>[103](#page-102-1)</sub> PLUGIN\_DISTRIB\_BIN,  $102$ PLUGIN\_DISTRIB\_EXTERNAL,  $102$ PLUGIN DISTRIBUTED, [45,](#page-44-0) [102](#page-101-0) PLUGIN\_DOCFLAGS, [100](#page-99-0)  $plugin$ <sub>-</sub>DOCFLAGS,  $103$ PLUGIN\_DYNAMIC, [100](#page-99-0) PLUGIN\_ENABLE, [45,](#page-44-0) [99](#page-98-1) PLUGIN\_EXTRA\_BYTE, [100](#page-99-0) PLUGIN\_EXTRA\_OPT, [100](#page-99-0) PLUGIN\_GENERATED, [100](#page-99-0)  $plugin$ <sub>\_GENERATED, [103](#page-102-1)</sub> PLUGIN\_GUI\_CMO, [25,](#page-24-0) [85,](#page-84-0) [100](#page-99-0)  $plugin$ <sub>-GUI</sub>-OFLAGS,  $103$ PLUGIN\_HAS\_EXT\_DOC, [100](#page-99-0) PLUGIN\_HAS\_MLI, [45,](#page-44-0) [100](#page-99-0) PLUGIN\_INTERNAL\_TEST, [45,](#page-44-0) [102](#page-101-0) PLUGIN\_INTRO, [86,](#page-85-0) [100](#page-99-0)  $pluqin$ \_LINK\_BFLAGS,  $103$ PLUGIN\_LINK\_GUI\_BFLAGS, [100](#page-99-0)  $pluqin$  LINK GUI BFLAGS,  $103$ PLUGIN\_LINK\_GUI\_OFLAGS, [100](#page-99-0) PLUGIN\_LINK\_OFLAGS, [100](#page-99-0)  $plugin$ <sub>\_</sub>LINK\_OFLAGS,  $103$ PLUGIN\_NAME, [16,](#page-15-0) [17,](#page-16-0) [25,](#page-24-0) [45,](#page-44-0) [86,](#page-85-0) [99,](#page-98-1) [102](#page-101-0) PLUGIN\_NO\_DEFAULT\_TEST,  $102$ PLUGIN\_NO\_TEST, [100](#page-99-0) PLUGIN\_OFLAGS, [100](#page-99-0)  $plugin$  OFLAGS,  $103$ PLUGIN\_PTESTS\_OPTS,  $102$ PLUGIN TESTS DIRS, [100](#page-99-0)  $pluqin$ <sub>\_</sub>TESTS\_DIRS,  $103$ PLUGIN\_TESTS\_LIB,  $102$ plugin\_TESTS\_LIB, [103](#page-102-1) PLUGIN\_TYPES\_CMO, [45,](#page-44-0) [63,](#page-62-0) [97,](#page-96-0) [100](#page-99-0)  $plugin$ <sub>-TYPES</sub>\_CMO,  $103$  $plugin$ \_TYPES\_CMX,  $103$ PLUGIN\_Types\_TODOC, [100](#page-99-0) PLUGIN\_UNDOC, [100](#page-99-0) Preprocessing, [35](#page-34-0) Pretty\_source PVDecl, [24](#page-23-0) PRINT CP, [97](#page-96-0) Printer\_api S.pp\_exp, [20](#page-19-0) S.pp\_instr, [20](#page-19-0)

S.pp\_stmt, [19](#page-18-0) S.pp\_varinfo, [20](#page-19-0) Project, [28,](#page-27-0) [39,](#page-38-0) [60,](#page-59-0) [66,](#page-65-0) [79,](#page-78-0) [81,](#page-80-0) [91](#page-90-1) Current, [67,](#page-66-1) [67,](#page-66-1) [71,](#page-70-0) [72,](#page-71-0) [74,](#page-73-0) [81](#page-80-0) Initial, [79](#page-78-0) Use, [72](#page-71-0) Project, [14,](#page-13-1) [34,](#page-33-1) [36,](#page-35-1) [73](#page-72-0) clear,  $30, 30, 73, 74$  $30, 30, 73, 74$  $30, 30, 73, 74$  $30, 30, 73, 74$  $30, 30, 73, 74$ current,  $67, 73$  $67, 73$  $67, 73$ IOError, [73](#page-72-0) load, [73](#page-72-0) on, [73,](#page-72-0) [74](#page-73-0) save, [73](#page-72-0) set\_current, [73,](#page-72-0) [73](#page-72-0) project, [91](#page-90-1) Project\_skeleton t, [73](#page-72-0) Property\_status,  $84$ Ptests, [46,](#page-45-0) [98](#page-97-0) ptests\_local\_config.cmo, [47](#page-46-0) PTESTS\_OPTS, [98](#page-97-0) Rangemap, [35](#page-34-0) Rte, [45](#page-44-0) Saving, [39,](#page-38-0) [67,](#page-66-1) [69,](#page-68-0) [73](#page-72-0) Selection, [67,](#page-66-1) [74](#page-73-0) self,  $\bm{69}$  $\bm{69}$  $\bm{69}$ Session,  $73$ share,  $90$ Sharing, [81,](#page-80-0) [82](#page-81-1) Widget, [85](#page-84-0) Side-Effect, [72,](#page-71-0) [77](#page-76-0) Slicing, [87](#page-86-0) Sparecode, [47](#page-46-0) Special\_hooks,  $92$ src, [39,](#page-38-0) [90,](#page-89-1) [91](#page-90-1) ai, [35](#page-34-0) kernel, [35](#page-34-0) lib, [35](#page-34-0) memory\_state, [35](#page-34-0) misc, [35](#page-34-0) project, [36](#page-35-1) type, [36](#page-35-1) State, [66,](#page-65-0) [67,](#page-66-1) [74,](#page-73-0) [75,](#page-74-0) [79,](#page-78-0) [80](#page-79-0) Cleaning, [72,](#page-71-0) [74](#page-73-0) Dependency, [67,](#page-66-1) [69,](#page-68-0) [71,](#page-70-0) [74](#page-73-0) Postponed, [70,](#page-69-0) [78](#page-77-0) Functionalities, [67](#page-66-1) Global Version, [71](#page-70-0)

Kind, see Kind Local Version, [71,](#page-70-0) [72](#page-71-0) Name, [69,](#page-68-0) [71](#page-70-0) Registration,  $67-69$  $67-69$  $67-69$ Selection, see Selection Sharing, [72](#page-71-0) State, [70](#page-69-0) dummy, [70](#page-69-0) State\_builder, [68,](#page-67-1) [69](#page-68-0) Hashtbl, [29](#page-28-0) Ref, [30,](#page-29-0) [72](#page-71-0) Register, [68,](#page-67-1) [69,](#page-68-0) [71,](#page-70-0) [72](#page-71-0) State\_dependency\_graph S add\_codependencies, [70](#page-69-0) State selection, [74](#page-73-0) S only\_dependencies, [73](#page-72-0) with\_dependencies, [74](#page-73-0) S.with\_dependencies, [30](#page-29-0) with\_dependencies, [31](#page-30-0) Stmts\_graph,  $92$ Structural\_descr p\_int, [60,](#page-59-0) [61](#page-60-0) pack, [61](#page-60-0) structure Sum, [60,](#page-59-0) [61](#page-60-0) t Structure, [60,](#page-59-0) [61](#page-60-0) Tags, [98](#page-97-0) Task,  $\bm{\mathit{92}}$  $\bm{\mathit{92}}$  $\bm{\mathit{92}}$ Test, [19,](#page-18-0) [46,](#page-45-0) [98](#page-97-0) Configuration,  $48$ Directive, [48](#page-47-0) Header, [48,](#page-47-0) [49](#page-48-0) Suite, **47**, [48,](#page-47-0) [90](#page-89-1) Test Directive CMD,  $51$ COMMENT, [51](#page-50-1) DONTRUN,  $\bm{51}$  $\bm{51}$  $\bm{51}$ EXECNOW, [51,](#page-50-1) [52](#page-51-0) FILEREG,  $51, 52$  $51, 52$  $51, 52$ FILTER,  $51$ GCC, [51](#page-50-1) OPT, [49,](#page-48-0) [51](#page-50-1) STDOPT, [51,](#page-50-1) [52](#page-51-0) test\_config, [48,](#page-47-0) [51,](#page-50-1) [52](#page-51-0) tests, [47,](#page-46-0) [50,](#page-49-1) [90](#page-89-1)

Tool, [40](#page-39-0) Configuration, [41,](#page-40-0) [93](#page-92-1) Dependency, [42](#page-41-0) Type, [91](#page-90-1) Dynamic, [58](#page-57-0) Library, [58](#page-57-0) Value, [59,](#page-58-0) [64,](#page-63-0) [65](#page-64-0) Type, [14,](#page-13-1) [36,](#page-35-1) [91](#page-90-1) Abstract, [65,](#page-64-0) [66](#page-65-0) AlreadyExists, [64](#page-63-0) name, [61](#page-60-0) par, [60,](#page-59-0) [61](#page-60-0) precedence Basic, [60](#page-59-0) Call, [60](#page-59-0) t, [59,](#page-58-0) [64](#page-63-0) type, [91](#page-90-1) Type value, [91](#page-90-1) Typing, [34,](#page-33-1) [35](#page-34-0) UNPACKED\_DIRS,  $45, 63, 97$  $45, 63, 97$  $45, 63, 97$  $45, 63, 97$  $45, 63, 97$ Variable Global, [35](#page-34-0) VERBOSEMAKE, [44,](#page-43-0) [97](#page-96-0) Visitor, [19,](#page-18-0) [79](#page-78-0) Behavior, [81,](#page-80-0) [81](#page-80-0) Cil, see Cil Visitor Copy, [72,](#page-71-0) [81,](#page-80-0) [81,](#page-80-0) [82](#page-81-1) In-Place, [81,](#page-80-0) [81](#page-80-0) Visitor, [35,](#page-34-0) [92](#page-91-1) frama\_c\_inplace, [20](#page-19-0) frama\_c\_visitor current\_kf, [82](#page-81-1) vglob\_aux,  $20, 80$  $20, 80$  $20, 80$ vstmt\_aux, [21,](#page-20-1) [22,](#page-21-0) [80](#page-79-0) generic\_frama\_c\_visitor, [79,](#page-78-0) [82](#page-81-1) visitFramacFileSameGlobals, [25](#page-24-0) visitFramacFunction, [29](#page-28-0)

WARN\_ERROR\_ALL, [44](#page-43-0) Website, [87](#page-86-0)